**Sistema loT de** monitorización y automatización en agricultura protegida

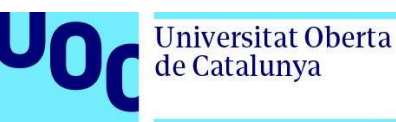

# UOC

**Universitat Oberta** de Catalunya

PEC2

Gabriel Jimenez Gomez

Desarrollo de aplicaciones electrónicas

Tutor/a de TF

Xavier Saura Mas

Profesor/a responsable

de la asignatura

Carlos Monzo Sánchez

Grado en Ingenierías de Tecnologías y Servicios de Telecomunicación

20/04/2023

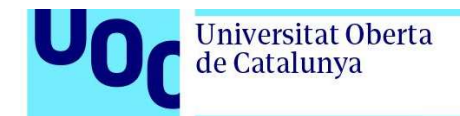

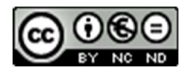

Esta obra está sujeta a una licencia de Reconocimiento-NoComercial-SinObraDerivada 3.0 España de Creative **Commons** 

B) GNU Free Documentation License (GNU FDL)

Copyright © 2023 gjimgom.

Permission is granted to copy, distribute and/or modify this document under the terms of the GNU Free Documentation License, Version 1.3 or any later version published by the Free Software Foundation; with no Invariant Sections, no Front-Cover Texts, and no Back-Cover Texts.

A copy of the license is included in the section entitled "GNU Free Documentation License".

C) Copyright

© (Gabriel Jiménez Gómez)

Reservados todos los derechos. Está prohibido la reproducción total o parcial de esta obra por cualquier medio o procedimiento, comprendidos la impresión, la reprografía, el microfilme, el tratamiento informático o cualquier otro sistema, así como la distribución de ejemplares mediante alquiler y préstamo, sin la autorización escrita del autor o de los límites que autorice la Ley de Propiedad Intelectual.

Universitat Oberta

de Catalunya

# Ficha del Trabajo Final

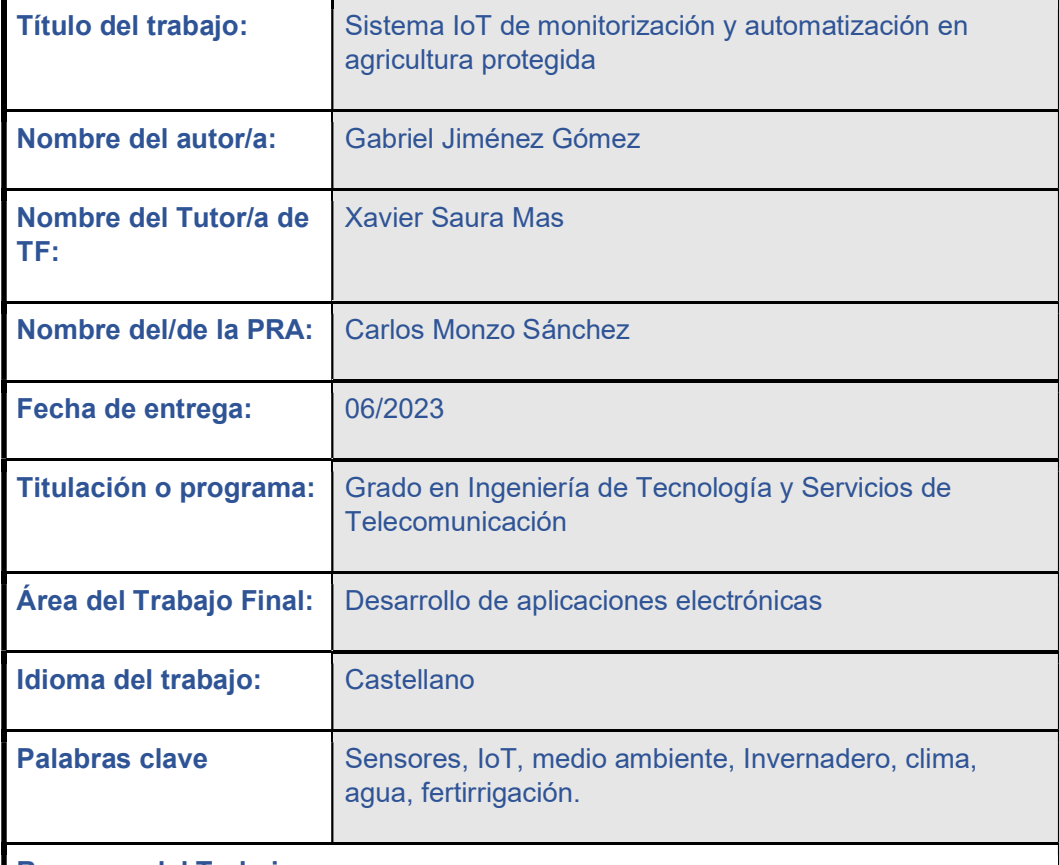

#### Resumen del Trabajo

Este proyecto tiene como objetivo la aplicación de los conocimientos adquiridos durante los estudios del grado, mediante la utilización de dispositivos IoT. Estos dispositivos permitirán la obtención de datos sobre las condiciones ambientales y facilitarán la automatización del riego, lo que resultará en un significativo ahorro de agua utilizada para el riego.

Además de los beneficios económicos asociados al ahorro de agua, este proyecto proporcionará a los agricultores un mayor control sobre los niveles de fertilizantes necesarios para la fertirrigación. Gracias a los sensores utilizados, se podrán obtener parámetros en tiempo real, lo que permitirá programar riegos automáticos utilizando las mediciones obtenidas durante la monitorización. Esta optimización de recursos y automatización contribuirá a un mejor crecimiento de las plantas y a una producción de mayor calidad.

Adicionalmente, se desarrollará un prototipo utilizando dispositivos IoT, y los datos recopilados se exportarán a la nube para que estén disponibles en todo momento con conexión a internet. Esto también permitirá el control remoto de la automatización.

# Índice

U

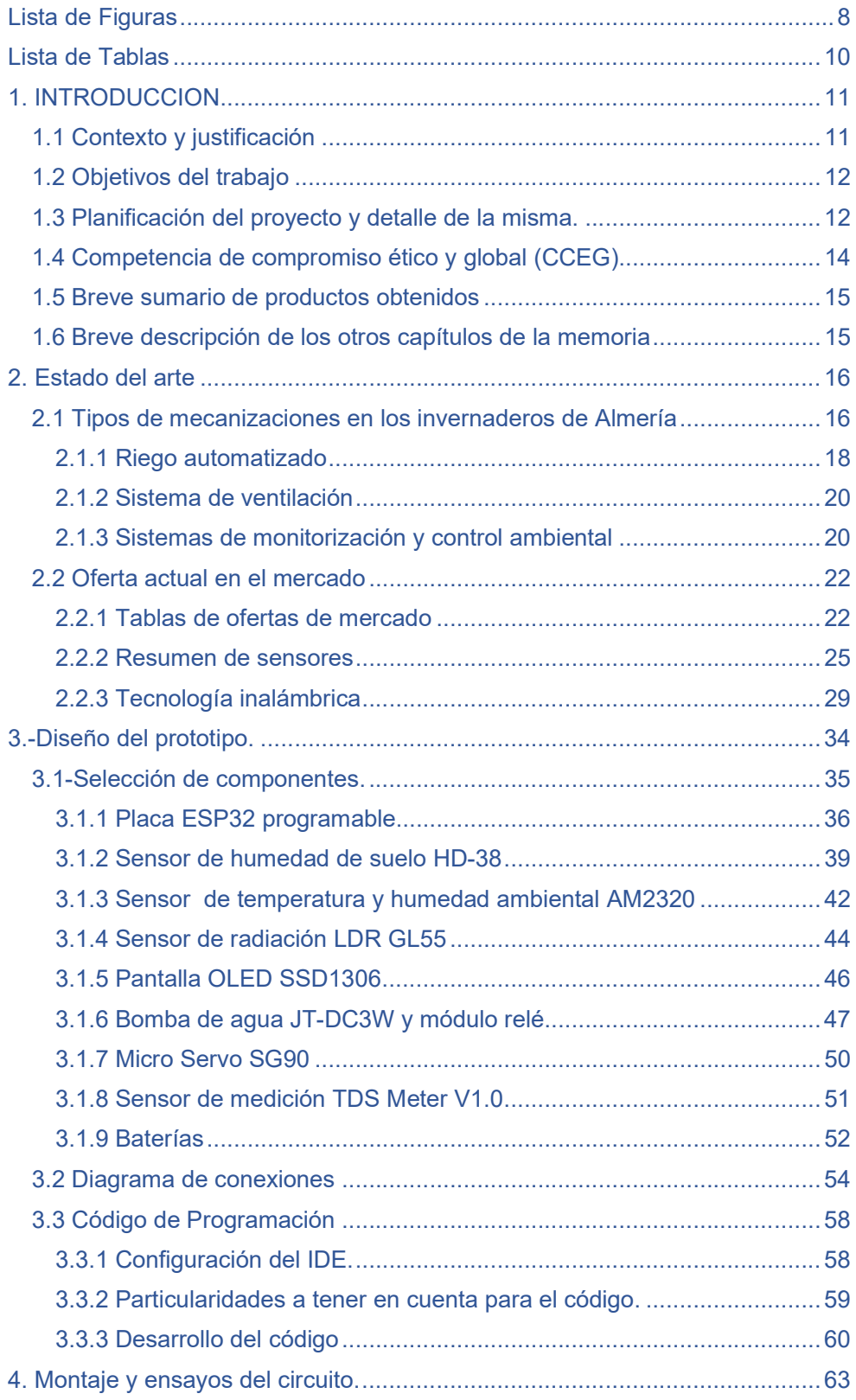

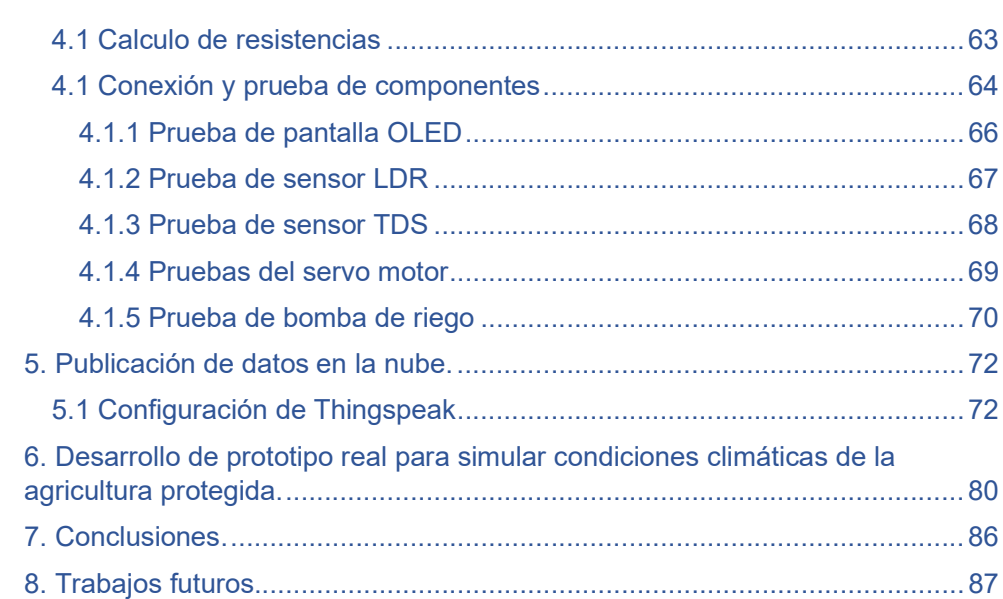

U

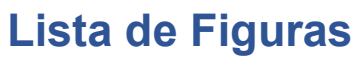

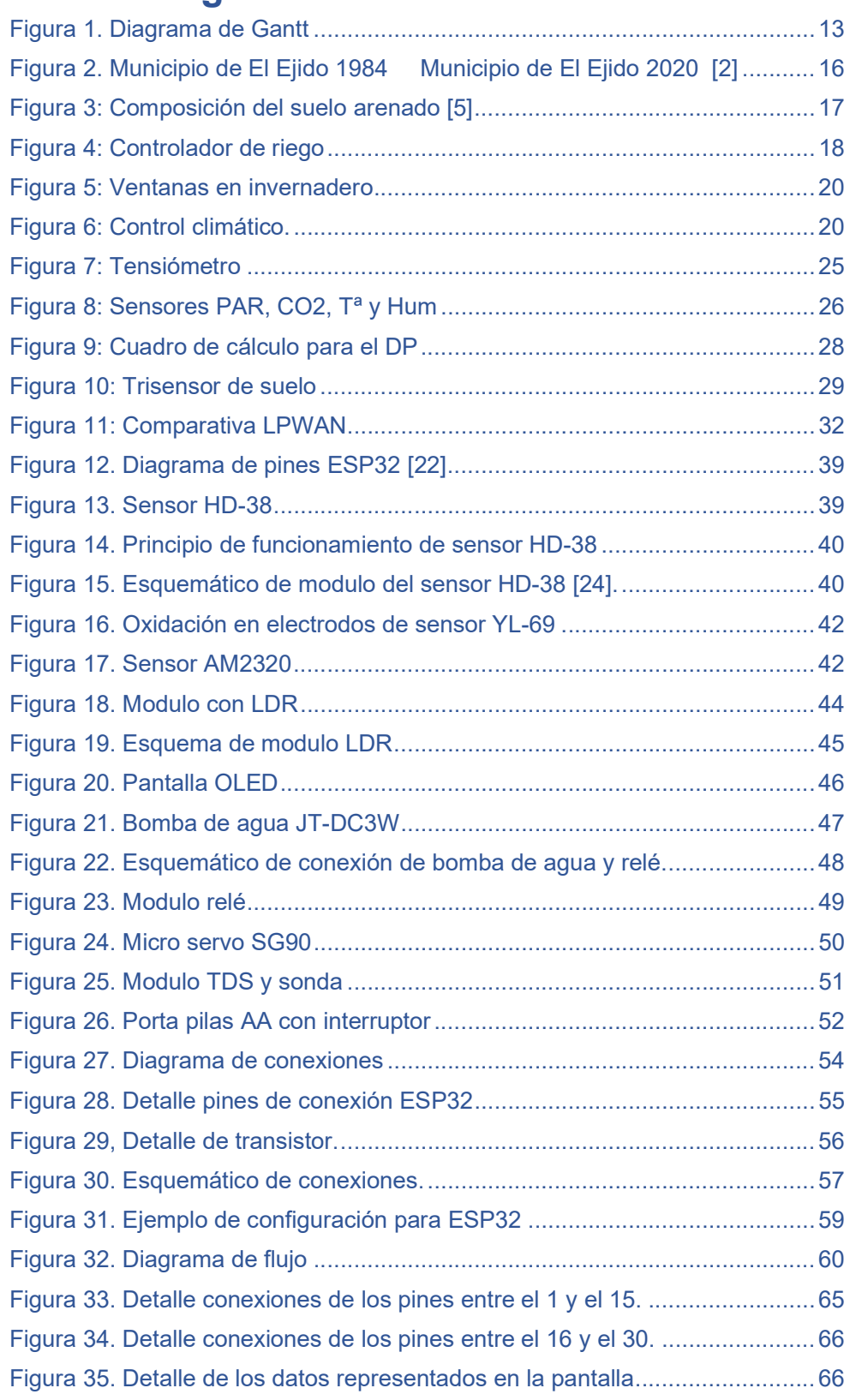

U<sub>0</sub>

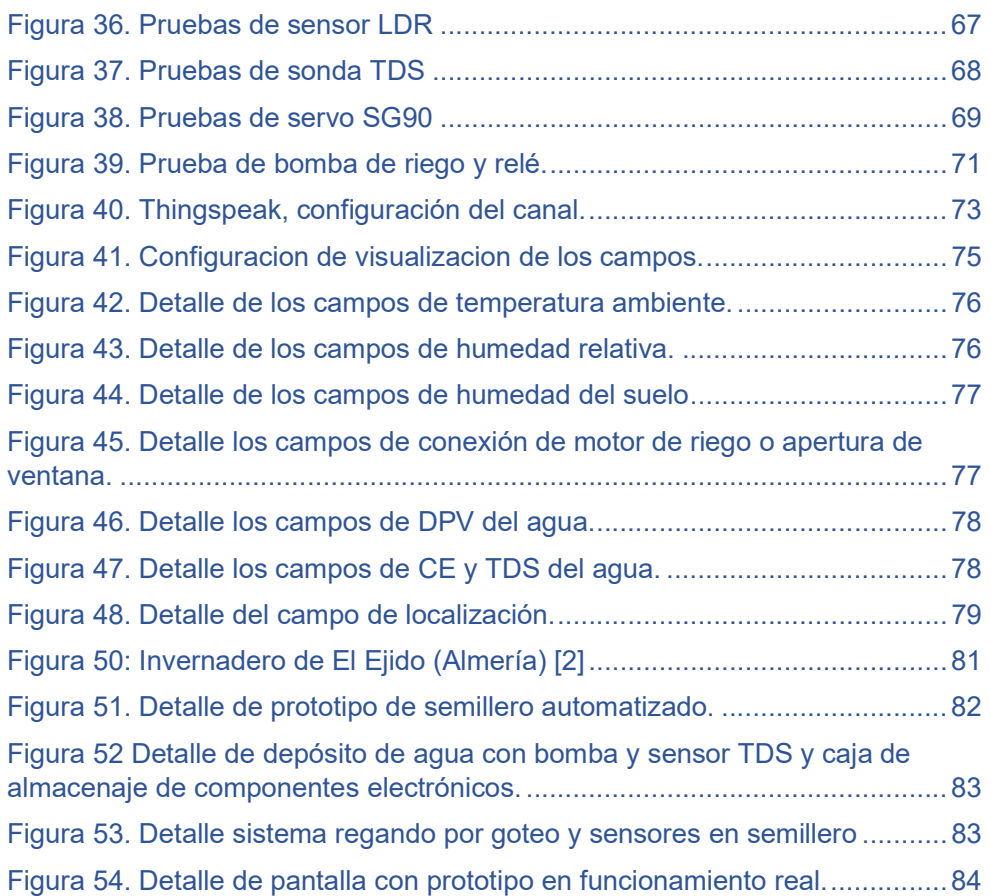

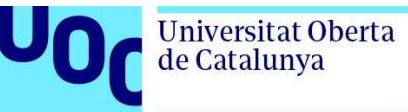

# Lista de Tablas

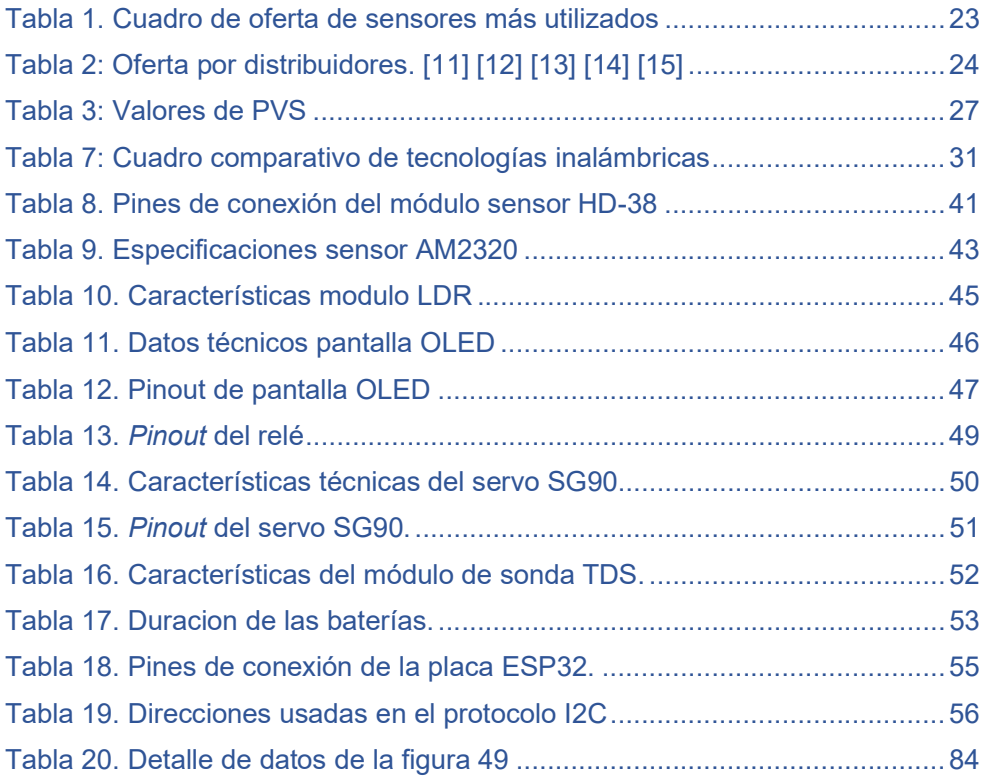

uoc.edu

# 1. INTRODUCCION

# 1.1 Contexto y justificación

Debido a la escasez del agua que se está experimentando, este proyecto tiene como objetivo lograr un ahorro en el consumo de este recurso natural en la agricultura protegida. Para ello, se aprovecharán los conocimientos adquiridos durante los estudios del grado y se emplearán diferentes dispositivos IoT que proporcionarán datos sobre las condiciones ambientales y facilitarán la automatización de los riegos en la cantidad adecuada.

El proyecto se centrará principalmente en los invernaderos de Almería, que abarcan aproximadamente 33.000 hectáreas cubiertas por plástico. Aunque el consumo de agua en los invernaderos almerienses es un 60 por ciento menor que en otros tipos de cultivo, la región se caracteriza por disponer de niveles hídricos limitados. Además, el 80 por ciento del agua utilizada para el riego proviene del subsuelo.

Además del ahorro de agua y los beneficios económicos asociados, este proyecto permitirá a los agricultores un mejor control de los niveles de fertilizantes necesarios para la fertirrigación. Gracias a los sensores, se podrán obtener parámetros en tiempo real, lo que posibilitará la programación de riegos automáticos basados en estas medidas de monitorización. Con todo esto, se logrará un mejor crecimiento de las plantas y una producción de mayor calidad al automatizar y optimizar los recursos.

Por estos motivos, se llevará a cabo un estudio de las posibilidades de monitorización a través de sensores, que permitirá conocer el estado de los diferentes parámetros de un invernadero. Se realizará una selección de las variables necesarias y se propondrá un sistema IoT capaz de cubrir todas estas necesidades, así como de permitir la escalabilidad en caso de que se requiera ampliar la red de aplicaciones electrónicas creada o el número de parámetros a medir. Por último, se desarrollará un prototipo para llevar a cabo pruebas reales de monitorización y automatización.

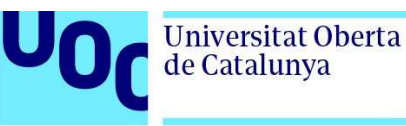

## 1.2 Objetivos del trabajo

Los principales objetivos son:

- Estudio de los sistemas de mecanización actuales en la agricultura protegida.
- Estudio en detalle de los componentes que se van a usar en el prototipo para comprobar su compatibilidad.
- Realizar un diagrama de conexiones y programación de un código para obtener los datos de los sensores y automatizar acciones.
- Realización de un prototipo y con los sensores y motorizaciones necesarios para realizar pruebas de funcionalidad.
- Exportación de datos a la nube y hacerlos accesibles desde una web creada para el proyecto.
- Validar el funcionamiento del sistema y comprobar la monitorización en funcionamiento real.

### 1.3 Planificación del proyecto y detalle de la misma.

Para este punto se adjunta imagen del diagrama de Gantt y de su exportación en Excel.

Durante la PEC1 se va a hacer de forma paralela el estudio de las medidas básicas que se necesitan obtener dentro del invernadero aprovechando los recursos para el proyecto.

Durante la PEC2 se va a hacer una recopilación del hardware a usar y que puedan ofrecer los datos básicos que se necesitan.

Durante la PEC3 que es la fase de diseño e implementación se va a desarrollar el código, montar el prototipo y hacer algunas pruebas funcionales para comprobar las lecturas en diferentes situaciones y una vez comprobado, exportar los datos a la nube y visualizarlos en una página web.

Para finalizar tenemos la PEC4 y PEC5 donde se dará forma a toda la parte escrita del TFG y su presentación.

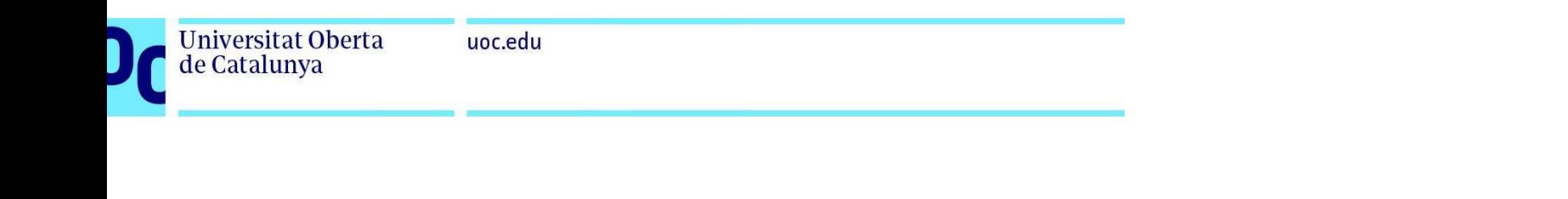

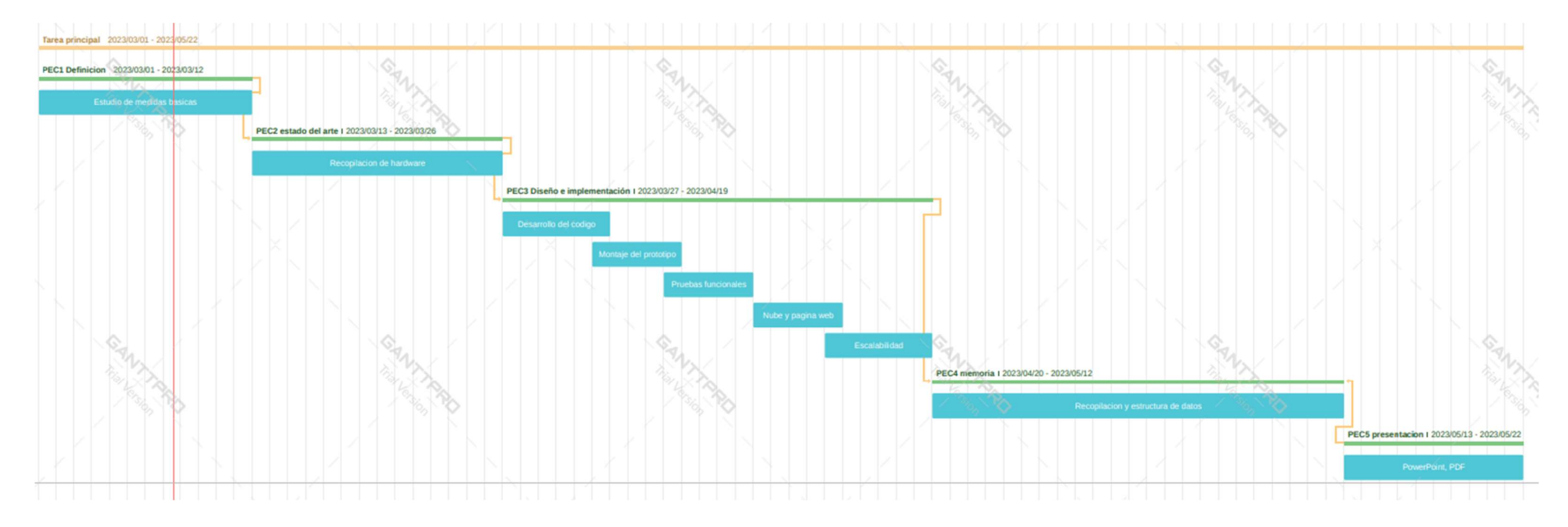

Figura 1. Diagrama de Gantt

# 1.4 Competencia de compromiso ético y global (CCEG)

Podemos encuadrar este trabajo fin de grado con los siguientes Objetivos de desarrollo sostenible 2030 ONU (ODS):

- ODS 6: Agua limpia y saneamiento. El proyecto puede ayudar a reducir el consumo de agua en la agricultura protegida y, por lo tanto, a mejorar el acceso al agua y la gestión sostenible de los recursos hídricos.
- ODS 9: Industria, innovación e infraestructura. El proyecto puede promover la adopción de tecnologías innovadoras como los dispositivos IoT para la automatización del riego y la monitorización de los cultivos, lo que puede mejorar la eficiencia y la productividad de la agricultura.
- ODS 12: Producción y consumo responsables. El proyecto puede fomentar prácticas agrícolas más sostenibles, reducir el desperdicio de agua y mejorar la calidad y seguridad alimentaria.
- ODS 13: Acción por el clima. El proyecto puede contribuir a la mitigación del cambio climático mediante la reducción del consumo de agua y el uso eficiente de los recursos naturales en la agricultura.
- ODS 15: Vida de ecosistemas terrestres. El proyecto puede ayudar a proteger la biodiversidad y la salud de los ecosistemas terrestres mediante el uso sostenible y responsable de los recursos naturales en la agricultura.

Este proyecto se basa principalmente en la sostenibilidad medioambiental, generando un impacto positivo en el ahorro de agua utilizada en el campo para el cultivo. A su vez, al reducir la cantidad de riegos con fertilizantes, se minimizan los residuos generados por el exceso de agua filtrada en el subsuelo, lo que resulta en prácticamente cero residuos. Al optimizar el riego, se garantiza un máximo aprovechamiento del agua por parte de las plantas sin generar excedentes.

En cuanto a la perspectiva de género, dado que el trabajo desarrollado en este proyecto es de naturaleza experimental y técnica, no se encontrarán sesgos discriminatorios hacia ningún género.

# 1.5 Breve sumario de productos obtenidos

- Análisis de parámetros climáticos interiores de un invernadero
- Desarrollo de sistema IoT para monitorización y automatización en agricultura protegida.
- Prototipo de invernadero que simule las condiciones climáticas.
- Efectividad real en la automatización de riego con la implantación del prototipo IoT

## 1.6 Breve descripción de los otros capítulos de la memoria

El resto de los capítulos de este proyecto son:

Capítulo 2: Estado del arte. En este capítulo se estudiará la arquitectura actual de los invernaderos de Almería y sus diferentes mecanizaciones actuales que se podrían automatizar.

Capítulo 3: Diseño del prototipo. En este capítulo se estudiarán a fondo los diferentes dispositivos electrónicos que se usarán, se realizará un diagrama esquemático del proyecto y el desarrollo del código para su programación.

Capítulo 4: Montaje y ensayos del circuito. En este capítulo se procederá a la configuración física del hardware que se usará en el prototipo y se realizarán las primeras pruebas funcionales.

Capítulo 5: Publicación de datos en la nube. En este capítulo se realiza la publicación de los datos de la monitorización en una web destinada a tal efecto.

Capítulo 6: Desarrollo de prototipo de invernadero. En este capítulo se realizará un prototipo de invernadero para simular las condiciones ambientales y así realizar pruebas con el prototipo de este proyecto.

Capítulo 7: Conclusiones.

Capítulo 8: Trabajos futuros.

# 2. Estado del arte

## 2.1 Tipos de mecanizaciones en los invernaderos de Almería

Para comenzar, hay que observar el estado actual de los invernaderos en la provincia de Almería con las necesidades en los diferentes sistemas mecanizados y sus alternativas.

Durante los últimos 30 años, los invernaderos en Almería han experimentado una importante evolución tecnológica que ha permitido mejorar la productividad y la rentabilidad de la agricultura bajo invernadero.

Como se puede ver en las siguientes imágenes, la zona de cultivo protegido ha crecido de forma exponencial en los últimos 35 años, como ya afirmó el astronauta y exministro D. Pedro Duque, "Los invernaderos El Ejido son la única obra humana visible desde el espacio" [1].

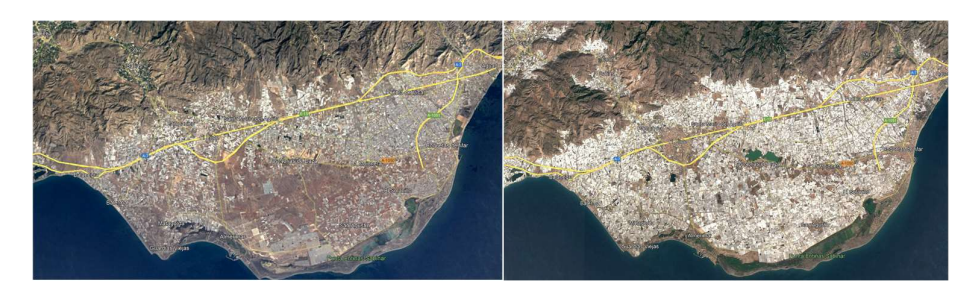

Figura 2. Municipio de El Ejido 1984 Municipio de El Ejido 2020 [2]

Este crecimiento ha generado algunos problemas medioambientales que han requerido mejoras en las infraestructuras para que la producción sea sostenible.

En los últimos 26 años ha bajado un 35,7% el consumo de agua gracias al conocimiento más técnico de las necesidades en el cultivo protegido se ha pasado del riego "a manto" que consistía en inundar el campo cultivado, al riego por goteo, concentrando el agua a las raíces de la planta, reduciendo el consumo de agua respecto a otros tipos de cultivos hasta en un 60% [3].

La implantación del riego por goteo alcanzó el 100% a finales de los años 90. Desde entonces, los invernaderos han mejorado en términos de estructura y mecanización de ventilación, riego, sombreado y, en algunos casos, calefacción. Como se verá más adelante, los parámetros a medir o regular tienen un impacto significativo en el éxito del crecimiento y la producción de frutos de las plantas.

En la mayoría de los invernaderos de Almería, que representan aproximadamente el 80% de la superficie total, se utiliza el enarenado como método de cultivo. Este proceso implica la aplicación de una capa de aproximadamente 2 centímetros de fertilizante, generalmente estiércol, sobre un suelo arcilloso, seguida de una capa de aproximadamente 10 centímetros de arena. Este método ayuda a eliminar la salinidad y alcalinidad del suelo, además de elevar su temperatura hasta en 10°C y reducir el consumo de agua [4].

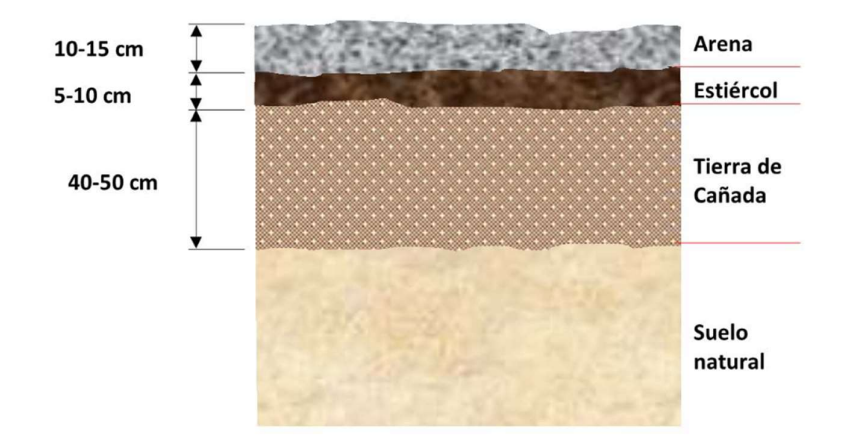

Figura 3: Composición del suelo arenado [5]

La incorporación de la tecnología digital para realizar mediciones es relativamente reciente en el mercado de los invernaderos. Aunque desde la década de los 90 se empezaron a automatizar los motores de riego, en la última década se ha observado una mayor oferta de productos que pueden ayudar a obtener las mediciones necesarias, tanto dentro como fuera del invernadero. Estas mediciones son de gran utilidad para los agricultores al tomar decisiones sobre las acciones que deben llevar a cabo en cada momento.

Los invernaderos de Almería están altamente mecanizados para mejorar la eficiencia y la producción. Algunos ejemplos de esta tecnología y que se utilizan en los invernaderos de Almería son [6]:

 Sistema de riego automatizado: los invernaderos de Almería utilizan un sistema de riego por goteo automatizado que proporciona la cantidad necesaria de agua y nutrientes a las plantas, de acuerdo con sus necesidades.

- Sistemas de ventilación y climatización: los invernaderos están equipados con sistemas de ventilación y climatización automatizados que controlan la temperatura, la humedad y el dióxido de carbono en el ambiente, lo que mejora el crecimiento de las plantas y la calidad del aire.
- Sistemas de monitoreo y control ambiental: los invernaderos están equipados con sensores y sistemas de monitoreo automatizados que recopilan datos sobre las condiciones ambientales, como la temperatura, la humedad y la luz, para controlar y ajustar los sistemas de ventilación, riego y climatización en consecuencia.

El monitoreo manual de estos valores no es eficiente ya que se debería invertir demasiado tiempo para ello, por lo que el uso de sistemas IoT se están abriendo camino en este campo para facilitar esta labor y poder realizar mediciones de una forma rápida y eficiente. En los siguientes puntos se verán los más extendidos dentro de la agricultura protegida.

#### 2.1.1 Riego automatizado

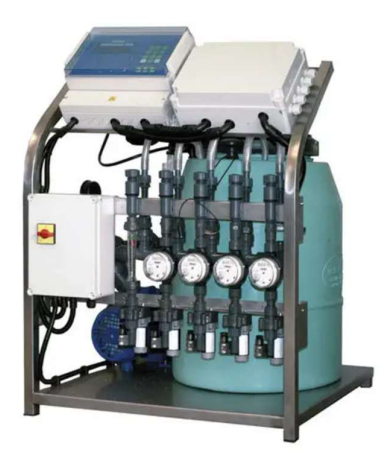

Figura 4: Controlador de riego

Dentro del riego automatizado está la fertirrigación, es una técnica que combina la aplicación de agua y fertilizantes a través del sistema de riego por goteo, para garantizar que sea eficiente y efectiva, se deben monitorizar ciertas medidas en los invernaderos, como [7]:

- pH del agua: el pH del agua utilizada para la fertirrigación es un factor crítico que afecta la disponibilidad y la absorción de los nutrientes por parte de las plantas. El pH debe mantenerse dentro de un rango específico para garantizar que los nutrientes estén disponibles para las plantas.
- Conductividad eléctrica (CE): la CE es una medida de la cantidad de sales disueltas en el agua de riego. Un alto nivel de CE puede indicar una acumulación excesiva de sales en el sustrato, lo que puede afectar la absorción de nutrientes por las raíces de las plantas.
- Nivel de nutrientes: es importante medir los niveles de nutrientes en el agua de riego para asegurarse de que las plantas estén recibiendo la cantidad adecuada de nutrientes para su crecimiento y desarrollo.
- Humedad del suelo: la humedad del suelo es un factor importante para el crecimiento de las plantas y puede afectar la absorción de nutrientes. Por lo tanto, es importante monitorizar la humedad del suelo para asegurarse de que las plantas estén recibiendo la cantidad adecuada de agua.
- Temperatura del suelo y del aire: la temperatura del suelo y del aire también son factores críticos que pueden afectar el crecimiento y la producción de las plantas. Por lo tanto, se deben monitorizar para garantizar que las condiciones sean óptimas para el crecimiento de las plantas.

Al resumir los parámetros más importantes, se destacan los valores de humedad y temperatura ambientales, así como la humedad del suelo y la conductividad eléctrica del agua. Estos parámetros son cruciales, ya que la radiación solar de tipo PAR (Radiación Fotosintéticamente Activa) puede afectar el punto de fotosíntesis de la planta. Además, la alcalinidad del agua es una medida crucial, buscando un nivel ligeramente ácido para aumentar la solubilidad de los elementos de fertirrigación. También se debe tener en cuenta la conductividad eléctrica y la temperatura del agua.

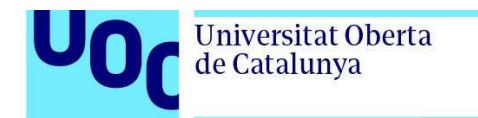

#### 2.1.2 Sistema de ventilación

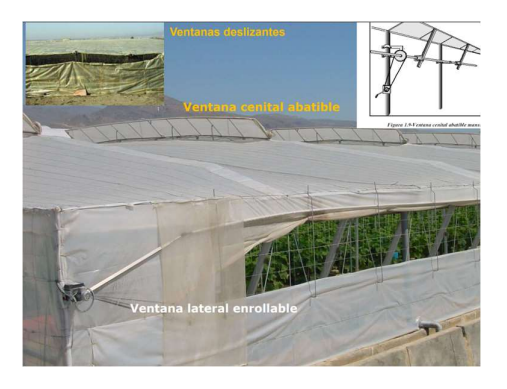

Figura 5: Ventanas en invernadero

El sistema de ventilación más usado generalmente es la de tipo lateral o cenital con ventanas que se abren manualmente o con ayuda de motorización y, de forma natural, sin ningún tipo de ventilación forzada, se produce un cambio climatológico dentro del invernadero, al poner el aire en circulación:

- Se crea un clima de invernadero uniforme.
- Se reduce el riesgo de enfermedades en las plantas y daños por humedad.
- Interviene en los procesos de intercambio de aire entre el interior y exterior del invernadero para reponer los niveles de concentración de CO2.
- Disminuye temperatura y humedad en su interior.

#### 2.1.3 Sistemas de monitorización y control ambiental

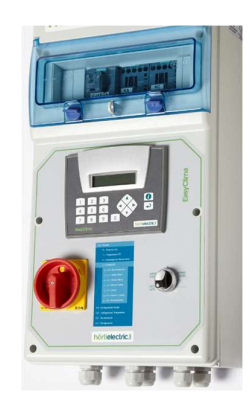

Figura 6: Control climático.

Y por último está el sistema de monitoreo y control ambiental que gracias a estos parámetros se puede conseguir que las plantas se encuentren en unas condiciones aptas en todo momento, lo que va a generar:

- Mayor productividad y rendimiento.
- Ahorro energético.
- Control de plagas y enfermedades.
- Mejor calidad en los cultivos.
- Una mayor eficiencia en el uso del agua.

En relación a estos aspectos, la Unión Europea también está involucrada. Por ejemplo, en 2018 se lanzó el proyecto de la Comisión Europea en el marco de la Estrategia Europea de Innovación en Materia de Agricultura Productiva y Sostenible (EIP-AGRI) titulado 'H3 Agricultura de precisión como ventaja competitiva del sector hortofrutícola andaluz'. Este proyecto se centra principalmente en el estudio de la huella hídrica y promueve la adopción de tecnologías de agricultura de precisión en el sector agrícola para mejorar la eficiencia y sostenibilidad de la producción agrícola, al tiempo que se reduce el impacto ambiental.

Entre los beneficios esperados de este proyecto se incluyen la reducción del uso de fertilizantes y pesticidas, la optimización del uso de recursos naturales como el agua y la energía, y la mejora en la calidad y cantidad de los cultivos. Estos beneficios son consistentes con lo que hemos mencionado anteriormente sobre los beneficios del uso de tecnología en la agricultura protegida.

Este proyecto se enfoca principalmente en la provincia de Almería, que es un referente en este tipo de agricultura tanto a nivel europeo como casi a nivel mundial. Almería es una de las zonas menos lluviosas de Europa y cuenta con el único desierto en este territorio. A pesar de estas condiciones, se logra una explotación de recursos parcialmente equilibrada, pero se busca reducir el consumo de agua en un 25% mediante este tipo de proyectos.

Además, hay una partida de fondos europeos de 347 millones de euros destinados a subvenciones para la mejora de las instalaciones agrícolas, cubriendo hasta el 50% de los costos, incluyendo las instalaciones tecnológicas. Como requisito, las explotaciones deben pertenecer a una Organización de Productores de Frutas y Hortalizas (OPFH) [8].

#### 2.2 Oferta actual en el mercado

Observando todo lo anterior, se puede apreciar que es un momento de gran importancia para la implementación de nuevas tecnologías en la agricultura protegida, algo que se está fomentando desde las instituciones europeas con el objetivo de mejorar la competitividad y la calidad, así como lograr una mayor eficiencia en el uso de los recursos.

La automatización de los invernaderos se ha convertido en una práctica común en la horticultura moderna debido a la creciente competencia y los desafíos económicos, sociales y ambientales a los que se enfrentan los productores de hortalizas. El control climático puede garantizar que las plantas estén expuestas a condiciones ideales de temperatura, humedad y luz para su crecimiento y desarrollo óptimo [9].

En este contexto, se realizará un repaso de la oferta actual en el mercado, que permite monitorizar y controlar el ambiente tanto dentro como fuera del invernadero, así como su aplicación en la automatización de tareas dentro de las mecanizaciones utilizadas en el cultivo protegido.

En la actualidad, se están implementando soluciones de IoT para recopilar datos de sensores, los cuales se transmiten a través de sistemas de comunicación cableados o inalámbricos hacia un datalogger. Posteriormente, los datos se envían a la nube para su monitoreo mediante una aplicación web.

Las tecnologías utilizadas para esta conexión incluyen la señal GPRS, LoRaWAN, Sigfox, ZigBee, entre otras, y se suministran mediante baterías recargables [10] debido a la falta de infraestructura eléctrica en los invernaderos. Sin embargo, en algunos casos, la proximidad de una caseta de motores podría permitir una conexión cableada. Es importante tener en cuenta la estructura del invernadero y las limitaciones de infraestructura para seleccionar la solución de conectividad más adecuada.

#### 2.2.1 Tablas de ofertas de mercado

Se verán algunas de las ofertas que hay en el mercado, para ello se han confeccionado tablas con los principales sensores utilizados que ofrecen las principales comercializadoras en la zona de Almería:

U<sub>0</sub>

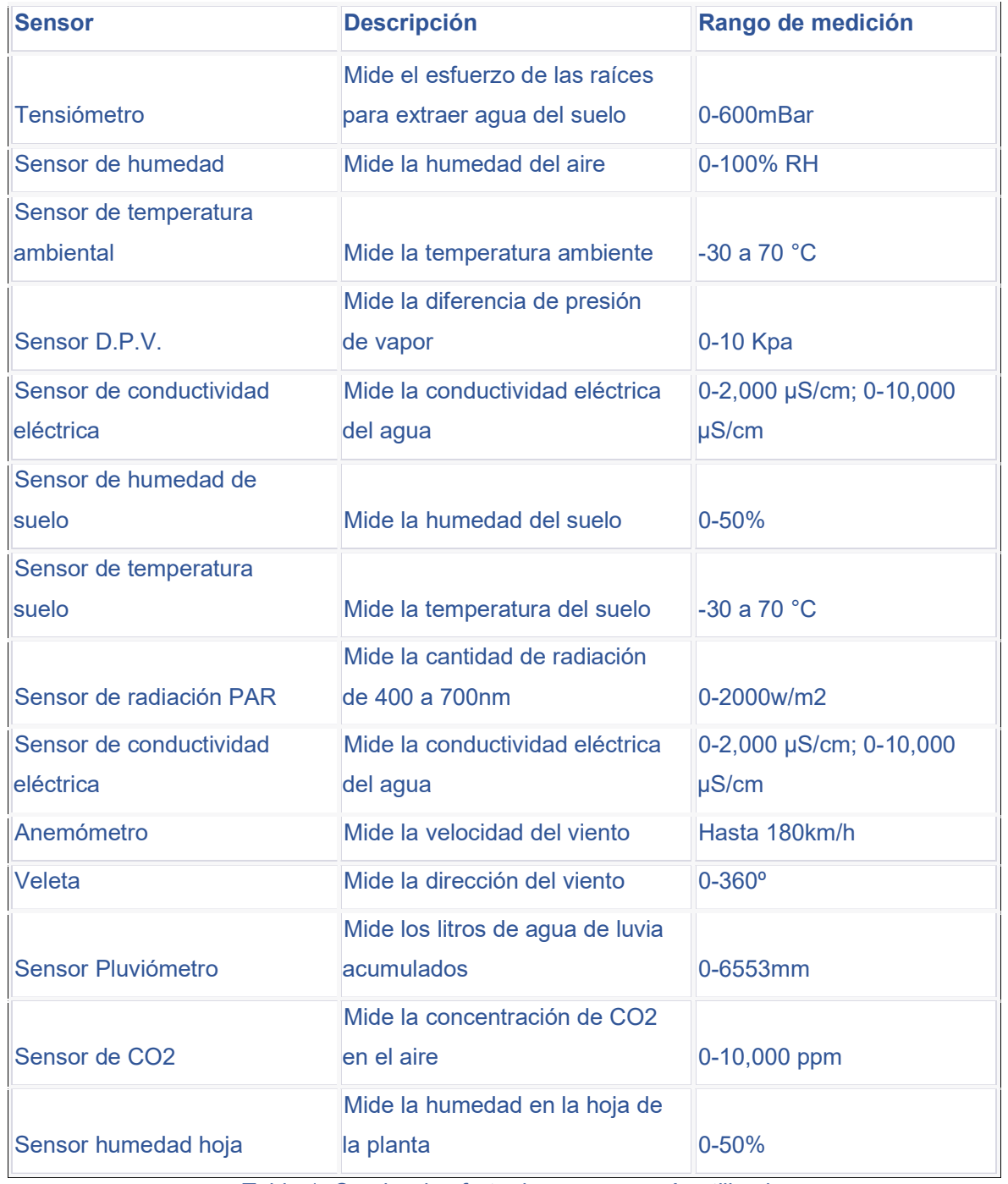

Tabla 1. Cuadro de oferta de sensores más utilizados

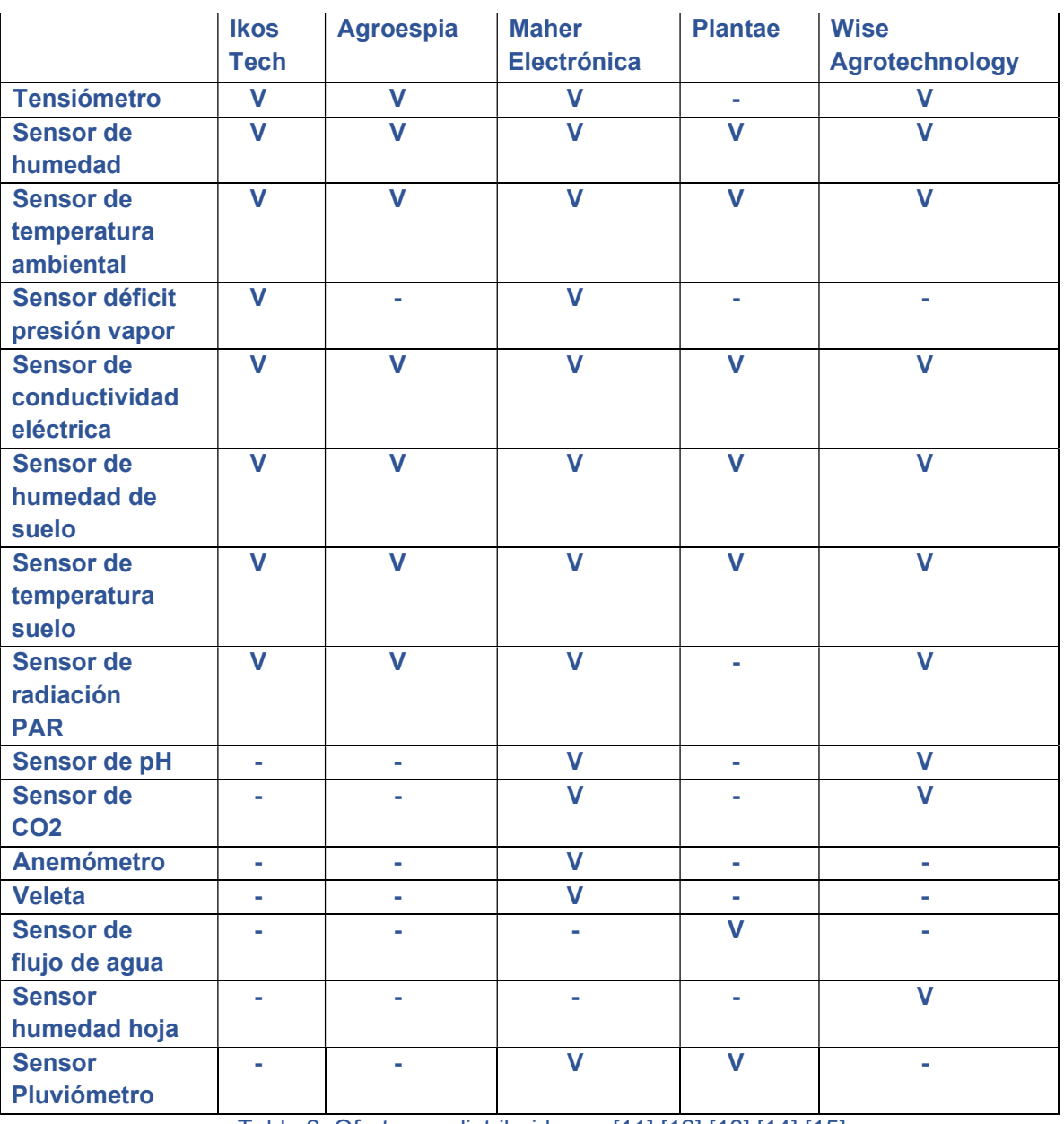

Tabla 2: Oferta por distribuidores. [11] [12] [13] [14] [15]

En la tabla 1 se pueden apreciar los sensores típicos que se están instalando actualmente y sus parámetros de medida, y en la tabla 2 se puede ver un ejemplo de oferta actual por diferentes distribuidoras, de esta tabla se obtendrán los tipos de sensores más comunes para estudiar en este proyecto.

#### 2.2.2 Resumen de sensores

Universitat Oberta

de Catalunya

Como hemos podido comprobar en los cuadros anteriores, todas las empresas que ofrecen este tipo de productos se centran en las condiciones principales que vimos en el punto 2.1 como indispensables en las mediciones a tomas dentro de la agricultura protegida.

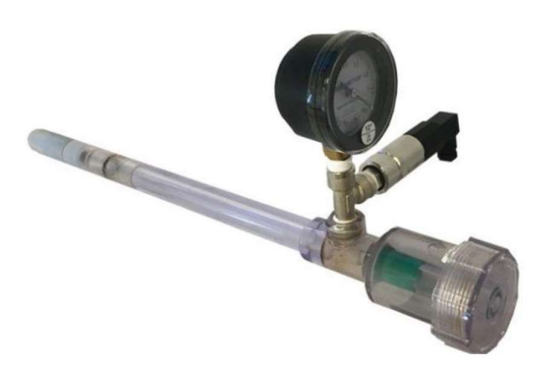

Figura 7: Tensiómetro

Se puede observar que el uso de tensiómetros es muy común entre las empresas especializadas en el desarrollo de iniciativas para invernaderos. Estos dispositivos son de gran importancia, ya que permiten determinar la cantidad adecuada de riego para cada tipo de suelo, más allá de evaluar únicamente la humedad del suelo. Dependiendo del tipo de suelo, se esperan diferentes valores de tensión, lo que permite ajustar los riegos y evitar una sobre-irrigación. Esto es especialmente relevante para evitar la pérdida de agua al subsuelo [16]:

- Suelos arenosos: En suelos arenosos, la tensión del agua tiende a disminuir rápidamente con la profundidad. En la superficie, la tensión del agua puede estar en el rango de 10 a 20 centibares (cb) y en la profundidad de 30 cm, puede estar en el rango de 30 a 50 cb.
- Suelos arcillosos: En suelos arcillosos, la tensión del agua tiende a disminuir más lentamente con la profundidad. En la superficie, la tensión del agua puede estar en el rango de 10 a 30 cb y en la profundidad de 30 cm, puede estar en el rango de 40 a 70 cb.

 Suelos francos: En suelos francos, la tensión del agua varía entre los valores encontrados en suelos arenosos y arcillosos. En la superficie, la tensión del agua puede estar en el rango de 10 a 25 cb y en la profundidad de 30 cm, puede estar en el rango de 30 a 60 cb.

El sensor digital incluye un transductor de presión negativa cableado que envía los datos referenciados desde 0 a 100 Kpa. Generalmente estas soluciones usan una salida de 4-20 miliamperios [20] para transmitir los datos de la escala anterior. Se encuentra también disponible en salida RS485 o escala de voltaje de 0-5V.

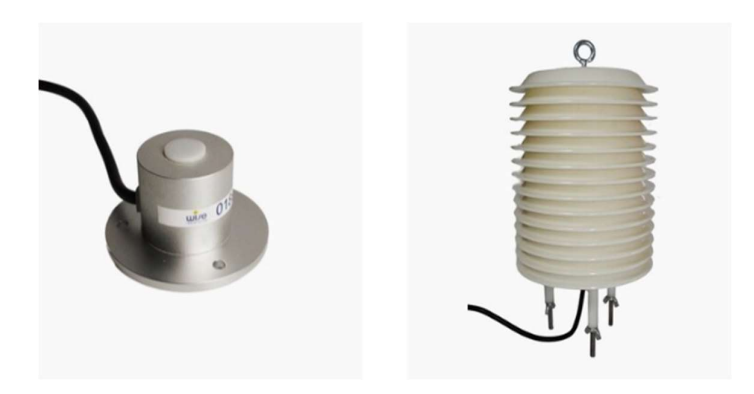

Figura 8: Sensores PAR, CO2, Tª y Hum

Además, se utilizan sensores de radiación PAR (Radiación Fotosintéticamente Activa), CO2 (Dióxido de carbono) y D.P.V. (Déficit de presión de vapor) para determinar el momento de fotosíntesis de las plantas y ajustar el riego de manera más precisa si es necesario. Estos sensores pueden tener salidas de 4-20 mA, RS485 o 0-5V.

En cuanto al sensor DPV, este permite medir la humedad en el aire del invernadero y cuantificar su relación con el punto de condensación. Proporciona información valiosa para el control de la humedad, que está directamente relacionada con la tasa de transpiración de las plantas. El valor DPV se mide en kPa. Si la humedad es demasiado alta, el sensor puede enviar una señal para abrir las ventanas laterales o cenitales, mientras que, si la humedad es demasiado baja, el sensor puede enviar una señal para activar los sistemas de riego o nebulización y aumentar la humedad en el ambiente del invernadero.

El DPV también se puede calcular con los parámetros de humedad y temperatura ambiente, para ello podemos usar la fórmula:

uoc.edu

 $DPV = \frac{100 - RH}{100}$  $\frac{100}{100}$  · PVS

Siendo RH la humedad relativa y PVS la presión de vapor saturado que se calcula a partir de la temperatura ambiente usando la fórmula de Clausius-Clapeyron [17]:

$$
\ln p = -\frac{\Delta H}{RT} + C
$$

Donde p es el valor de presión que se busca, H es la humedad, R es la constante del gas ideal, T es la temperatura y C la constante de Antoine para el agua en este caso.

O bien usando una tabla como la siguiente:

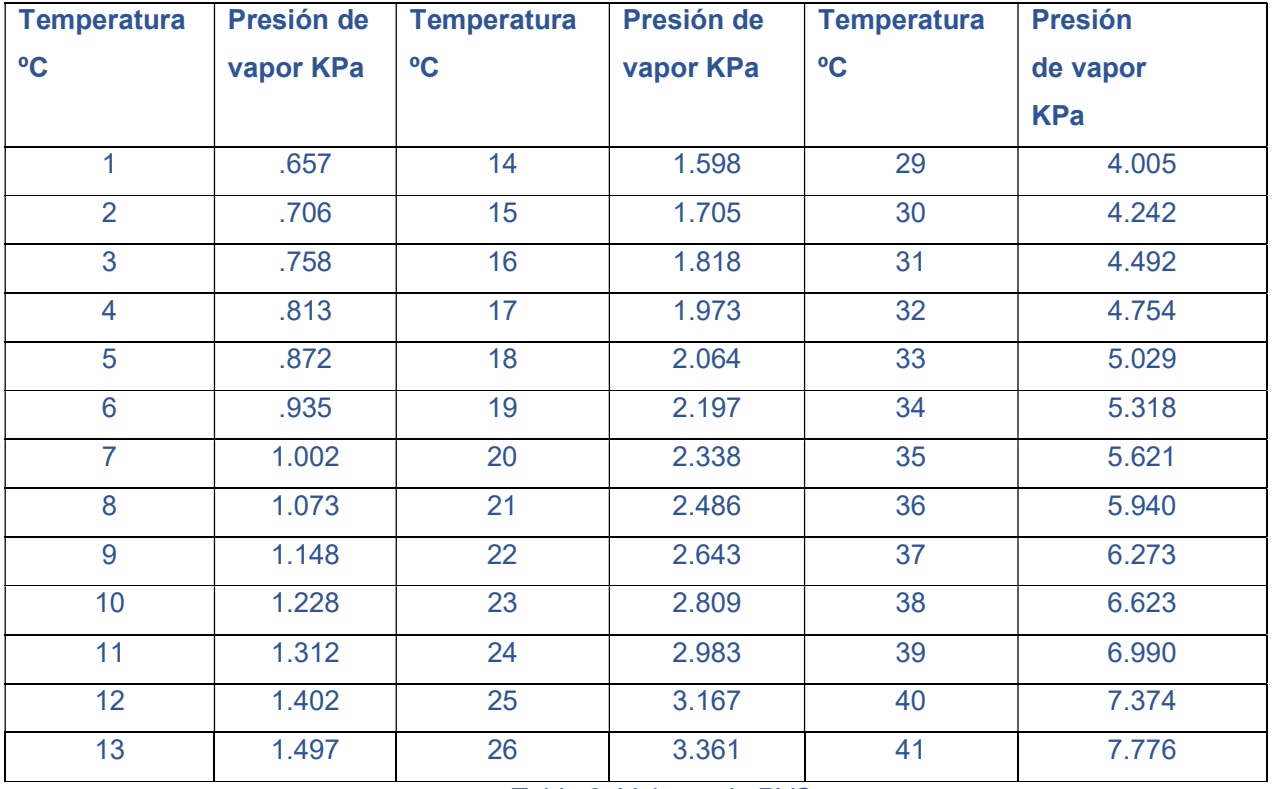

Tabla 3: Valores de PVS

Otra forma puede ser directamente usando una tabla relacional entre la temperatura y humedad ambiente que dé como resultado el valor DPV como la de la figura 9, donde se puede observar cómo según los valores de temperatura y humedad se puede obtener el valor de déficit de presión de vapor de forma rápida:

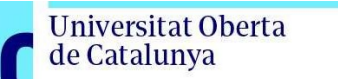

uoc.edu

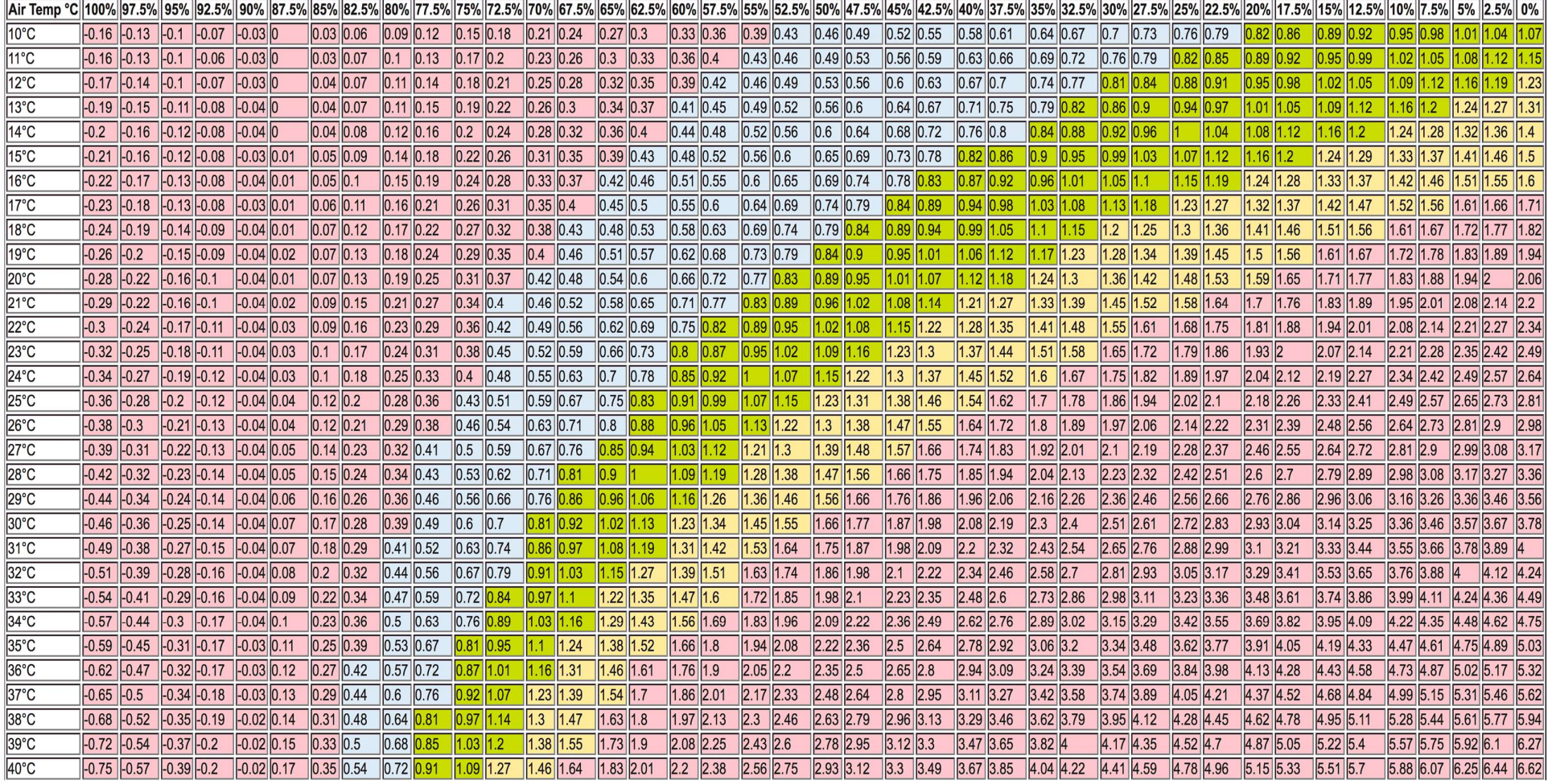

Figura 9: Cuadro de cálculo para el DP

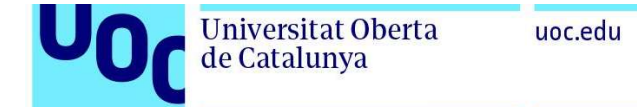

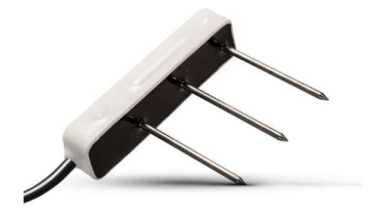

Figura 10: Trisensor de suelo

Por otro lado, con la ayuda de los sensores de temperatura, humedad y conductividad se podrán ajustar los parámetros de fertirrigación para obtener un uso adecuado de estos recursos y evitar un exceso o defecto de nutrientes en la planta.

El sensor tiene un conjunto de electrodos que se insertan en el suelo, como se puede ver en la imagen anterior, que miden la resistencia eléctrica del suelo. La resistencia eléctrica está relacionada con la humedad del suelo, ya que el agua en el suelo mejora la conductividad eléctrica. Por lo tanto, una mayor resistencia eléctrica indica que el suelo está más seco, mientras que una menor resistencia eléctrica indica que el suelo está más húmedo. También puede medir la temperatura del suelo mediante un termistor, que es un tipo de resistor que varía su resistencia eléctrica en función de la temperatura. También puede medir la conductividad eléctrica del suelo, lo que proporciona información sobre la cantidad de sales y nutrientes en el suelo.

La mayoría de los sensores de suelo se comunican con otros dispositivos a través de una señal analógica o digital, en este caso se prefiere la señal analógica para conocer los valores exactos de cada componente. En el caso de Maher electrónica vemos como su Tri-sensor ser comunica mediante el protocolo SDI12 (Serial Data Interfaz a 1200 baudios) [18].

#### 2.2.3 Tecnología inalámbrica

Por otro lado, para el envío de datos desde el datalogger a la nube se puede ver como muchas de estas opciones de mercado usan la tecnología LPWAN (Red de Área Extensa de Bajo Consumo de Energía), a continuación, se hace una comparativa de las más usadas, se ha descartado de estudio la opción GPRS (Servicio General de Paquetes vía Radio) ya que está en proceso de extinción, y se prevé que para 2030 dejará de existir, en su lugar parece ser sustituida por la tecnología CAT-M1 (Categoría M1) o abreviado como LTE-M (Long-Term Evolution) que usa parte de la red 4G para la transmisión de datos IoT:

#### Cuadro comparativo de tecnologías LPWAN:

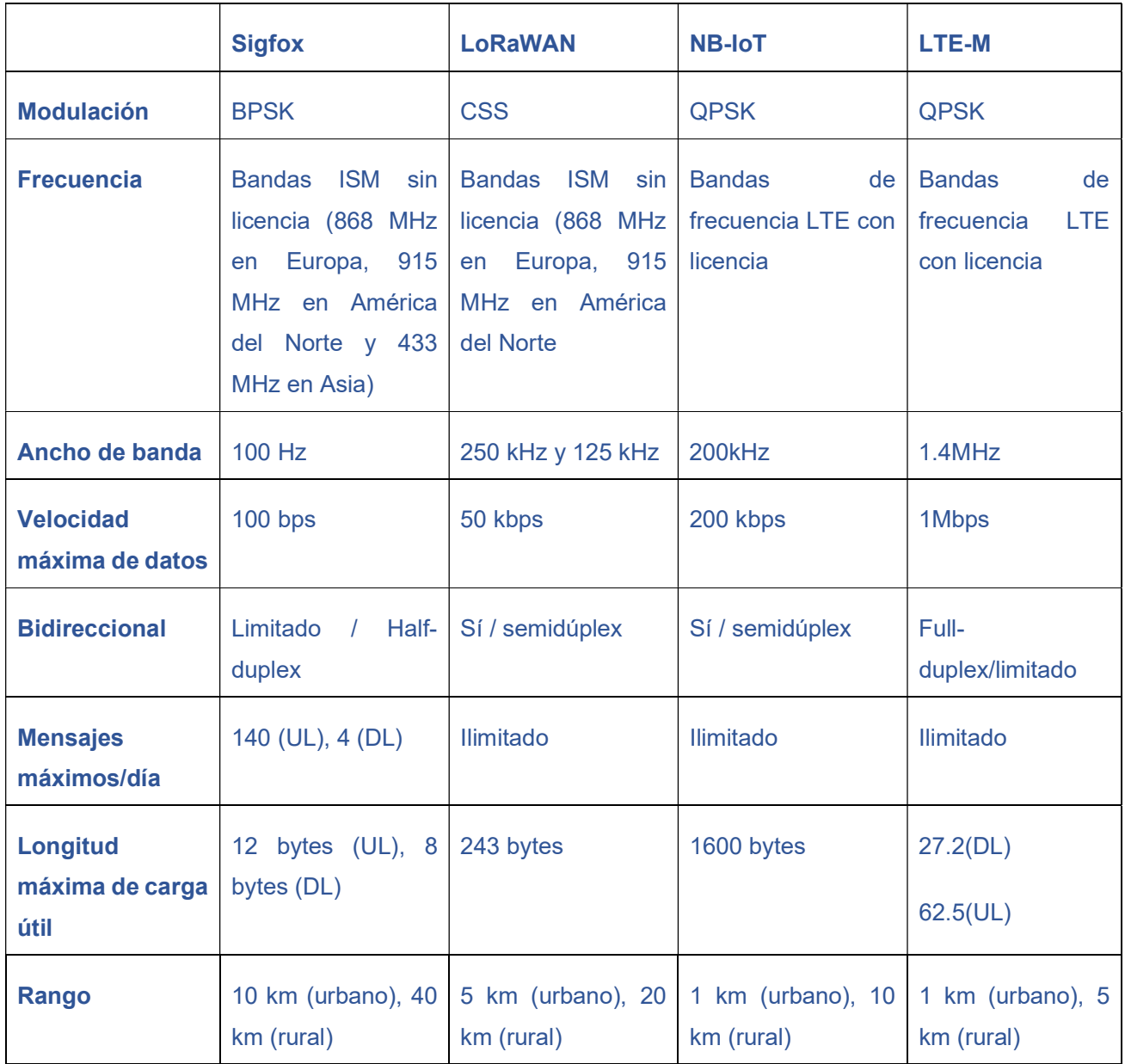

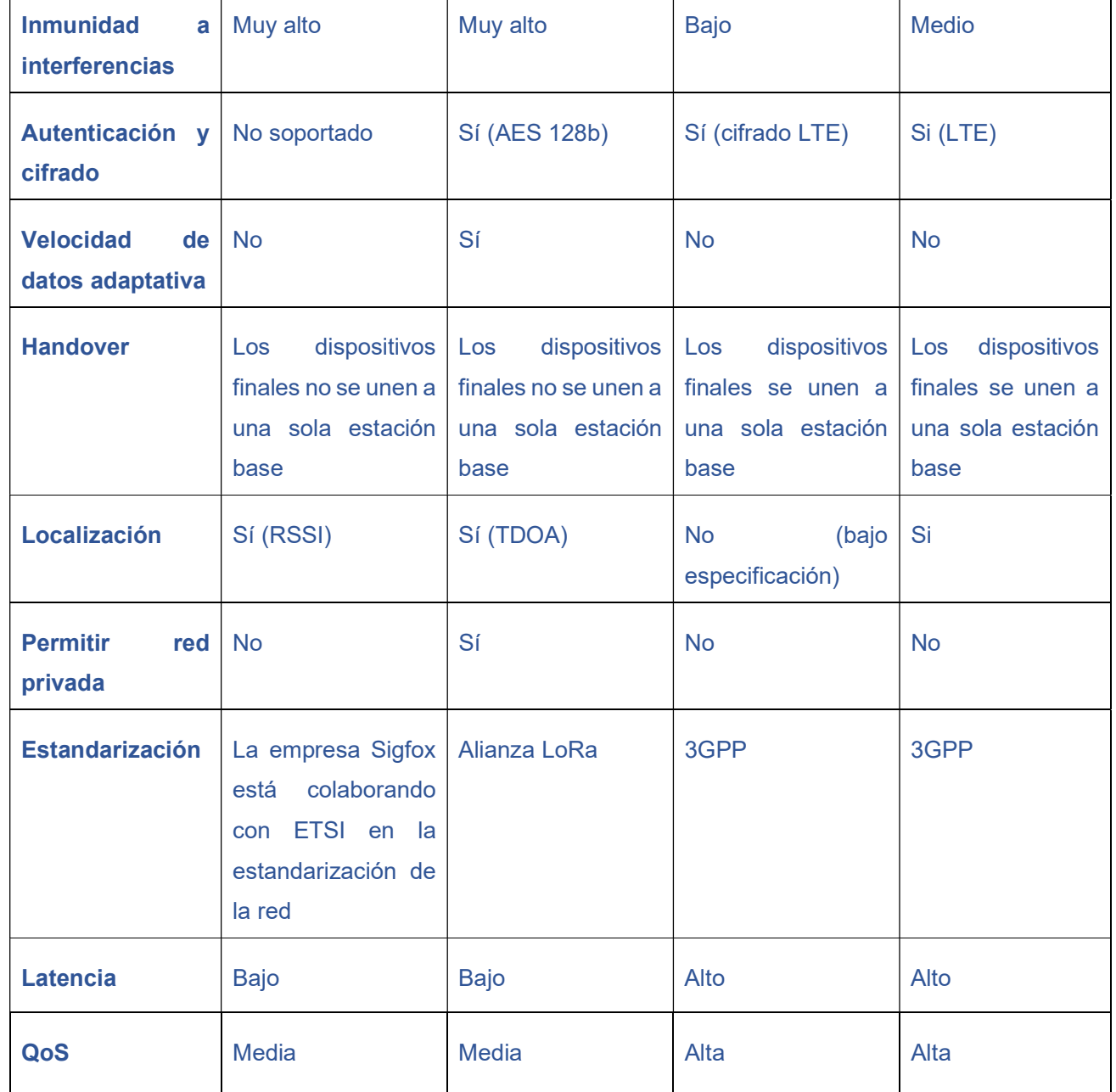

 $\mathbf{I}$ 

 $\mathbf{I}$ 

Tabla 7: Cuadro comparativo de tecnologías inalámbricas

Se puede observar como las tecnologías LoRaWAN y Sigfox usan un espectro sin licencia, tienen una velocidad de datos menor y una calidad de servicio más baja, mientras NB-IoT y LTE-M usan un espectro con licencia, una mayor velocidad y una calidad de servicio más alta.

٦

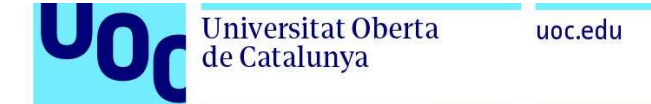

#### Puede verse de una forma más ágil en la figura 11:

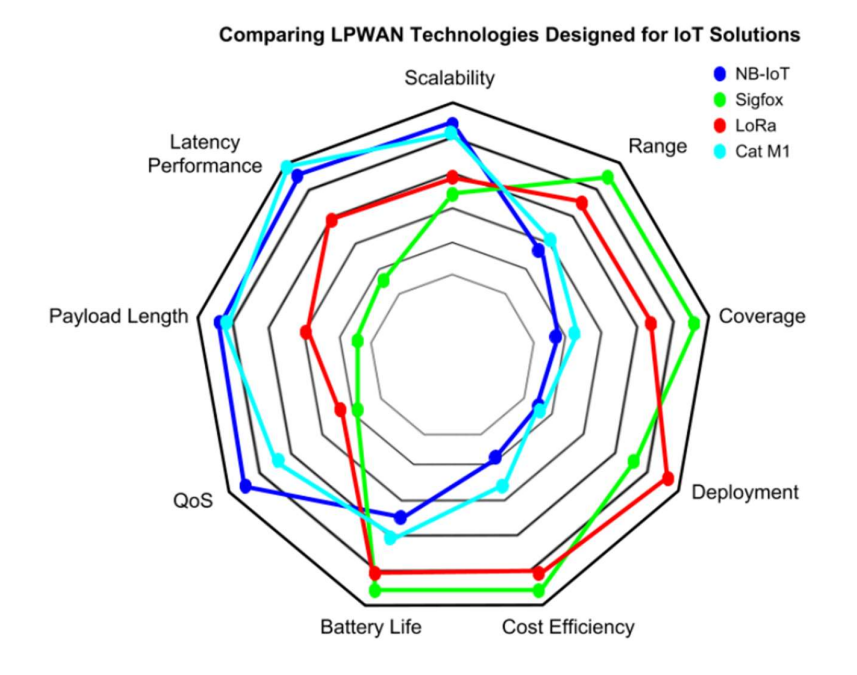

Figura 11: Comparativa LPWAN

Los servicios de Lora y Sigfox se puede ver como presentan una latencia baja, menor el segundo caso, mientras que LTE-M y NB-IoT es muy alta, lo que va a generar una actualización de datos superior, si bien también un mayor consumo de batería. Según su aplicación, este factor puede ser muy relevante dependiendo de la tasa de refresco de datos que se pueden obtener.

Si bien, no fuese un factor relevante esta tasa de refresco para ciertas lecturas, podría ser mejor opción Lora o Sigfox que suponen un menor coste a la vez de un mayor ahorro de batería.

En el caso de Sigfox, utiliza Ultra Narrow Band (UNB) que funciona a una velocidad de transferencia de 10 a 1000 bps, se pueden transmitir 12 bytes por mensaje con un límite de 140 mensajes diarios. Al usar una banda de radio sin licencia tiene que cumplir con unos parámetros establecidos para las conexiones además de no poder ocupar la banda durante más de un porcentaje del tiempo para evitar saturaciones [19].

uoc.edu

LoRaWAN utiliza la tecnología de modulación Lora, que también emplea una banda de radio sin licencia ISM, con velocidades de 300bps a 5486 kbps, en este caso se dispone de un ajuste dinámico (ADR) donde se ajustan la potencia de emisión y tasa de transferencia respecto al dispositivo final Gateway para conseguir una mayor eficiencia a la máxima velocidad posible.

LTE-M y NB-IoT son tecnologías más recientes y están en proceso de crecimiento, y en el caso de la primera, es la respuesta a la falta de un estándar en la tecnología 5G para IoT, usando en este caso una parte de la banda 4G para dar este servicio, ofreciendo una fácil implantación y bajo coste que, en palabras de Rafael Fernández, IoT Presales Expert en Orange, la define como "una navaja suiza para IoT" [20].

Ambas usan la modulación QPSK, operan en las bandas LTE con licencia y soportan la funcionalidad de voz VoLTE, con una velocidad de datos de 1.4MHz en el caso de LTE-M y de 100kps para NB-IoT, ambas permitirían aplicaciones en tiempo real [19].

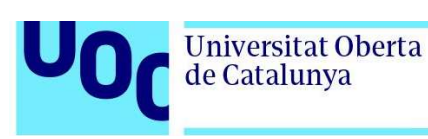

# 3.-Diseño del prototipo.

En este proyecto, se ha elegido utilizar una placa de desarrollo basada en el microcontrolador ESP32. Este es un microcontrolador de alto rendimiento que combina un procesador de doble núcleo, conectividad Wi-Fi y Bluetooth, y una variedad de periféricos de entrada y salida. Esta elección permitirá al equipo diseñar un prototipo IoT capaz de recopilar y procesar los datos de los sensores utilizados, así como de conectar los actuadores y motorizaciones necesarios para el sistema.

Gracias a la conectividad Wi-Fi del ESP32, los datos recopilados por los sensores podrán ser enviados a la nube, donde podrán ser almacenados y accedidos de forma remota. Además, la capacidad Bluetooth del microcontrolador brinda la posibilidad de establecer conexiones inalámbricas con otros dispositivos cercanos, lo que podría ser útil para futuras expansiones o integraciones del sistema.

La utilización de esta placa de desarrollo y sus capacidades permitirá la implementación de un prototipo IoT que facilite la monitorización y control de las condiciones del suelo, calidad del agua y variables ambientales. Esto contribuirá a una gestión más eficiente del uso de agua y productos en la fertirrigación, favoreciendo la optimización de recursos en la agricultura protegida. Los sensores y motorizaciones que se van a utilizar:

- Sensor de humedad del sustrato.
- Sensor de humedad y temperatura ambiental.
- Sensor de luz LDR (Light Dependent Resistor).
- Sensor TDS (Total Disolved Solids).
- Servomotor.
- Bomba de agua.
- Pantalla OLED.
- Relay.

En la figura 26 del punto 3.2 se puede apreciar un diagrama con todos los componentes utilizados y sus conexiones.

A continuación, se describe cada componente y sus características.

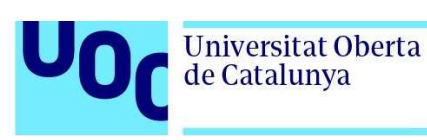

#### 3.1-Selección de componentes.

En el proceso de selección de componentes para este proyecto, se considerará no solo la relación y compatibilidad entre ellos, sino también su idoneidad para el tipo de proyecto que se va a desarrollar. Se prestará especial atención a la resistencia de los componentes a las condiciones climáticas que se encuentran en la agricultura protegida. A continuación, se detallan los componentes que serán utilizados en este proyecto:

Microcontrolador ESP32: Se ha elegido esta placa de desarrollo debido a su potencia de procesamiento, conectividad Wi-Fi y Bluetooth, así como a sus periféricos de entrada y salida. El ESP32 permitirá recopilar y procesar los datos de los sensores, así como establecer conexiones inalámbricas con otros dispositivos.

Sensores de humedad del suelo: Estos sensores se encargarán de medir la humedad del suelo, lo que permitirá determinar la cantidad adecuada de agua necesaria para el riego. Se seleccionarán sensores que sean precisos y resistentes a las condiciones del suelo y la humedad.

Sensores de calidad del agua: Estos sensores se utilizarán para medir la conductividad eléctrica y otros parámetros relacionados con la calidad del agua utilizada en la fertirrigación. Se elegirán sensores adecuados que proporcionen lecturas precisas y sean capaces de soportar las condiciones de uso.

Sensores ambientales: Se utilizarán sensores de temperatura, humedad y radiación PAR para obtener datos sobre las condiciones ambientales dentro y fuera del invernadero. Estos sensores ayudarán a controlar y ajustar el riego y otras variables en función de las necesidades de las plantas.

Actuadores y motorizaciones: Estos componentes se utilizarán para controlar y automatizar los sistemas de riego, ventilación y otros procesos dentro del invernadero. Se seleccionarán actuadores y motorizaciones que sean compatibles con el microcontrolador y cumplan con los requisitos de resistencia y durabilidad.

Es importante tener en cuenta que la selección de componentes específicos dependerá de las necesidades y requisitos del proyecto, así como de la disponibilidad de los mismos en el mercado. Se buscarán componentes que ofrezcan un rendimiento uoc.edu

confiable y que sean adecuados para su implementación en el entorno de la agricultura protegida.

#### 3.1.1 Placa ESP32 programable.

La placa ESP32 es una excelente elección para este proyecto debido a sus características y capacidades. Su conectividad Wi-Fi y Bluetooth facilita la comunicación con otros dispositivos y la conexión a internet, lo que permite enviar y recibir datos de manera inalámbrica.

El bajo consumo de energía de la ESP32 es una ventaja significativa, ya que permite que el sistema se pueda alimentar mediante baterías recargables o incluso paneles solares en entornos con acceso limitado a la electricidad.

Gracias a su procesador de doble núcleo, la ESP32 puede manejar grandes volúmenes de datos y ejecutar múltiples tareas de manera simultánea. Además, su compatibilidad con una amplia variedad de sensores y actuadores ofrece flexibilidad y adaptabilidad al sistema, permitiendo su integración con los componentes necesarios para la monitorización y control del entorno del invernadero.

La capacidad de programación de la ESP32 es otra ventaja clave. Esto permite que la placa sea configurada según las necesidades específicas de cada situación, lo que brinda mayor personalización y adaptabilidad al proyecto. Además, la posibilidad de escalar el sistema para la incorporación de nuevos componentes facilita la expansión y mejora continua del sistema IoT a medida que se requieran nuevas funcionalidades o se implementen nuevas tecnologías.

Sus características más relevantes para este proyecto son [21]:

-Procesador y memoria integrada:

- Procesador microcontrolador dual-core Xtensa de 32 bits LX6 integrado con una frecuencia de hasta 240 MHz.
- 448 KB de ROM.
- 520 KB de SRAM.
- 16 KB de SRAM en tiempo real (RTC).
Como se puede observar tiene una alta capacidad de procesamiento con hasta 240MHz de frecuencia en el microcontrolador, lo que permite gestionar varias válvulas y sensores de forma simultánea, además gracias a su memoria ROM y SRAM permite almacenar grandes cantidades de datos y programas de software en la placa, así como usar sus 16 KB de SRAM RTC para almacenar datos incluso con la placa apagada si se produce una interrupción de energía.

-WiFi:

- Cumple con los estándares 802.11b/g/n
- Velocidad de transferencia: hasta 150 Mbps con 802.11n
- Rango de frecuencia de operación de canal: 2412 ~ 2484 MHz

Con estos datos de conectividad WiFi se puede determinar que la placa ESP32 puede ser conectada en un rango de frecuencia de operación de canal de 2412 ~ 2484 MHz y con velocidades de hasta 150 Mbps, lo que podría permitir una lectura y control en tiempo real del prototipo.

-Bluetooth:

- Cumple con la especificación Bluetooth V4.2 BR/EDR y Bluetooth LE
- Transmisor clase 1, clase 2 y clase 3
- Adaptive Frequency Hopping (AFH)
- Soporte de codificación CVSD y SBC

En este proyecto no se usará la conectividad Bluetooth pero pueden ser una alternativa en pruebas futuras de conectividad debido a su bajo consumo.

La versión 4.2 del estándar Bluetooth ofrece conectividad de alta velocidad y baja energía, tiene transmisores de diferentes clases: clase 1, clase 2 y clase 3. Estas clases determinan la potencia de salida del dispositivo Bluetooth y, por lo tanto, su alcance. La clase 1 tiene el alcance más largo, hasta 100 metros, mientras que la clase 2 tiene un alcance de aproximadamente 10 metros y la clase 3 tiene un alcance más corto.

Además, la placa ESP32 utiliza Adaptive Frequency Hopping (AFH), una técnica que selecciona automáticamente canales de frecuencia libres de interferencias para garantizar una transmisión de datos confiable y de alta calidad.

En cuanto a la codificación de audio, la placa ESP32 admite los algoritmos CVSD (Continuously Variable Slope Delta modulation) y SBC (Subband Coding) que son técnicas de codificación utilizadas para comprimir y descomprimir datos de audio durante la transmisión Bluetooth, asegurando una calidad de audio adecuada.

-Periféricos:

- UART (Universal Asynchronous Receiver-Transmitter): Es un protocolo de comunicación que se utiliza para la transmisión de datos serie asíncronos, es decir, los datos se transmiten uno a uno, sin una señal de reloj específica.
- SPI (Serial Peripheral Interface): Es un protocolo de comunicación síncrono utilizado para la comunicación entre dispositivos digitales.
- SDIO (Secure Digital Input Output): Es una interfaz de entrada/salida que permite la comunicación entre dispositivos externos y una tarjeta SD.
- I2C (Inter-Integrated Circuit): Es un protocolo de comunicación síncrono utilizado para la comunicación entre dispositivos digitales a corta distancia.
- ADC (Analog-to-Digital Converter): Es un dispositivo que convierte una señal analógica, como la humedad del suelo o la temperatura, en una señal digital para su procesamiento por una computadora.
- DAC (Digital-to-Analog Converter): Es un dispositivo que convierte una señal digital en una señal analógica, como la señal para controlar la cantidad de agua en un sistema de riego automático.

-Condiciones de operación:

- Voltaje de operación/fuente de alimentación: 3.0 ~ 3.6 V
- Temperatura ambiente de operación: -40 ~ 85 °C

Como se puede observar dispone de un rango de temperatura amplio, por lo que puede ser usada en el interior de un invernadero y soportar las altas temperaturas que se pueden dar en verano.

Se puede ver la definición de los pines en la imagen siguiente:

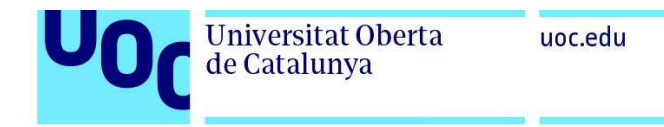

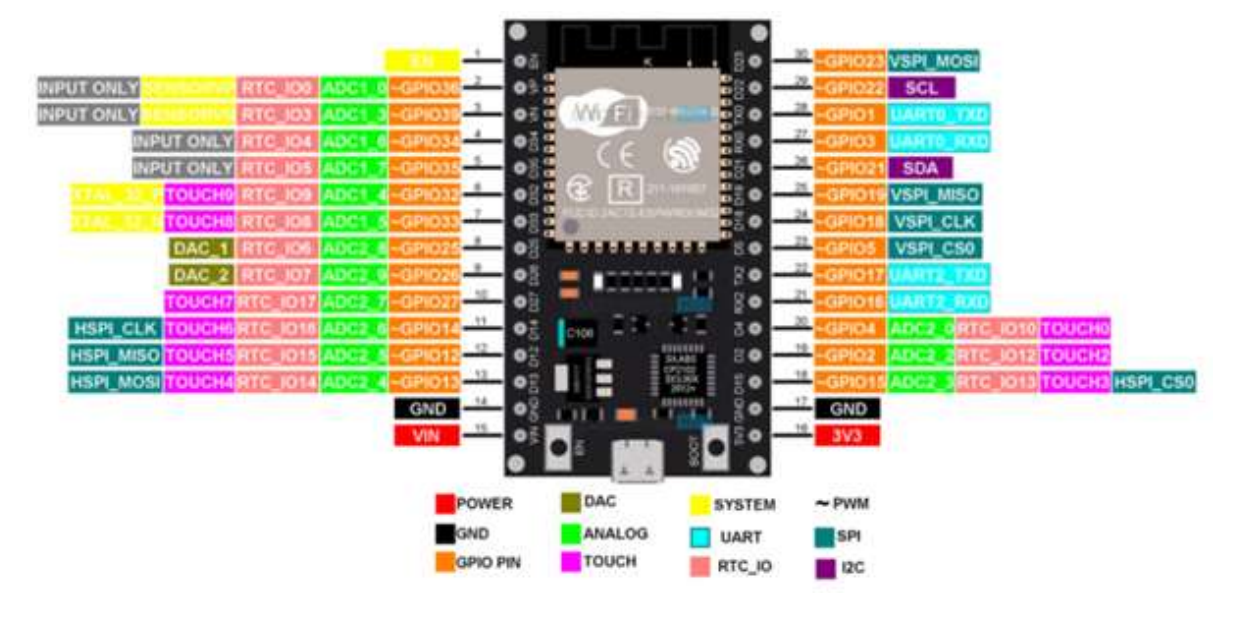

Figura 12. Diagrama de pines ESP32 [22]

## 3.1.2 Sensor de humedad de suelo HD-38

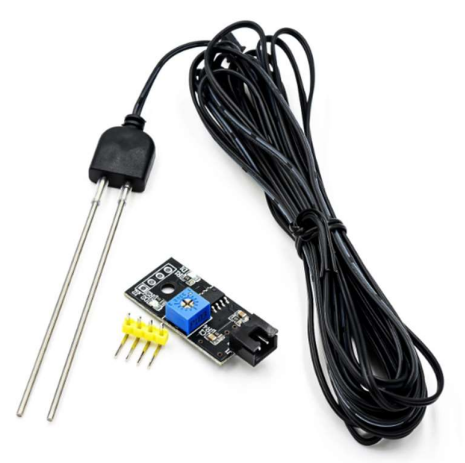

Figura 13. Sensor HD-38

Este tipo de sensores de tipo resistivo permiten realizar una medida sobre la humedad del suelo, el sensor HD-38 tiene dos electrodos que se insertan en el sustrato y miden la resistencia eléctrica entre ellos, comportándose este sustrato como un dieléctrico en el que se genera el campo electromagnético entre los electrodos del sensor según la humedad que tenga este componente dieléctrico.

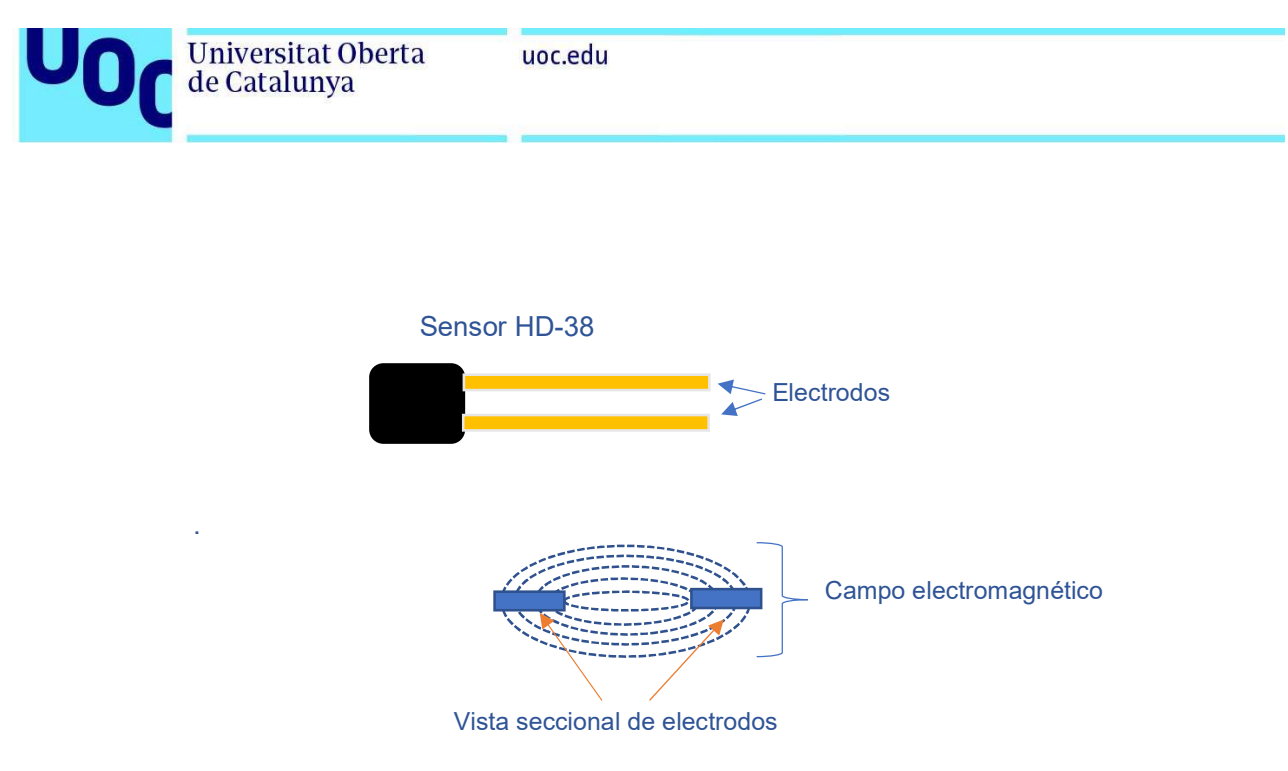

Figura 14. Principio de funcionamiento de sensor HD-38

Puede generar una salida digital, usando un potenciómetro incorporado en el módulo de placa electrónica para regular la sensibilidad de las resistencias sobre el dieléctrico usando un comparador LM393, o bien puede aportar una salida analógica, tiene además un led de alimentación y otro de salida digital, funciona en un rango de voltaje de 3,3V a 12V con una corriente <30mA [23].

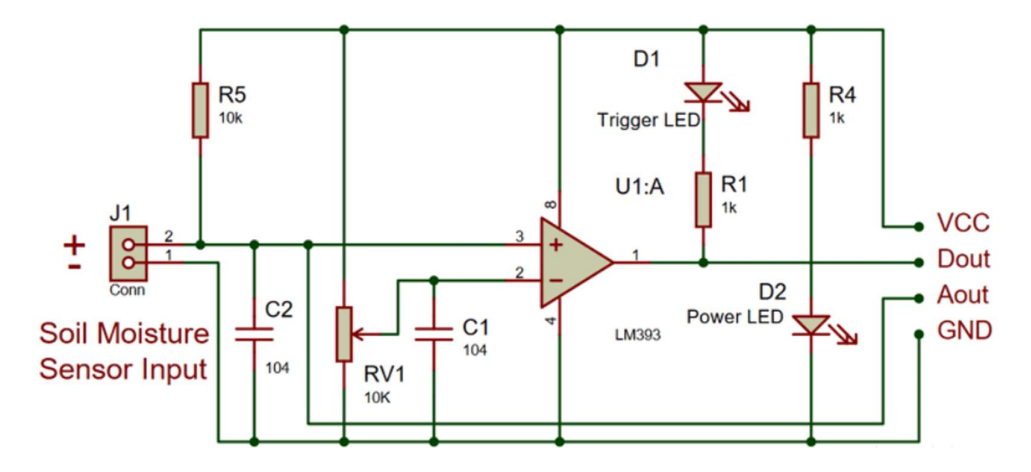

Figura 15. Esquemático de modulo del sensor HD-38 [24].

El módulo del sensor presenta 4 pines de conexión hacia la ESP32 por un lado y dos para los electrodos por otro lado:

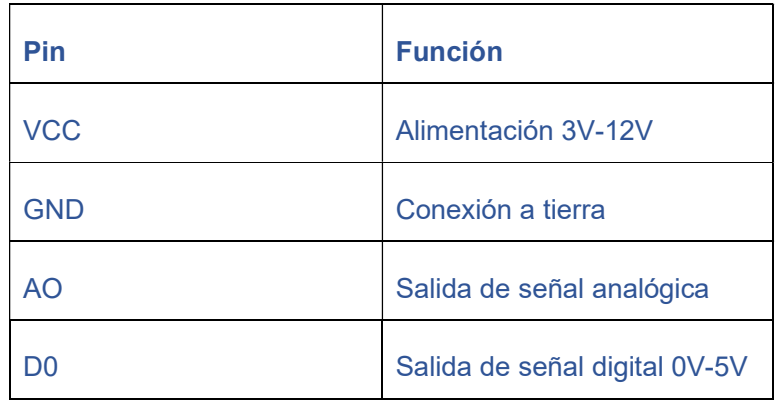

Tabla 8. Pines de conexión del módulo sensor HD-38

La placa ESP32 incorpora un convertidor analógico-digital (ADC) de 12 bits, lo que le permite convertir señales analógicas en valores digitales con una precisión de 12 bits. Esto resulta en un rango de valores digitales de 0 a 4095 ( $2^{12} = 4096$ ). Utilizando estos datos, es posible realizar una calibración del sensor comparando las lecturas obtenidas con valores de humedad conocidos. En la programación, se busca obtener un resultado de humedad expresado en un porcentaje, que abarque desde el 0% hasta el 100%. Para lograrlo, se utiliza una función de mapeo que ajusta los valores entre 0 y 4095 durante la calibración.

La elección de este sensor se basa tanto en su compatibilidad con la placa ESP32 como en su protección contra la corrosión de los electrodos. Dado que se utilizará en suelos fertirrigados, existe el riesgo de calcificación. Se ha evaluado también el modelo YL-69, pero se han experimentado problemas de oxidación y calcificación en los primeros días de uso debido a la falta de protección en los electrodos, como se observa en la figura 15.

uoc.edu

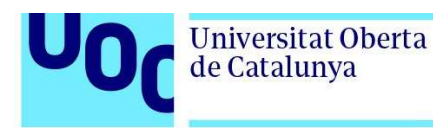

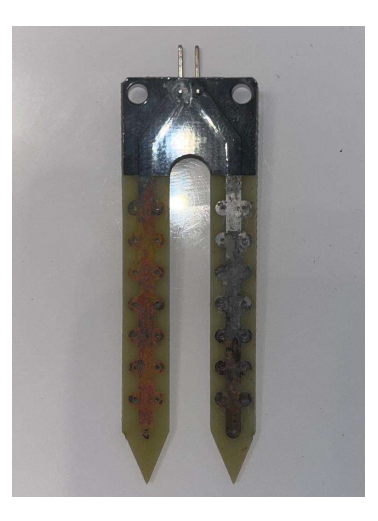

Figura 16. Oxidación en electrodos de sensor YL-69

Para evitar problemas relacionados con la acumulación de sales y electrolisis en los electrodos del sensor HD-38 seleccionado, se recomienda cambiar periódicamente la polaridad de la conexión entre el módulo y los electrodos. Es especialmente relevante en entornos con altos niveles de salinidad, como puede ser el caso de este proyecto. Al invertir la polaridad de forma regular, se logra invertir la dirección del flujo de corriente eléctrica, lo que desencadena un proceso conocido como electrolisis. Este proceso ayuda a disolver y redistribuir los iones acumulados en el suelo, reduciendo así la acumulación de iones y sales en la superficie de los electrodos. Como resultado, se mejora la precisión de las mediciones de humedad del suelo.

3.1.3 Sensor de temperatura y humedad ambiental AM2320

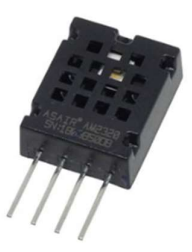

Figura 17. Sensor AM2320

Este sensor mide la humedad relativa y temperatura ambiente y para su conectividad con la placa utiliza el protocolo I2C. Este sensor utiliza un termistor interno para medir la temperatura ambiente para lo que tiene una resistencia que cambia con la temperatura. Por otro lado, utiliza un polímero higroscópico que cambia su resistencia en respuesta a los cambios en la humedad relativa del ambiente.

A continuación, las características principales del sensor AM2320 [25]:

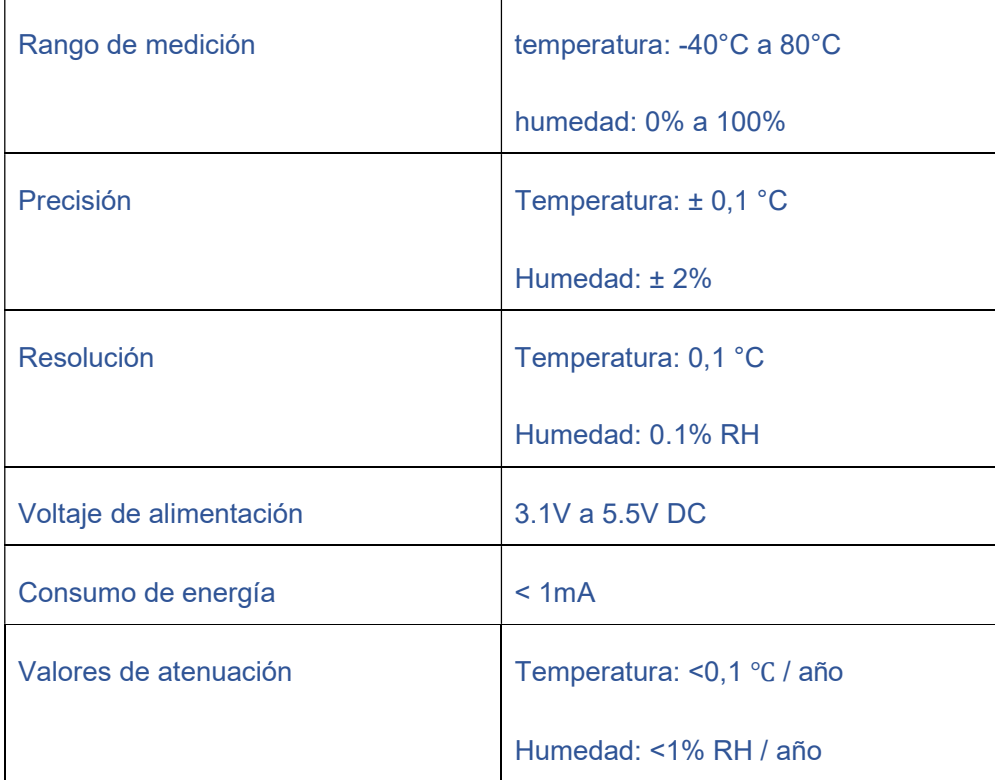

Tabla 9. Especificaciones sensor AM2320

Con los parámetros de humedad relativa y temperatura ambiental que da este sensor se podrá calcular el DPV usando los valores de la tabla 6 juntamente con la fórmula de Clausius-Clapeyron [17] vista en el punto 2.2.2.

Se ha estudiado la posibilidad de usar el sensor DHT11 o DHT22, pero además de que parece que presentan fallos en la transmisión de datos dando resultado un valor NaN (Not a Number) de forma esporádica y según se puede ver en foros de discusión sobre el tema, la única solución funcional parece ser el reinicio del sensor [26], el sensor AM2320, además ofrece unos datos más precisos.

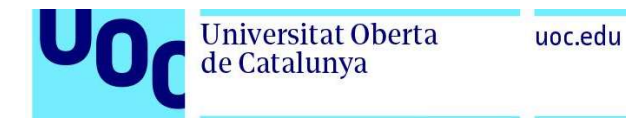

#### 3.1.4 Sensor de radiación LDR GL55

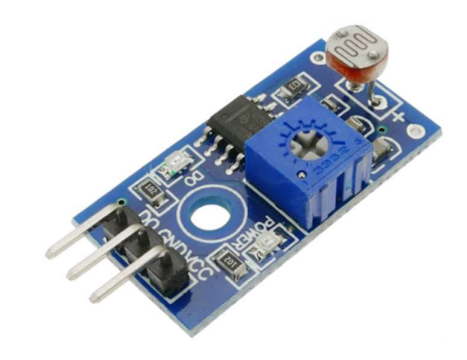

Figura 18. Modulo con LDR

El módulo seleccionado incorpora una fotorresistencia LDR, la cual es un tipo de resistor cuya resistencia varía en función de la cantidad de luz que recibe. Cuando la intensidad lumínica es alta, la resistencia de la LDR disminuye, y cuando la luz disminuye, su resistencia aumenta. Se optó por este tipo de LDR debido a su frecuencia de luz pico de 540nm, que se encuentra en el centro del espectro visible que abarca desde los 380nm hasta los 700nm.

Este módulo ofrece la opción de utilizar la LDR de forma analógica, enviando lecturas en un rango de 0 a 4095 a la placa ESP32. Sin embargo, en este caso se utilizará en modo digital para determinar el momento en que no hay iluminación solar y así programar riegos en función de las condiciones climáticas, como puede ser para proteger las plantas de una posible helada nocturna.

La fotocélula está instalada en un módulo comparador ajustable que cuenta con un trimmer y un LED indicador de activación. Esta función se implementa mediante un comparador, cuyo diagrama de conexiones en bloques se muestra en la figura 19 [27].

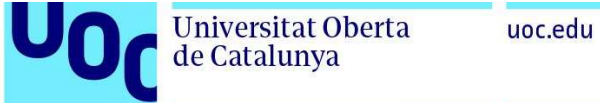

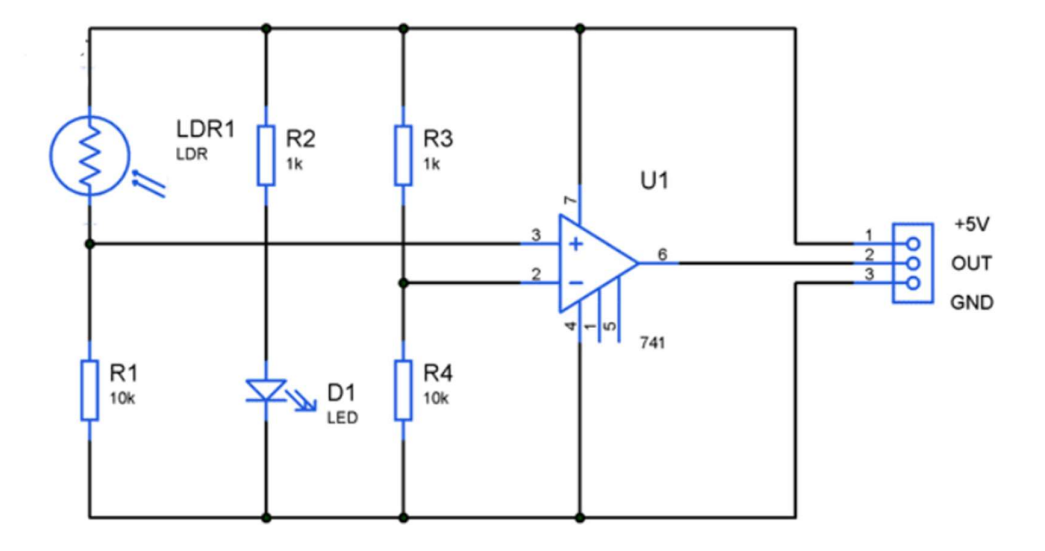

Figura 19. Esquema de modulo LDR

Sus características principales, además de las descritas, se pueden ver en la tabla 10:

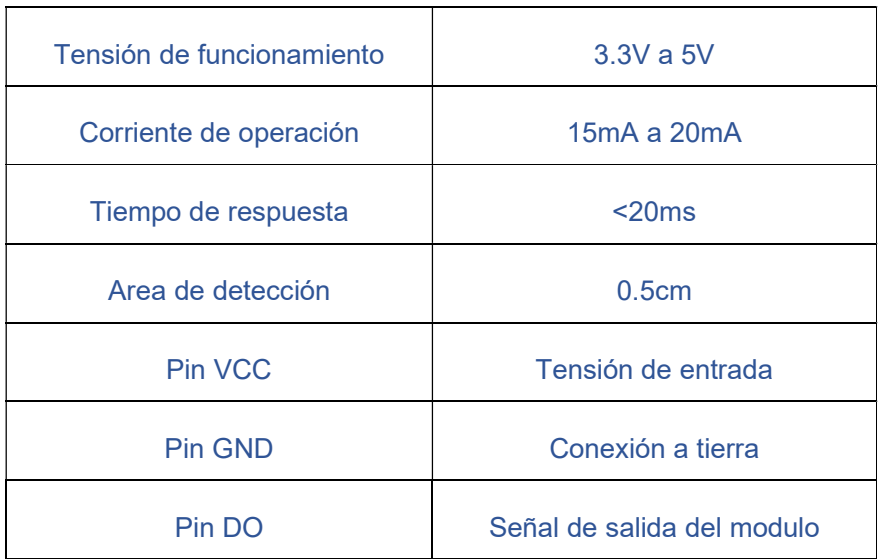

Tabla 10. Características modulo LDR

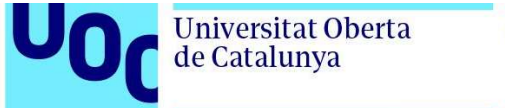

#### uoc.edu

# 3.1.5 Pantalla OLED SSD1306

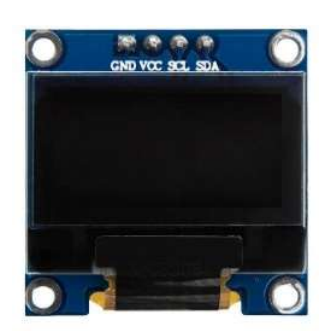

Figura 20. Pantalla OLED

Se usará una pantalla que utiliza tecnología OLED (Organic Light Emitting Diode) para crear imágenes, las características técnicas de esta pantalla OLED de 0.96" son [28]:

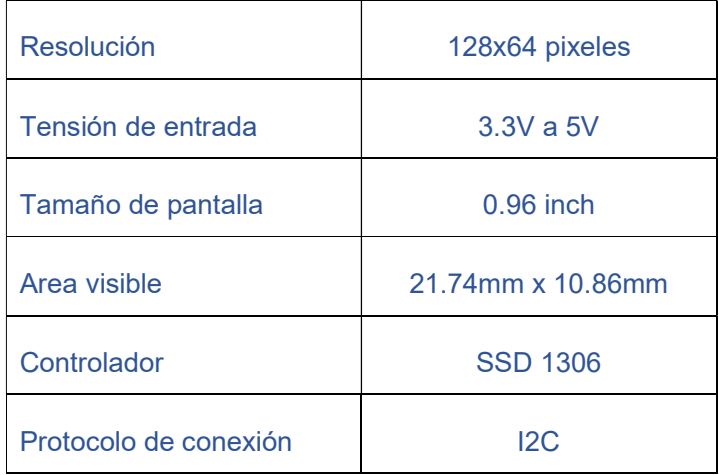

Tabla 11. Datos técnicos pantalla OLED

La conexión de la pantalla se realiza mediante los pines:

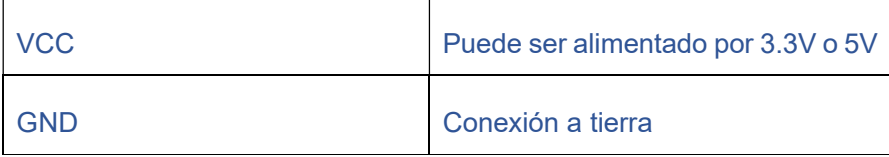

de Catalunya

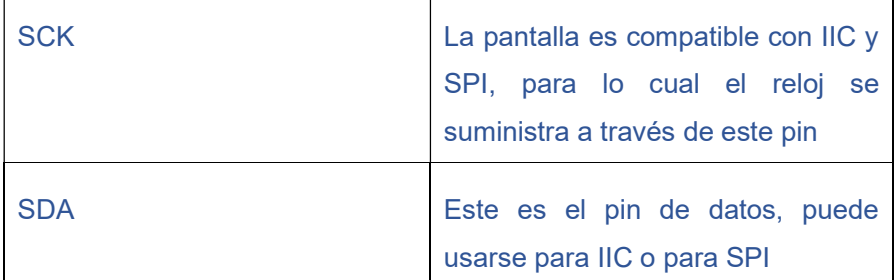

Tabla 12. Pinout de pantalla OLED

Se podría haber usado una pantalla de mayor tamaño, pero en este caso, para los datos que se van a obtener es suficiente ya que principalmente se busca su visualización en la nube y los obtenidos en la pantalla se usarán a modo de comprobación de los transmitidos.

# 3.1.6 Bomba de agua JT-DC3W y módulo relé

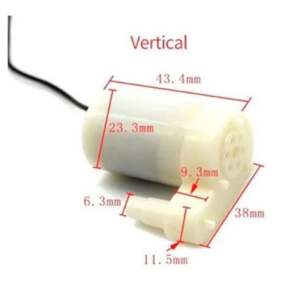

Figura 21. Bomba de agua JT-DC3W

En el proyecto se utilizará una bomba de agua sumergible modelo JT-DC3W para simular el riego por goteo de las plantas. Esta bomba será alimentada por una batería externa de 6V. Para controlar la activación de la bomba, se empleará un relé conectado a través de un transistor NPN a una salida digital de la placa ESP32.

La inclusión de un transistor en la conexión tiene como objetivo proteger el microcontrolador de las corrientes de alta tensión que pueden circular en el circuito del relé. Al activarse el relé, puede generarse una cantidad considerable de corriente en el circuito, lo cual podría dañar la placa ESP32. Para evitar este problema, se utilizará un transistor NPN como interruptor, permitiendo que la placa ESP32 controle la activación del relé de forma segura.

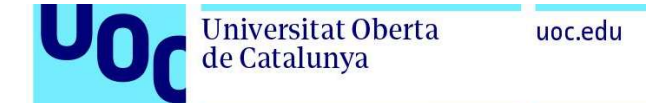

A continuación, se muestra un diagrama esquemático a modo de ejemplo para ilustrar la conexión mencionada:

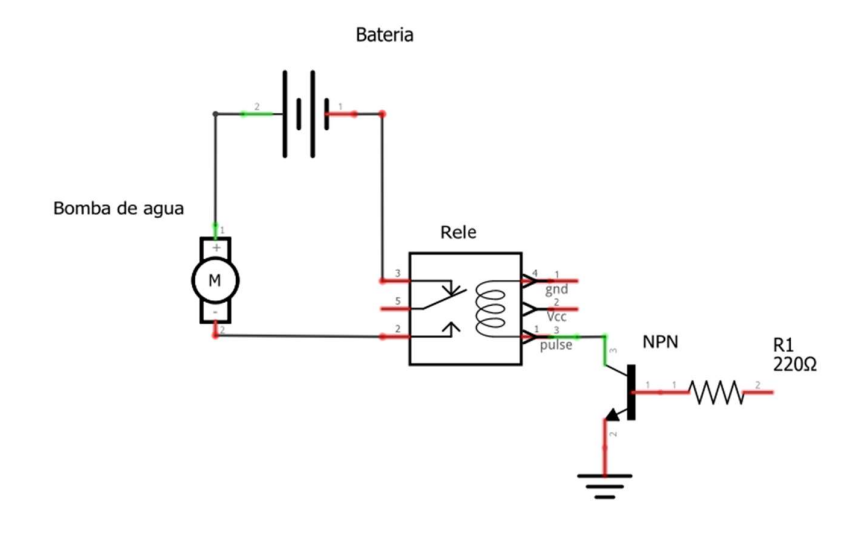

Figura 22. Esquemático de conexión de bomba de agua y relé.

La bomba de agua seleccionada puede ser conectada directamente a la alimentación de la placa ESP32, ya que su tensión mínima de funcionamiento es de 3V. Sin embargo, en ese caso, el caudal de agua sería mínimo. Para obtener un caudal óptimo, se recomienda utilizar un rango de tensión entre 3V y 6V, donde a 6V se consigue un caudal de 120 litros/h [29].

En el diseño del circuito de riego por goteo con retorno, se podrá regular la cantidad de agua por gotero y ajustar el caudal de retorno para aprovechar al máximo el agua utilizada. En caso de tener demasiada presión en la goma de riego, se podrá abrir más caudal de retorno. Durante las pruebas futuras, se podrán realizar ajustes para lograr un caudal equilibrado y adecuado para el proyecto.

Cuando se utiliza un transistor NPN como interruptor, se conecta entre el dispositivo externo y la fuente de alimentación (VCC). La base del transistor se conecta al pin de control del microcontrolador, mientras que el emisor se conecta a tierra (GND) y el colector se conecta al dispositivo externo, en este caso, el relé.

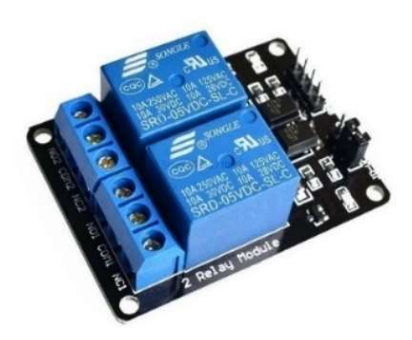

Figura 23. Modulo relé

El módulo relé seleccionado para controlar la bomba de riego se activa mediante una corriente de entre 15mA y 40mA en el pin de entrada proveniente de la placa ESP32. Este módulo tiene la capacidad de conmutar corriente continua y puede manejar hasta 30V en sus contactos normalmente abiertos (NA) y normalmente cerrados (NC).

Esto significa que cuando se envía la señal adecuada desde la placa ESP32 al módulo relé, se activará el contacto deseado (NA o NC) y se establecerá la conexión o interrupción de la corriente eléctrica en función de las necesidades del sistema de riego. El módulo relé es capaz de soportar tensiones de hasta 30V en corriente continua para proporcionar un control fiable y seguro de la bomba de riego.

| <b>VCC</b> | Pin de alimentación desde la placa                    |
|------------|-------------------------------------------------------|
| <b>GND</b> | Conexión a tierra                                     |
| IN         | Conexión de pin digital de activación                 |
| COM        | Conexión común del relé                               |
| <b>NO</b>  | Normalmente abierto, se activa<br>mediante el relé    |
| NC         | Normalmente cerrado, se desactiva<br>mediante el relé |

Tabla 13. Pinout del relé

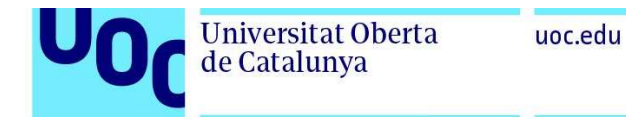

## 3.1.7 Micro Servo SG90

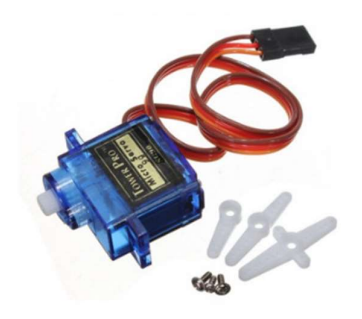

Figura 24. Micro servo SG90

Se va a utilizar el servo motor SG90 representado en la figura 24 para simular la apertura automatizada de una "ventana" como sistema de ventilación del prototipo de la misma forma que se vió en la figura 5.

El servo SG90 es un motor que se puede encontrar en modelos de giro de 180º o de 360º, en este caso será de 360º, algunas de sus características técnicas [30]:

| Tensión de entrada    | $3V$ a $6V$                   |
|-----------------------|-------------------------------|
| Angulo de rotación    | 180°, 360°                    |
| Velocidad de rotación | 0.10 s/60°                    |
| Torque de salida      | 1.8kg/cm a 3V y 2.2kg/cm a 6V |
| Consumo de energía    | 0.2A                          |

Tabla 14. Características técnicas del servo SG90

Por otro lado, respecto a los pines que tiene el servo SG90, el pin Signal es el que se utiliza para controlar la posición del servo motor. La señal se envía en forma de PWM (Pulse Width Modulation), donde la duración del pulso indica la posición

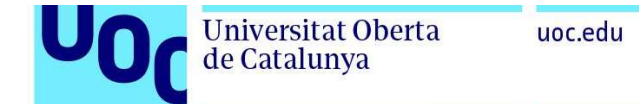

deseada del servo. La señal de PWM debe tener una frecuencia de 50Hz para el SG90, con una duración de pulso de 1ms a 2ms. El pinout se puede ver en la tabla 15.

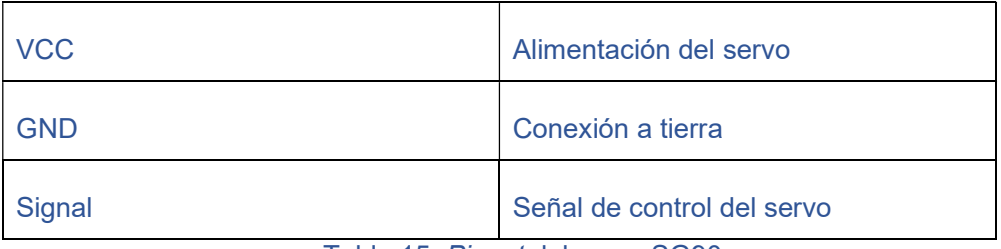

Tabla 15. Pinout del servo SG90.

## 3.1.8 Sensor de medición TDS Meter V1.0

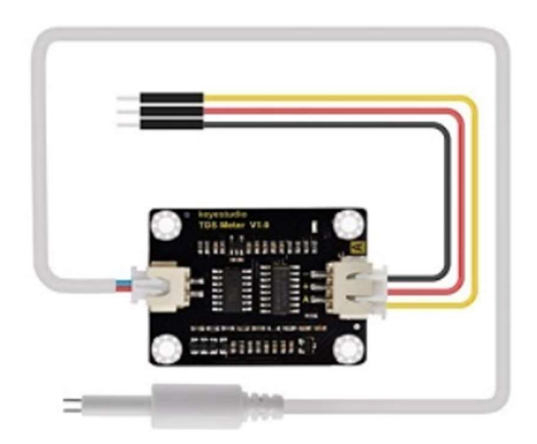

Figura 25. Modulo TDS y sonda

El sensor TDS (Total Dissolved Solids) se utiliza para medir los valores de conductividad eléctrica y la concentración de sales disueltas en el agua, lo cual es un parámetro crucial en la fertirrigación, como se ha mencionado en la sección 2.1.1.

El funcionamiento de una sonda TDS se basa en la medición de la conductividad eléctrica del agua. A medida que aumenta la concentración de sales disueltas, la conductividad eléctrica del agua también aumenta. Para realizar la medición, se sumergen dos electrodos en el agua, los cuales están conectados a un módulo de conversión de nivel lógico bidireccional. Este módulo se utiliza para adaptar los niveles de voltaje de la salida de la sonda TDS a los niveles requeridos por la placa ESP32.

El módulo de conversión de nivel lógico utiliza transistores MOSFET para permitir la conexión bidireccional entre los pines de entrada y salida. Este circuito aplica una pequeña corriente eléctrica a los electrodos y mide la resistencia eléctrica del agua entre ellos. Con base en esta medida, se puede calcular la conductividad eléctrica y, por lo tanto, la concentración de sales disueltas presentes en el agua. Este dato resulta fundamental para determinar la calidad del agua utilizada en el proceso de fertirrigación.Sus principales características técnicas son [31]:

| Voltaje de entrada           | $3.3 \sim 5.5V$        |
|------------------------------|------------------------|
| Voltaje de salida            | $0 \sim 2.3V$          |
| Corriente de trabajo         | $3 \sim 6mA$           |
| Rango de medición de TDS     | $0 \sim 1000$ ppm      |
| Precisión de medición de TDS | $\pm$ 10% F.S. (25 °C) |
| Interfaz del módulo          | <b>PH2.0-3P</b>        |
| Interfaz del electrodo       | XH <sub>2.54-2</sub> P |

Tabla 16. Características del módulo de sonda TDS.

#### 3.1.9 Baterías

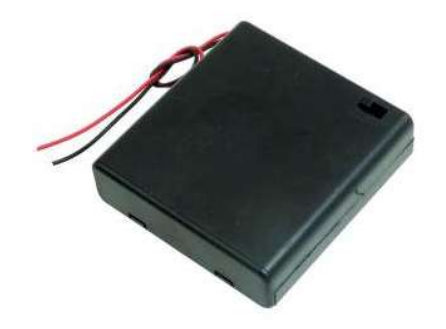

Figura 26. Porta pilas AA con interruptor

uoc.edu

Para el suministro de energía en este proyecto, se ha seleccionado un módulo porta pilas capaz de alojar 4 baterías AA en serie. Esta configuración en serie proporciona una tensión total de 6V. Se utilizarán baterías del tipo AA con una capacidad de 1.5V cada una.

En cuanto al amperaje, se ha considerado una capacidad total de 1350mAh para las 4 baterías en conjunto. Esto implica que el sistema de alimentación puede suministrar una corriente máxima de 1350mA (o 1.35A) durante un período de tiempo determinado.

La bomba de agua seleccionada tiene un consumo máximo de 220mAh (o 0.22A). Basándonos en estos datos, podemos estimar que, con el uso continuo de la bomba a pleno rendimiento, el sistema podría funcionar durante aproximadamente 6 horas antes de que las baterías se agoten por completo. Es importante tener en cuenta que esta es solo una estimación y la duración real puede variar según diversos factores, como la eficiencia del sistema y las condiciones ambientales.

$$
\frac{1350}{220} = 6.1h
$$

Si se estima que la duración de cada riego es de aproximadamente 5 minutos utilizando goteros regulables en caudal, la duración de las baterías dependerá de la frecuencia temporal entre riegos. Según la tabla 17, se puede observar la duración estimada de las baterías para diferentes intervalos de tiempo entre riegos.

| Frecuencia de riego en días | Duración de batería en días |
|-----------------------------|-----------------------------|
|                             | 72                          |
|                             | 216                         |
|                             | 432                         |
|                             | 720                         |

Tabla 17. Duracion de las baterías.

Estos cálculos son orientativos ya que al usar goteros regulables se podrían realizar riegos de una duración mayor o menor según el caudal que quede configurado en cada gotero, si bien además se hace necesario el uso de goteros regulables para equiparar la humedad en todos los puntos de riego.

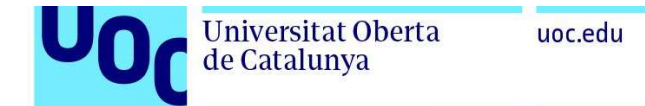

Además, dependiendo del momento o del tipo de cultivo, los escenarios pueden ser diversos, por lo que en este caso la mejor referencia en cuanto al consumo de baterías pueden ser las horas de duración.

# 3.2 Diagrama de conexiones

Para el desarrollo del esquema de conexiones se ha usado el software de "Fritzing" [32], se puede apreciar una imagen general en el siguiente diagrama:

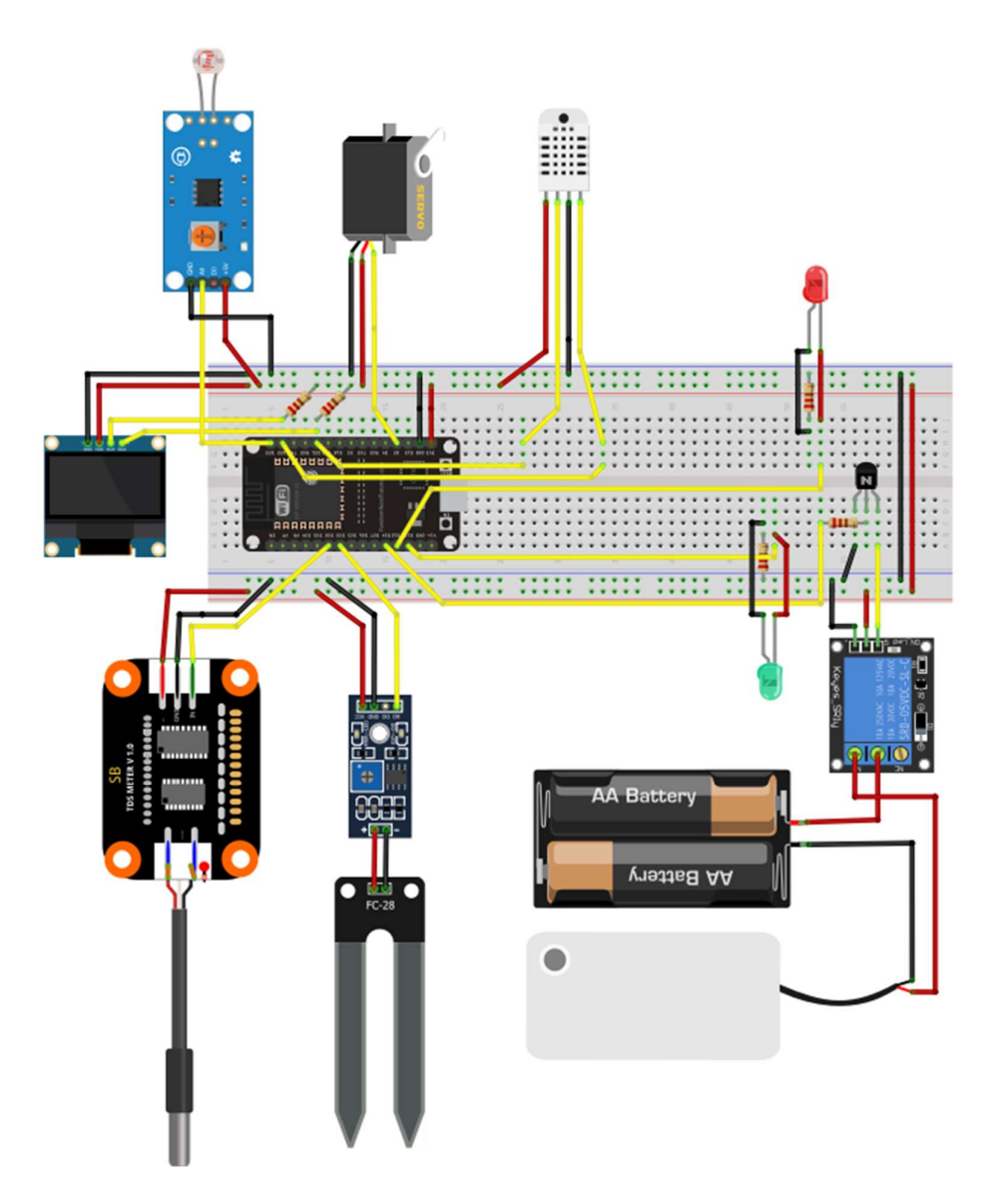

Figura 27. Diagrama de conexiones

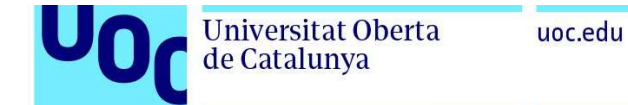

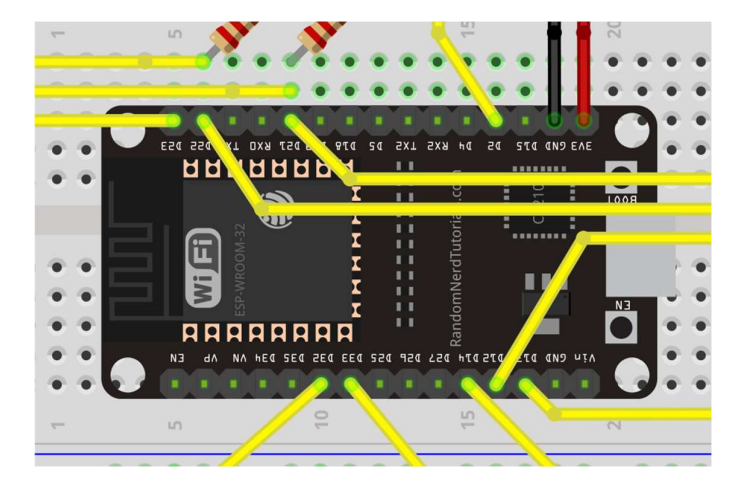

Se pueden ver los pines de conexión de la placa en detalle en la figura 28:

Figura 28. Detalle pines de conexión ESP32

La placa ESP32 tiene los siguientes pines de conexión en la imagen:

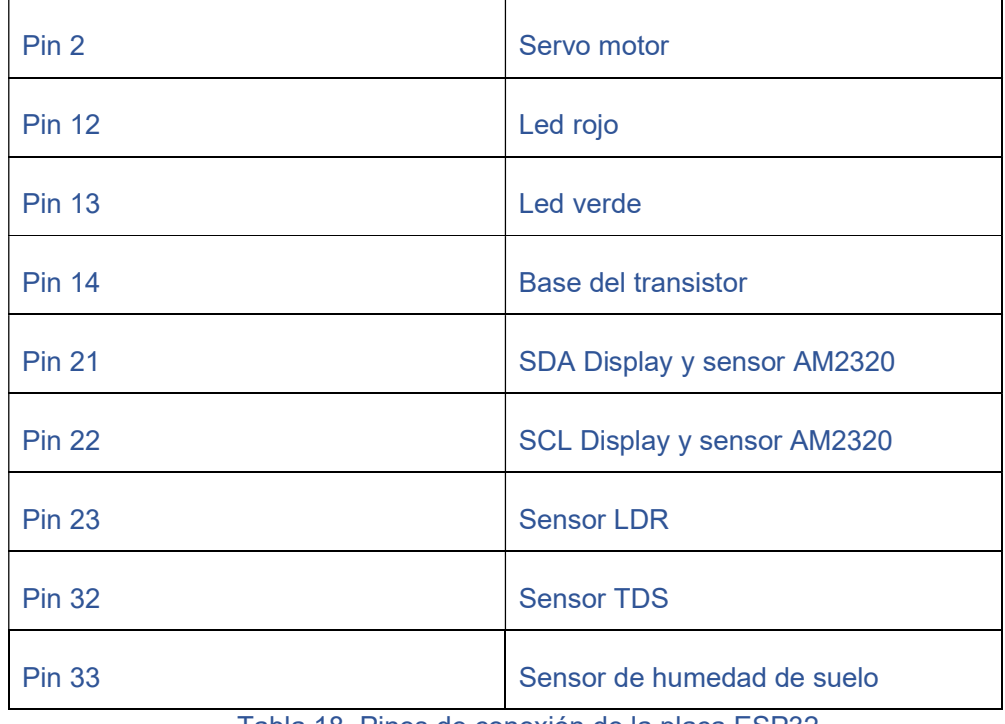

Tabla 18. Pines de conexión de la placa ESP32.

Como se ha podido comprobar, se ha detectado que los pines 21 y 22 de la placa ESP32 están siendo compartidos por la pantalla OLED y el sensor AM2320 de humedad y temperatura. Estos pines corresponden al protocolo de comunicación I2C utilizado por ambos dispositivos.

Esta situación podría generar problemas de conectividad si ambos dispositivos utilizan la misma dirección en el protocolo I2C. Sin embargo, es posible evitar estos problemas definiendo direcciones diferentes para cada dispositivo en el código. De esta manera, se asegura la compatibilidad y el correcto funcionamiento al compartir los mismos pines. Por ejemplo, se pueden asignar direcciones distintas para la pantalla OLED y el sensor AM2320.

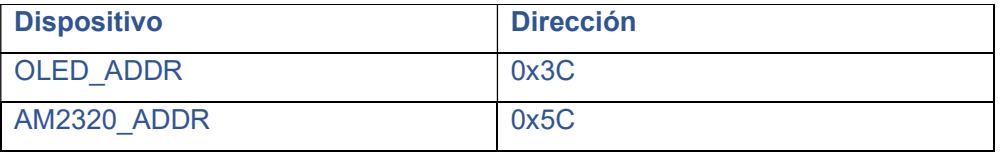

Tabla 19. Direcciones usadas en el protocolo I2C

En la figura 27 del proyecto, se puede observar el uso de resistencias en varios puntos del circuito con el propósito de proteger componentes como los LEDs y el sensor AM2320, así como para activar el transistor que envía la señal al relé. Los cálculos detallados para estas resistencias se encuentran en el punto 4 del proyecto.

En la figura 29 se muestra el diagrama de conexión detallado del transistor NPN que fue utilizado en el esquemático de la figura 27. Este transistor se emplea para establecer la conexión entre el relé y el pin digital de la placa ESP32, con el fin de activar la bomba de riego según sea necesario.

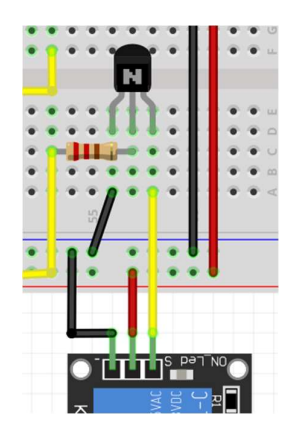

Figura 29, Detalle de transistor.

A continuación, en la figura 30, se puede ver un esquemático de conexiones del diagrama de la figura 27:

Universitat Oberta<br>de Catalunya

 $\mathbf U$ 

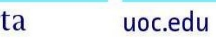

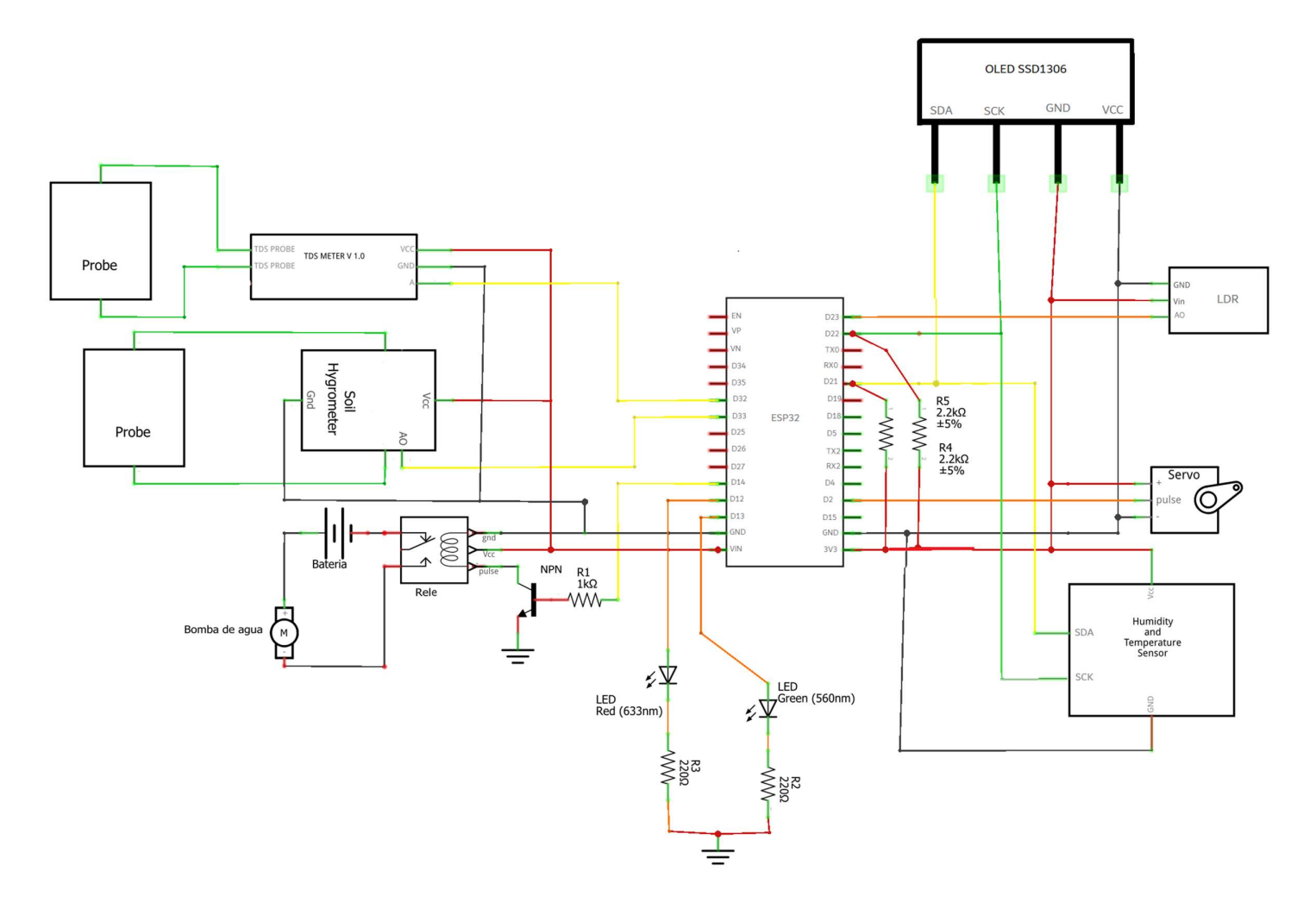

Figura 30. Esquemático de conexiones.

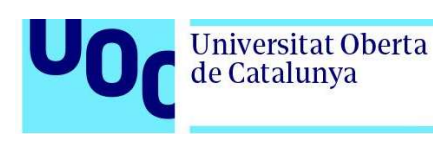

# 3.3 Código de Programación

El código a desarrollar debe contemplar las conexiones vistas en el diagrama de la figura 27 definiendo los pines para este proyecto según cada caso. Por ejemplo, si es una entrada analógica o digital como se ha visto en el punto 3.1.1 o conectividad usando el protocolo I2C usando las direcciones vistas en la tabla 19.

Además, para su desarrollo se hace necesaria la elección de un IDE (Integrated Development Environment) compatible con la placa ESP32 y que permita cargar el código desarrollado a través del puerto micro USB.

## 3.3.1 Configuración del IDE.

Para programar una placa ESP32 en Arduino IDE, es necesario seguir algunos pasos previos que incluyen la configuración inicial [33]. A continuación, se describe el proceso:

- Abrir el Arduino IDE.
- Ir al menú "Archivo" y seleccionar "Preferencias".
- En la ventana de preferencias, ubicar la sección "URLs de gestor de placas adicionales" y agregar el siguiente enlace: https://raw.githubusercontent.com/espressif/arduino-esp32/ghpages/package\_esp32\_index.json
- (Aquí debes proporcionar el enlace específico que corresponda a la librería de la placa ESP32 de Espressif)
- Cerrar la ventana de preferencias.
- Ir al menú "Herramientas" y seleccionar "Placa > Gestor de tarjetas".
- En el gestor de tarjetas, buscar "ESP32" y seleccionar la opción correspondiente.
- Hacer clic en el botón "Instalar" para descargar e instalar la librería de la placa ESP32.

Una vez completados estos pasos, la placa ESP32 estará lista para ser programada en Arduino IDE. Puedes comenzar a desarrollar tu código utilizando las funciones y características proporcionadas por la librería de la placa ESP32 [34]:

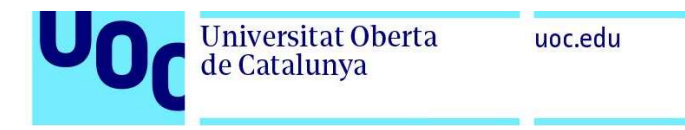

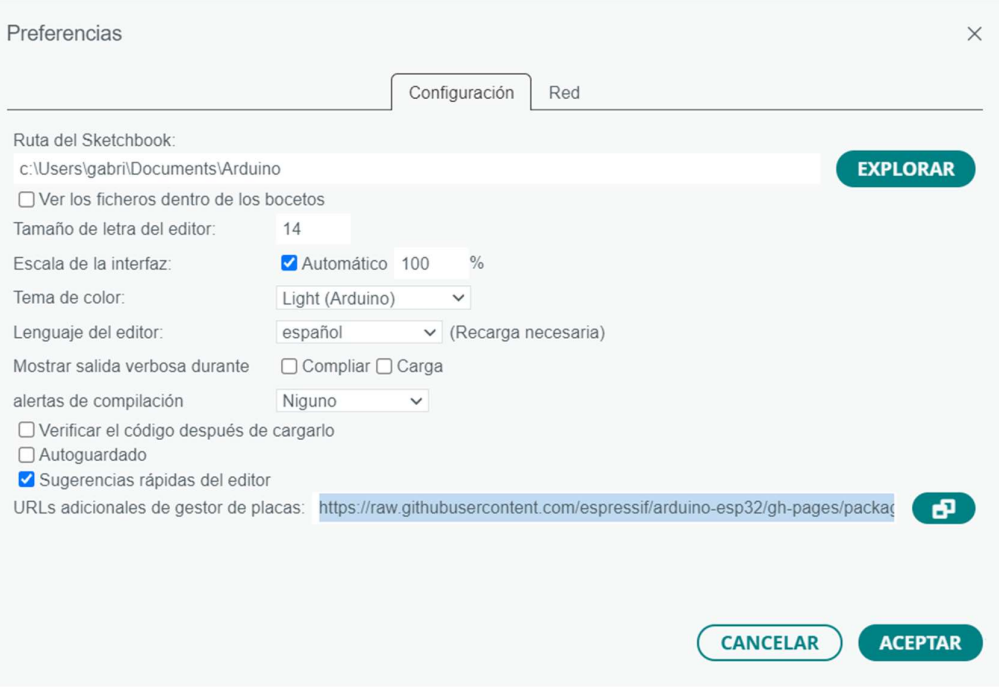

Figura 31. Ejemplo de configuración para ESP32

#### 3.3.2 Particularidades a tener en cuenta para el código.

En este apartado, se abordan las particularidades a tener en cuenta al desarrollar el código para utilizar una placa ESP32. Se centra específicamente en la integración del sensor de humedad del suelo y las consideraciones necesarias para su correcto funcionamiento.

Para añadir el sensor de humedad del suelo se debe tener en cuenta que, si se quiere usar de forma analógica, las lecturas de entrada de un pin analógico de la ESP32 tienen una resolución de 12 bits, eso significa que pueden tomar:

#### $2^{12} = 4096$  valores distintos

En el rango de voltaje de 0 a 3.3V, los valores se van a representar entre 0 y 4095 según la resistencia eléctrica del suelo, siendo el valor 0 cuando haya más humedad ya que representa una menor resistencia. Por otro lado, se obtendrá el valor 4095 cuando el circuito esté en abierto, es decir, habría humedad cero entre los electrodos. La resolución de 12 bits permite que la ESP32 pueda medir pequeñas variaciones en el voltaje de entrada, lo que es útil para leer sensores que tienen señales analógicas débiles o que requieren una alta precisión en las mediciones.

La placa ESP32 tiene pines que pueden ser configurados como analógicos o digitales. Hay diferencias en la lectura o escritura dependiendo de la configuración. Para un pin analógico se usa analogRead(), y para un pin digital se usa digitalRead() o digitalWrite(). El valor puede ser "HIGH" si hay un voltaje alto (superior a 2.5V, equivalente a 1 binario), o "LOW" si hay un voltaje bajo (inferior a 0.5V, equivalente a 0 binario). Un pin analógico devuelve un rango de valores.

Considerando estas particularidades, se debe desarrollar el código para utilizar la placa ESP32 y los sensores en el proyecto de automatización del riego del invernadero. A continuación, se explicarán los detalles de implementación y las consideraciones para lograr una solución eficiente y precisa.

## 3.3.3 Desarrollo del código

En la figura 32 se puede observar un diagrama de flujo de la composición y funcionamiento del código:

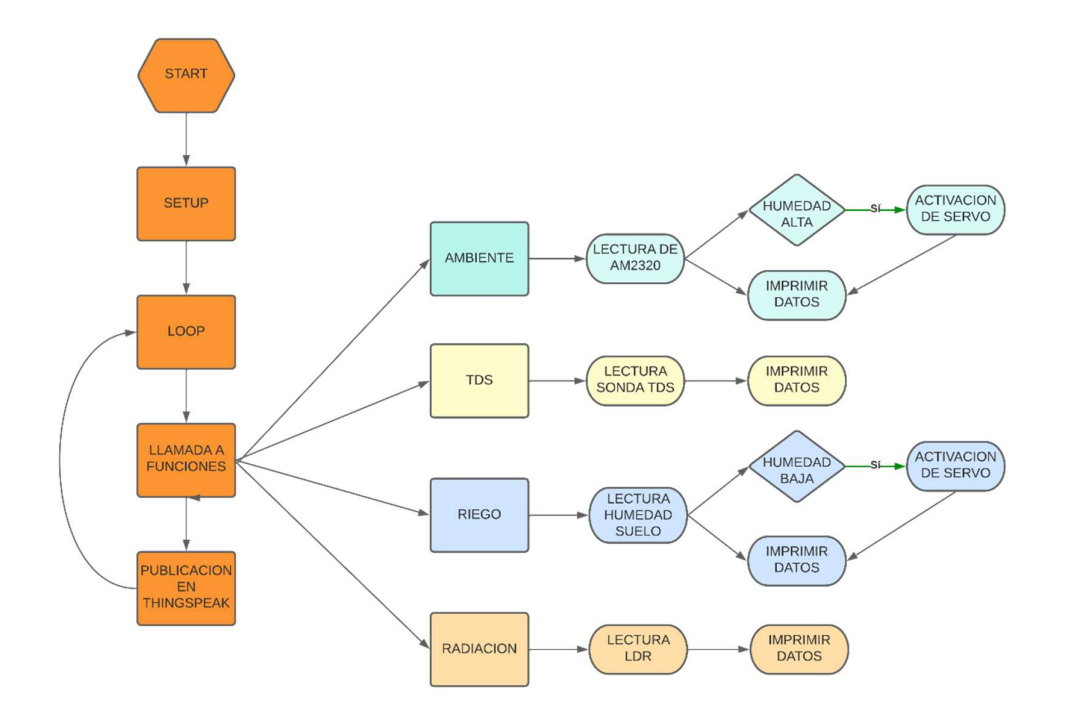

Figura 32. Diagrama de flujo

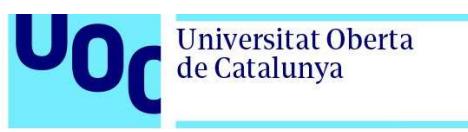

El código adjunto en ANEXO 1 comienza añadiendo las bibliotecas necesarias para el uso de todos los componentes y conexiones necesarios y la definición de los pines que se van a usar.

Los diferentes apartados vistos en el diagrama de flujo de la figura 32 son:

- El apartado del setup() se ejecuta una vez al inicio del programa y se establece la velocidad de comunicación en serie, se inicializa la biblioteca I2C y el sensor AM2320, se establece el servo en el pin especificado, se inicializan los pines y se establece la conexión WiFi y ThingSpeak.
- El apartado loop() es el bucle principal del programa que ejecuta continuamente y realiza varias tareas en cada iteración del bucle. Primero, se configura la pantalla OLED y se llaman a varias funciones para leer los datos de los sensores y controlar el servomotor. Luego, se comprueba si ha pasado suficiente tiempo desde la última actualización de ThingSpeak, en este caso 15 segundos que es el mínimo que permite el plan gratuito como se ve en el punto 5, y si es así, se envían los datos a través de la conexión WiFi.
- La llamada a funciones: después de la parte inicial del loop() se realizan las llamadas a las diferentes funciones del código:
	- o La función ambiente() se encarga de leer los datos del sensor AM2320 (humedad y temperatura) y mover el servo a una posición determinada en función de la humedad relativa.
	- o La función tds() se encarga de leer los datos de un sensor de conductividad, que se utiliza para medir la cantidad de sales disueltas en el agua, la función convierte la señal del sensor en una lectura de partes por millón (ppm), y muestra este valor en la pantalla OLED. Esta función se llama en cada iteración del bucle principal del programa.
	- o La función riego() se encarga de medir el nivel de humedad del suelo, utilizando un sensor de humedad del suelo, si el nivel de humedad es inferior a un valor umbral, se activa un relé para encender una bomba de riego.
	- o La función radiación() se encarga de medir la cantidad de luz recibida por un sensor de luz, y muestra este valor en la pantalla OLED.

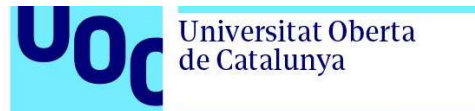

 Publicacion en ThingSpeak, en cada función se imprimen los datos por ThingSpeak y después en cada bucle se comprueba que ha pasado el tiempo establecido para enviar los datos vía WiFi a la nube.

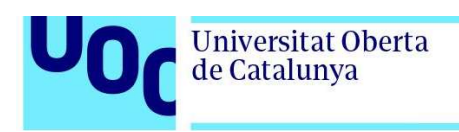

# 4. Montaje y ensayos del circuito.

En este apartado, se detalla el proceso de montaje y los ensayos realizados en el circuito, se realizan las conexiones necesarias siguiendo el diagrama 27 y el esquemático de la figura 30.

Por otro lado, se calculan los valores mínimos de las resistencias adecuadas para los componentes utilizados y así garantizar su funcionamiento y durabilidad.

Además, se realizan ensayos exhaustivos en cada componente para verificar su funcionamiento. Los resultados de las pruebas son fundamentales para asegurar la correcta operación del sistema en el proyecto del invernadero.

# 4.1 Calculo de resistencias

Es importante realizar un cálculo de los valores de resistencia mínima para garantizar la integridad y funcionalidad de algunos de los componentes conectados y se calculan a continuación:

En el caso de los leds se puede calcular su resistencia usando la Ley de Ohm, que establece que la resistencia es igual a la diferencia de potencial entre los extremos de la resistencia dividida por la corriente que la atraviesa:

$$
R = \frac{\Delta V}{I}
$$

Donde la I es la corriente en amperios, que según recomendaciones del fabricante debe ser de unos 10mA [36], R es la resistencia en ohmios,  $\Delta V$  es la diferencia de potencial en voltios entre la tensión de funcionamiento de la ESP32 de 3.3V y la caída de tensión del LED a usar. En este caso verde y rojo que es de 2V y de 1.8V respectivamente, si bien, en las recomendaciones del fabricante [27] se debe usar una resistencia de 220 ohmios como mínimo de forma generalizada para proyectos con voltaje de 5V, y a partir de esa configuración, cuanto mayor sea la resistividad aplicada, menor será la luz que ofrezca el led.

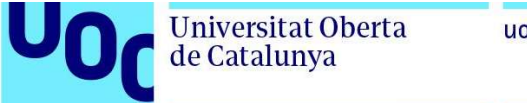

Ya que en este caso se están usando 3.3V de la placa ESP32 la resistencia recomendada estaría en un valor mínimo de 130 ohmios para el caso del led verde de mayor caída de tensión como se puede ver en el siguiente calculo:

$$
R = \frac{3.3 - 2}{10} = 0.13 = 130 \Omega
$$

Para calcular la resistencia de base que se necesita para el transistor, se puede utilizar la misma fórmula que se utiliza para controlar un LED. Por ejemplo, si se tiene un transistor NPN como el 2N2222, y se desea una corriente de base de 5 mA [27] para activar el transistor, la resistencia de base necesaria se puede calcular:

$$
R = \frac{3.3V}{0.005A} = 660 \Omega
$$

En este caso, una resistencia de 660 ohmios sería adecuada para limitar la corriente de la base del transistor a 5 mA.

El sensor AM2320 y la pantalla OLED utilizan la interfaz I2C para la comunicación de datos. Esta interfaz se basa en los pines SDA (Serial Data) y SCL (Serial Clock), como se mencionó en los puntos 3.1.3, 3.1.5 y tabla 18. Para asegurar una comunicación confiable, es necesario utilizar resistencias pull-up conectadas en serie con la fuente de voltaje positiva en los pines SDA y SCL.

Estas resistencias pull-up garantizan que, cuando no hay transmisión de datos activa, las líneas de datos y reloj se mantengan en un nivel alto lógico. Esto previene posibles errores de comunicación y protege la integridad de la transmisión.

Viendo las recomendaciones del fabricante del sensor AM2320 usado en este proyecto se puede ver como las resistencias pull-up que se deben usar están entre los 2.2  $k\Omega$  y los 10  $k\Omega$  [35]. En el caso de la pantalla OLED estas resistencias están integradas, por lo que en este caso se utilizarán las de menor valor para asegurar el buen funcionamiento.

## 4.1 Conexión y prueba de componentes

Una vez determinados los últimos componentes del circuito se procede a su montaje siguiendo las indicaciones de la figura 27.

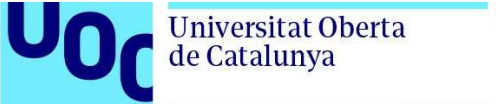

uoc.edu

Teniendo en cuenta que se va a instalar posteriormente en un prototipo que simule las condiciones de un invernadero, se deben instalar los sensores con una distancia de cableado suficiente para poder proceder a dicha instalación.

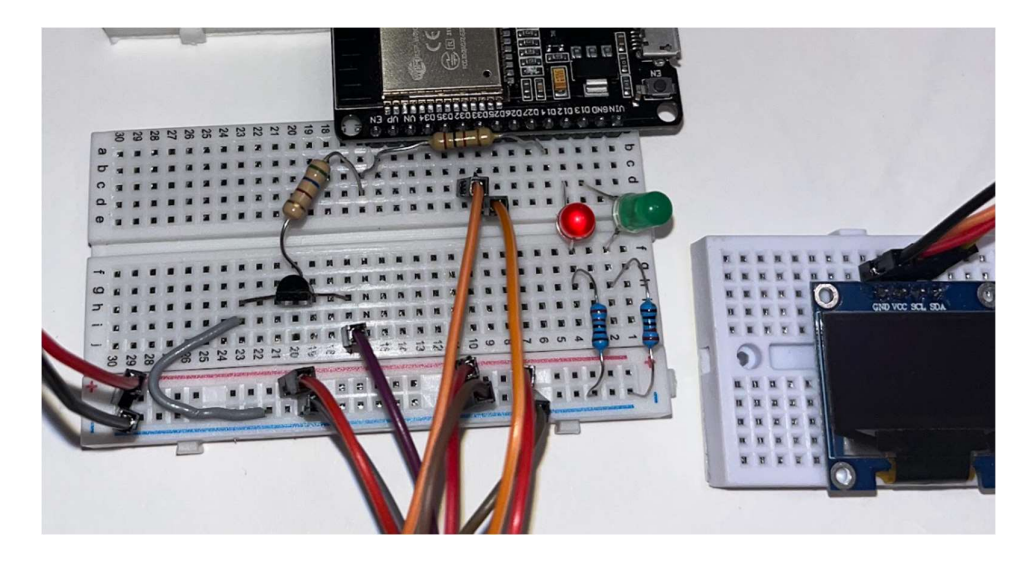

Figura 33. Detalle conexiones de los pines entre el 1 y el 15.

En la figura 33 se puede apreciar como los leds están conectados por su lado negativo como figuran en el esquemático de la figura 30 a través de una resistencia  $de$  220  $\Omega$  para proteger el circuito, dando igualmente suficiente iluminación como para verse con facilidad.

Por otro lado, el transistor se puede ver en la figura 33 como está conectado al GPIO de la placa ESP32 a través de dos resistencias en serie, una de 560  $\Omega$ y otra de 100  $\Omega$ , dando como resultado la suma de su resistividad, los 660  $\Omega$ que se habían calculado con anterioridad.

uoc.edu

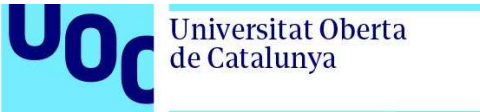

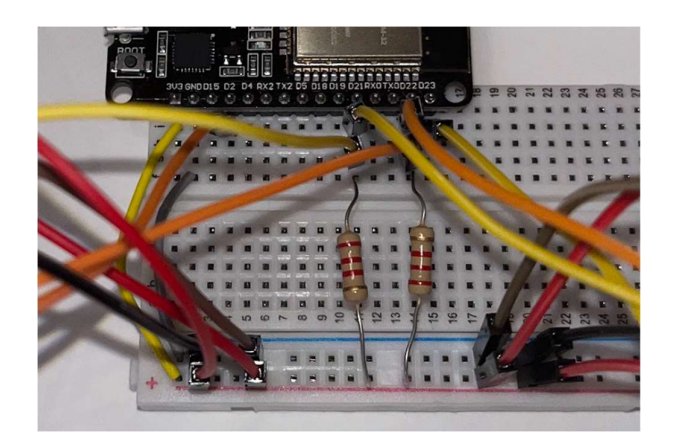

Figura 34. Detalle conexiones de los pines entre el 16 y el 30.

En la imagen 29 se puede apreciar como los pines D21 y D22 correspondientes a la conectividad I2C están conectados con dos resistencias de 2.2  $k\Omega$ , calculadas en el punto 4, al voltaje de la placa como se vio en el diagrama de la figura 27 y esquemático de la figura 30 para evitar fallos de conexión.

Una vez conectada la ESP32 mediante su entrada micro USB a una batería externa con salida de 5V se puede observar como el funcionamiento de los componentes parecen correctos como se puede apreciar desde el punto 4.1.1 al punto 4.1.5.

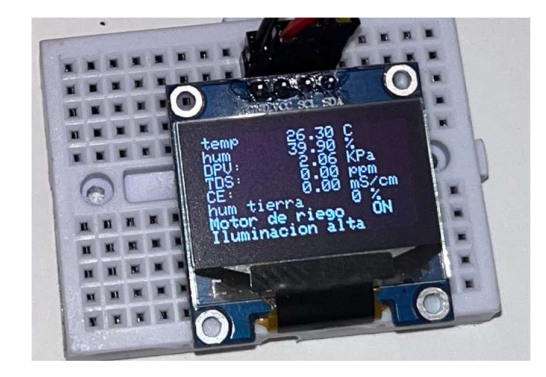

4.1.1 Prueba de pantalla OLED

Figura 35. Detalle de los datos representados en la pantalla

En la figura 35 se muestra la representación de los datos en la pantalla OLED. Es importante tener en cuenta que los valores de TDS, CE y humedad del suelo muestran un resultado cero porque los sensores no están en contacto con ningún líquido. Esto es esperado y no indica un mal funcionamiento.

Por otro lado, en la figura 37 se observa que los valores de temperatura son de 26.30°C y la humedad es de 39.90%. Aunque estos valores parecen ser correctos, es importante destacar que no han sido comprobados con elementos de referencia calibrados.

El motor de riego indica estar activado, lo cual es coherente en el caso de una baja humedad en el suelo, lo que podría requerir riego adicional. La indicación de una iluminación alta también es proporcionada por el sistema, lo que puede ser útil para tomar decisiones sobre la cantidad de luz solar recibida por las plantas.

Aunque los valores de TDS, CE y humedad del suelo muestren cero en la figura 35 debido a la falta de contacto con líquido, los valores de temperatura y humedad parecen ser razonables en la figura 37. Es importante realizar la calibración adecuada de los sensores y considerar otros factores ambientales para obtener mediciones más precisas y tomar decisiones de riego adecuadas.

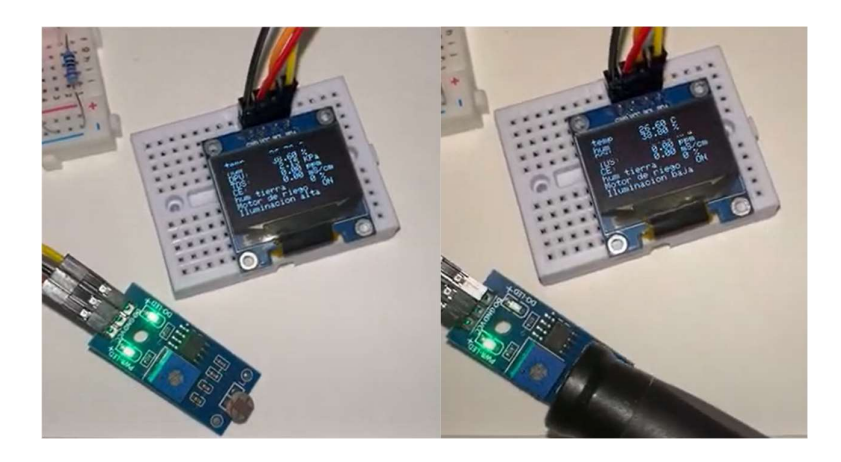

## 4.1.2 Prueba de sensor LDR

Figura 36. Pruebas de sensor LDR

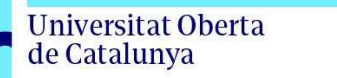

En la figura 36, se muestra la configuración y el funcionamiento del sensor de luz LDR. Este sensor es capaz de detectar la intensidad de la luz ambiental y proporcionar una señal correspondiente.

Cuando el sensor de luz LDR queda expuesto a la luz, la lectura del sensor indica "iluminación alta". Esto significa que la intensidad de la luz ambiente es alta. Por otro lado, cuando se bloquea la luz y el sensor no recibe ninguna radiación lumínica, la lectura del sensor muestra "iluminación baja". Esto indica que la intensidad de la luz ambiente es baja o prácticamente nula.

La sensibilidad del sensor de luz LDR se puede ajustar mediante el potenciómetro que se encuentra en el módulo del sensor. Al girar el potenciómetro, se modifica la resistencia interna del sensor, lo que a su vez afecta su sensibilidad a la luz. De esta manera, es posible calibrar y adaptar la sensibilidad del sensor a las necesidades específicas del proyecto.

La calibración precisa de la sensibilidad del sensor de luz LDR es importante para garantizar mediciones precisas y confiables en relación con la iluminación ambiental. Esto permite utilizar esta información para realizar acciones automatizadas o proporcionar retroalimentación visual en una interfaz, como se muestra en la pantalla en la figura 36.

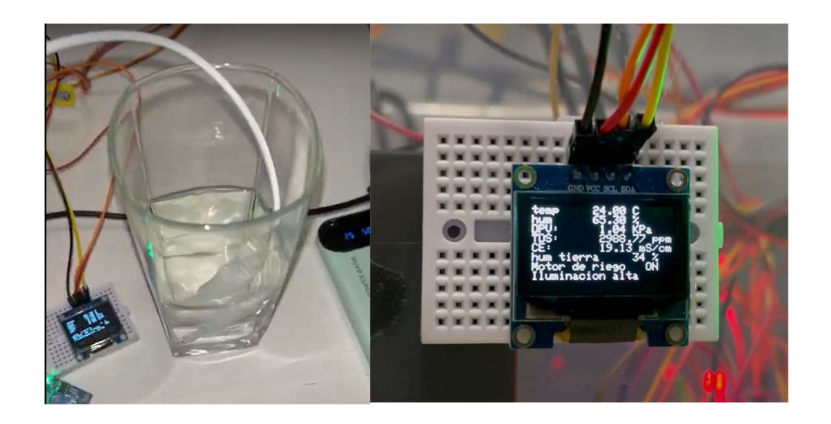

## 4.1.3 Prueba de sensor TDS

Figura 37. Pruebas de sonda TDS

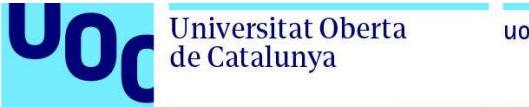

uoc.edu

En la prueba realizada con agua de alto contenido de fertilizantes, se obtuvo un resultado de 2988.77 ppm y 19.13 mS/cm (o 1.9 dS/m). Estos valores son considerados elevados para su uso en fertirrigación, ya que se recomienda reducirlos a aproximadamente la mitad, es decir, a unos 1500 ppm y 1 dS/m para la mayoría de los cultivos de hortalizas [36].

En futuros proyectos, se podría considerar la incorporación de un programador de riego que regule estos parámetros automáticamente. Esto se lograría utilizando diferentes depósitos de soluciones de fertilizantes y ajustando las cantidades adecuadas de cada componente para lograr los niveles deseados de TDS y CE en la fertirrigación. De esta manera, se garantizaría una aplicación precisa y controlada de los nutrientes necesarios para el cultivo.

La implementación de un programador de riego automatizado con capacidad de ajuste de parámetros de fertilización sería una mejora significativa en términos de eficiencia y precisión en el manejo del riego y la fertilización, lo que podría resultar en un mejor crecimiento y rendimiento de las plantas.

#### 4.1.4 Pruebas del servo motor

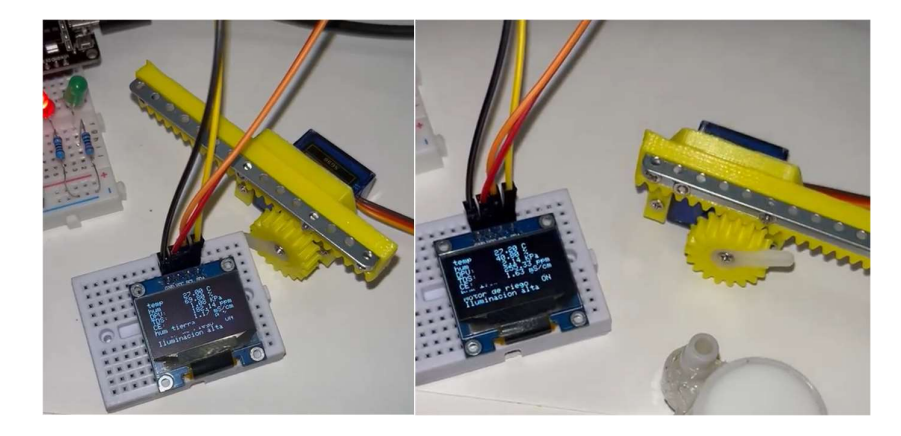

Figura 38. Pruebas de servo SG90

En la observación de los resultados, se puede notar que cuando la humedad relativa es del 40.80%, el servo se encuentra en una posición determinada. Sin embargo, cuando la humedad relativa alcanza el 69.80%, el servo gira 180º. Esto indica que el funcionamiento es correcto, ya que se ha establecido un umbral de activación del giro del servo en un valor de humedad relativa del 55%.

Estos resultados demuestran que el sistema de control del servo está respondiendo adecuadamente a los cambios en la humedad relativa, activando el movimiento del servo cuando se supera el umbral establecido. Esta función es fundamental para controlar el riego en función de la humedad del suelo y garantizar un suministro de agua adecuado para las plantas.

Es importante destacar que estos valores y umbrales pueden ser ajustados según las necesidades y características específicas del cultivo y del entorno de cultivo. De esta manera, se puede lograr un control preciso y personalizado del riego en función de la humedad del suelo, lo que contribuye a un manejo eficiente y óptimo del sistema de riego.

#### 4.1.5 Prueba de bomba de riego

Durante la prueba del relé y la bomba de riego, se llevó a cabo una configuración específica. La bomba de riego fue sumergida en agua, y se utilizó una manguera de recirculación para que el agua fluyera de nuevo al mismo recipiente. Por otro lado, el sensor de humedad del suelo se colocó en otro recipiente lleno de agua hasta aproximadamente un 50% de su capacidad.

La finalidad de esta configuración fue comprobar el funcionamiento del interruptor controlado por el transistor 2N2222. Al sacar el sensor de humedad del suelo del agua, se verificó si el transistor activaba correctamente el relé, lo que a su vez activaría la bomba de riego.

Esta prueba permite confirmar que el sistema de interruptor y relé funciona adecuadamente al detectar el estado de humedad del suelo a través del sensor y activar la bomba de riego en consecuencia. Esto es fundamental para garantizar un riego eficiente y controlado de las plantas según sus necesidades hídricas.

Es importante destacar que estos resultados pueden servir como base para el desarrollo posterior del sistema de riego automatizado, teniendo en cuenta que se deben realizar pruebas adicionales y ajustes necesarios para asegurar el correcto funcionamiento y la precisión en la detección de la humedad del suelo.

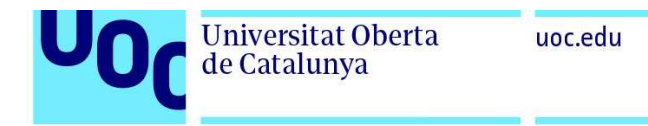

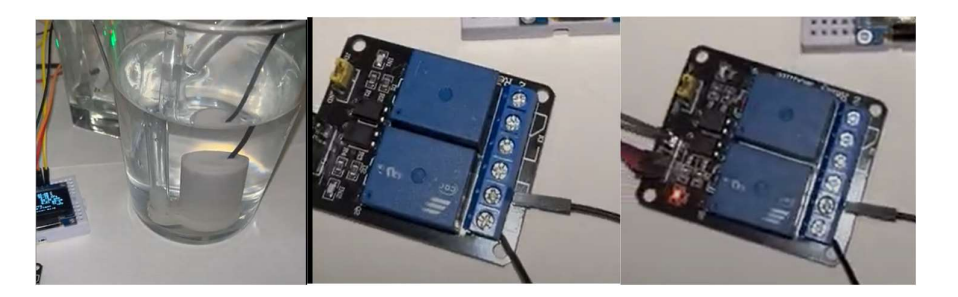

Bomba sumergida Relé sin pin de entrada Relé con pin de entrada

Figura 39. Prueba de bomba de riego y relé.

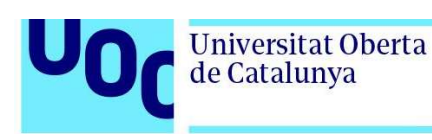

# 5. Publicación de datos en la nube.

Para este punto se ha seleccionado la plataforma ThingSpeak [37] como la plataforma en línea para recopilar, analizar y visualizar los datos de los dispositivos IoT (Internet de las cosas) en tiempo real. ThingSpeak es una plataforma de código abierto que ofrece una interfaz intuitiva y fácil de usar.

ThingSpeak ofrece un plan gratuito que permite enviar hasta 3 millones de mensajes por mes y almacenar hasta 4 GB de datos, lo cual es suficiente para las necesidades de este proyecto. Además, la plataforma proporciona una amplia gama de herramientas de visualización de datos, que permiten representar los datos en tiempo real en diversos formatos, como gráficos, tablas y mapas.

En el plan gratuito, se permite la actualización de los datos cada 15 segundos, lo cual es un tiempo adecuado para monitorear los datos y tomar medidas en caso necesario. Además, en este plan, se pueden configurar hasta ocho campos de publicación de datos en un canal, como se muestra en la figura 40, lo cual es suficiente para los componentes utilizados en este proyecto.

La elección de ThingSpeak como plataforma de gestión de datos permite una fácil integración con el sistema de automatización del riego y proporciona una visualización clara y accesible de los datos recopilados, lo que facilita el monitoreo y el control del sistema en tiempo real.

# 5.1 Configuración de Thingspeak

Una vez registrado en la plataforma ThingSpeak, se procede a configurar el canal que representará los datos enviados desde la ESP32 en este proyecto. Para ello, se debe acceder al apartado "Channel Settings" dentro del panel de control de ThingSpeak.

En la figura 40 se muestra un ejemplo de cómo se puede configurar el canal:
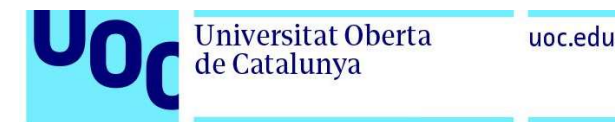

### **Channel Settings**

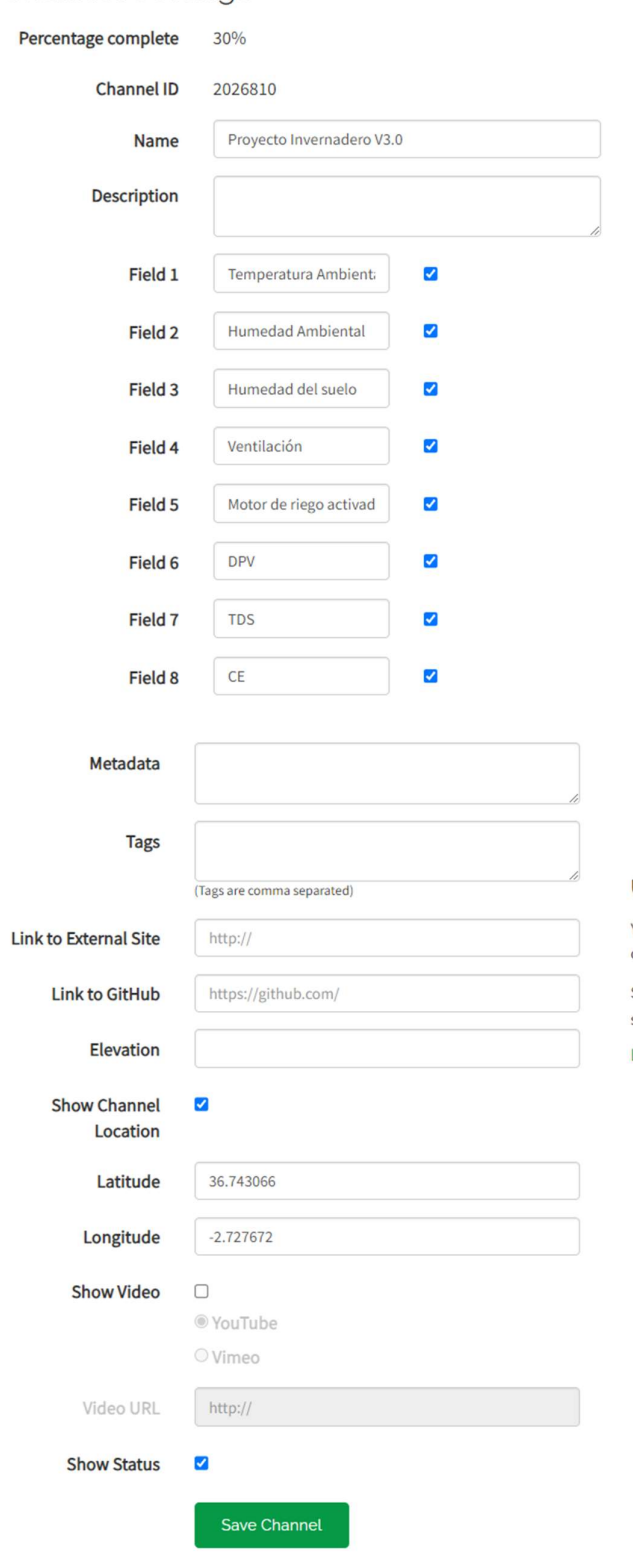

## Help

Channels store all the data that a ThingSpeak application collects. Each channel includes eight fields that can hold any type of data, plus three fields for location data and one for status data. Once you collect data in a channel, you can use ThingSpeak apps to analyze and visualize it.

#### **Channel Settings**

- Percentage complete: Calculated based on data entered into the various fields of a channel. Enter the name, description, location, URL, video, and tags to complete your channel.
- Channel Name: Enter a unique name for the ThingSpeak channel.
- Description: Enter a description of the ThingSpeak channel.
- Field#: Check the box to enable the field, and enter a field name. Each ThingSpeak channel can have up to 8 fields.
- Metadata: Enter information about channel data, including JSON, XML, or CSV data.
- . Tags: Enter keywords that identify the channel. Separate tags with commas.
- Link to External Site: If you have a website that contains information about your ThingSpeak channel, specify the URL.
- Show Channel Location:
	- o Latitude: Specify the latitude position in decimal degrees. For example, the latitude of the city of London is 51.5072.
	- o Longitude: Specify the longitude position in decimal degrees. For example, the longitude of the city of London is -0.1275.
	- Elevation: Specify the elevation position meters. For example, the elevation of the city of London is 35.052.
- Video URL: If you have a YouTube<sup>™</sup> or Vimeo<sup>®</sup> video that displays your channel information, specify the full path of the video URL.
- Link to GitHub: If you store your ThingSpeak code on GitHub®, specify the GitHub repository URL.

#### Using the Channel

You can get data into a channel from a device, website, or another ThingsSpeak channel. You can then visualize data and transform it using ThingSpeak Apps.

See Get Started with ThingSpeak" for an example of measuring dew point from a weather station that acquires data from an Arduino® device.

Learn More

### Figura 40. Thingspeak, configuración del canal.

Los datos que se deben introducir en la configuración del canal:

- Nombre del canal: Se debe asignar un nombre descriptivo al canal, que identifique el proyecto o los datos que se van a enviar.
- Descripción del canal: Aquí se puede proporcionar una breve descripción del propósito o la funcionalidad del canal.
- Campos de datos: Se pueden configurar hasta ocho campos de datos para almacenar y visualizar diferentes variables o sensores. Se debe asignar un nombre a cada campo para identificar el tipo de dato que se va a registrar.
- Etiquetas: Las etiquetas son palabras clave que ayudan a clasificar y buscar canales relacionados. Se pueden agregar etiquetas relevantes al proyecto para facilitar la navegación y búsqueda en la plataforma.
- Privacidad del canal: Se puede seleccionar la privacidad del canal, que puede ser público o privado. Un canal público permite que cualquier persona pueda ver los datos, mientras que un canal privado restringe el acceso a usuarios autorizados.

Una vez que se han introducido todos los datos en la configuración del canal, se guardan los cambios y el canal estará listo para recibir y visualizar los datos enviados desde la ESP32.

Una vez configurado el canal en ThingSpeak, se procede a enviar los datos desde la ESP32 utilizando la librería de ThingSpeak en Arduino IDE. Además, se configura la conexión a Internet de la placa ESP32 en otra pestaña de código para garantizar la privacidad de los datos.

En el código principal, se realizan las modificaciones necesarias para enviar los datos a los campos configurados en ThingSpeak. Una vez que el código ha sido cargado en la ESP32, los datos se enviarán automáticamente y se podrán observar en los campos correspondientes en ThingSpeak.

En la figura 41 se muestra la configuración de visualización de los campos en ThingSpeak. Se puede apreciar que se ha configurado el eje Y para mostrar las mediciones en unidades adecuadas, como grados, porcentaje, KPa, etc. El eje X se ha dejado como una escala de tiempo para visualizar las mediciones a lo largo del tiempo. Además, se ha agregado un widget a cada campo que proporciona una visualización rápida de las mediciones en tiempo real.

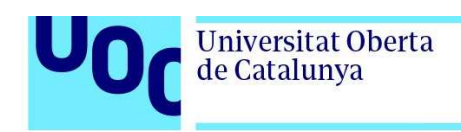

En las figuras 42 a 48 se puede apreciar cómo se visualizan los datos en ThingSpeak utilizando los widgets configurados. Estos widgets proporcionan una representación gráfica y fácil de interpretar de las mediciones en tiempo real, lo que facilita el monitoreo y análisis de los datos del proyecto.

Es importante destacar que, para garantizar la privacidad de los datos, se ha omitido la pestaña de código que contiene la configuración de la conexión a Internet de la placa ESP32.

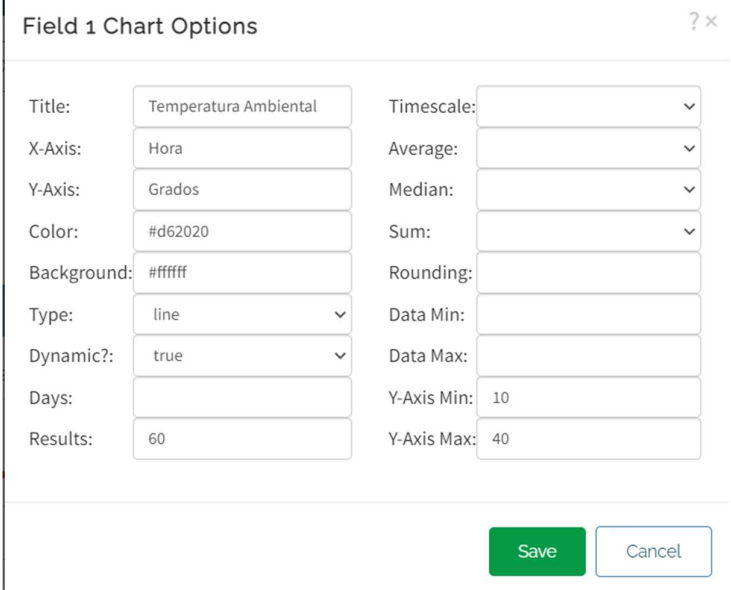

Figura 41. Configuracion de visualizacion de los campos.

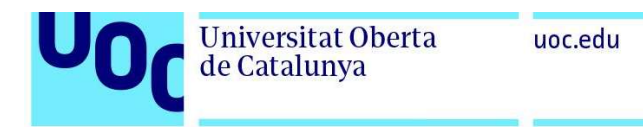

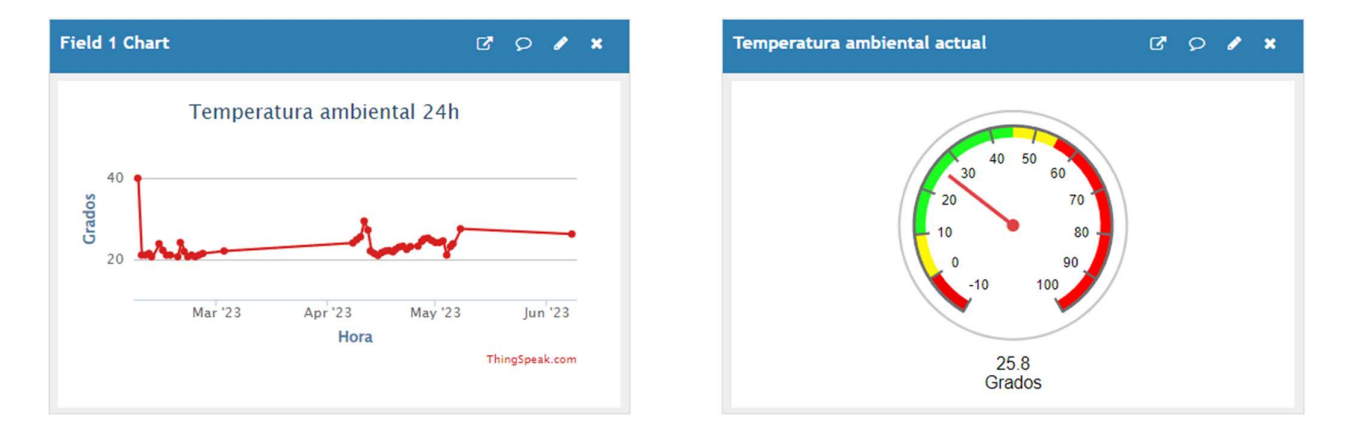

Figura 42. Detalle de los campos de temperatura ambiente.

La Figura 42 muestra el detalle de los campos de temperatura ambiente. Se utiliza un campo con escala gráfica tipo línea para visualizar la tendencia de la temperatura a lo largo del tiempo. Además, se ha agregado un widget asociado que simula un reloj analógico con las medidas de temperatura, lo que brinda una representación visual adicional.

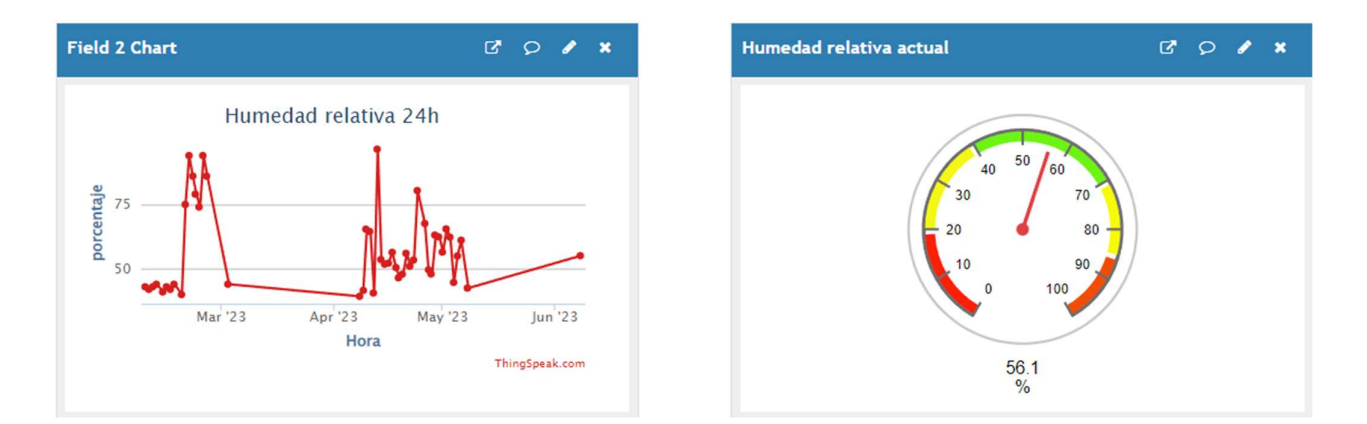

Figura 43. Detalle de los campos de humedad relativa.

En la Figura 43 se presenta el detalle de los campos de humedad relativa. Al igual que en la figura anterior, se utiliza un campo con escala gráfica para mostrar la variación de la humedad relativa a lo largo del tiempo. Esta información es fundamental para evaluar las condiciones ambientales y su impacto en el cultivo.

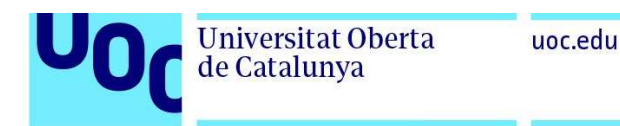

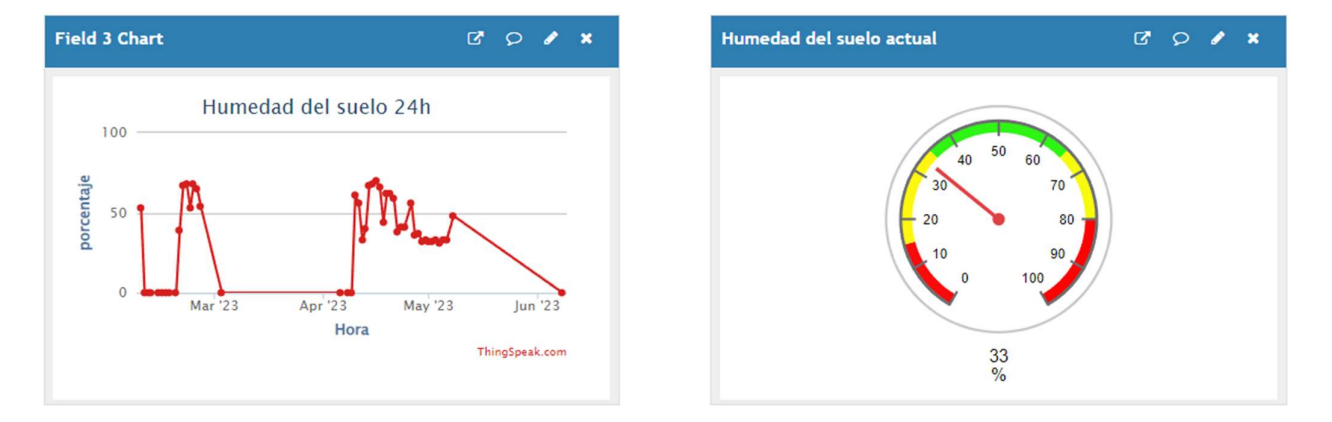

Figura 44. Detalle de los campos de humedad del suelo

La Figura 44 muestra el detalle de los campos de humedad del suelo. Nuevamente, se utiliza un campo con escala gráfica para representar la variación de la humedad del suelo. Esta información es crucial para controlar el riego y garantizar un suministro adecuado de agua a las plantas.

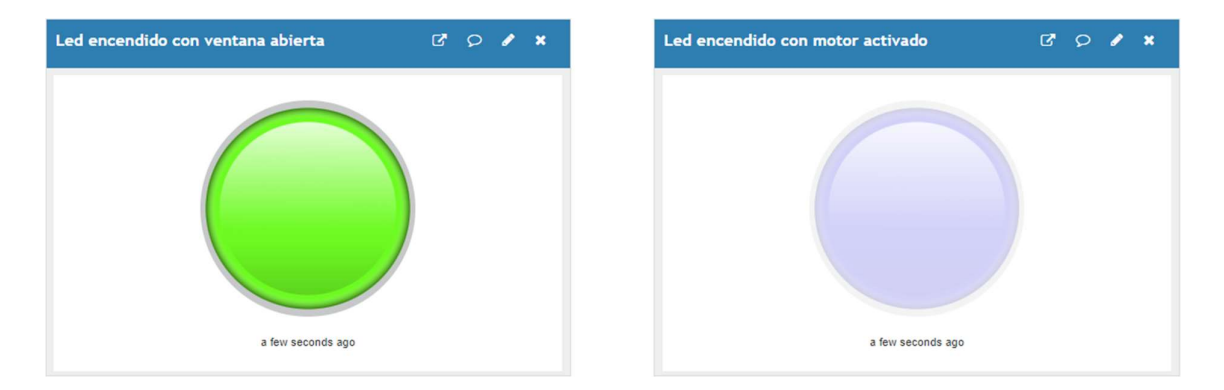

Figura 45. Detalle los campos de conexión de motor de riego o apertura de ventana.

En la Figura 45 se visualizan dos widgets de LED que indican el estado de la ventana y del motor de riego. Si la ventana está abierta, se encenderá el LED correspondiente, y lo mismo sucede con el motor de riego activado. Esta representación visual permite verificar de manera rápida si los componentes están funcionando correctamente.

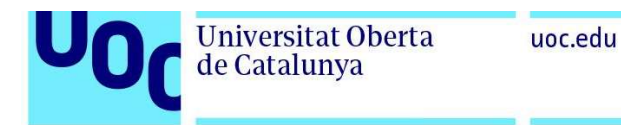

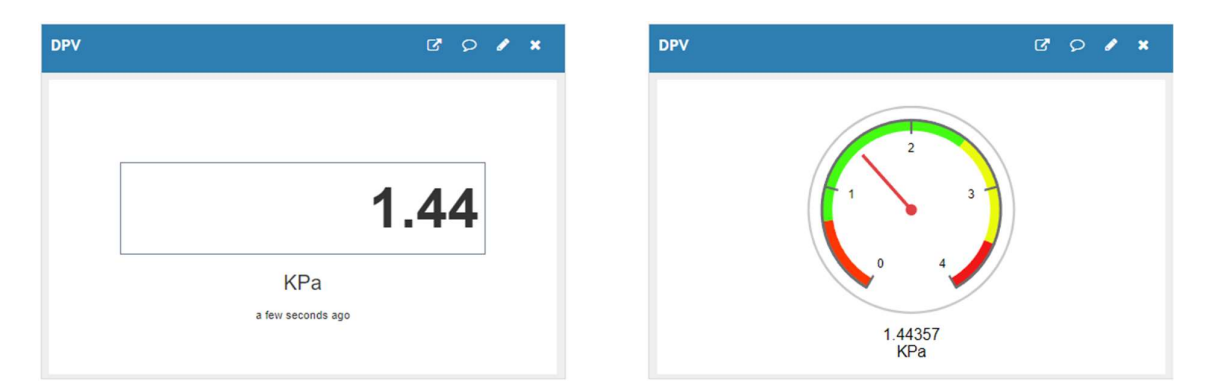

Figura 46. Detalle los campos de DPV del agua.

La Figura 46 muestra el nivel de DPV del agua. Se presenta tanto en formato digital como en un widget analógico. Esto permite tener una referencia visual de la presión del agua en tiempo real, lo cual es relevante para el sistema de riego.

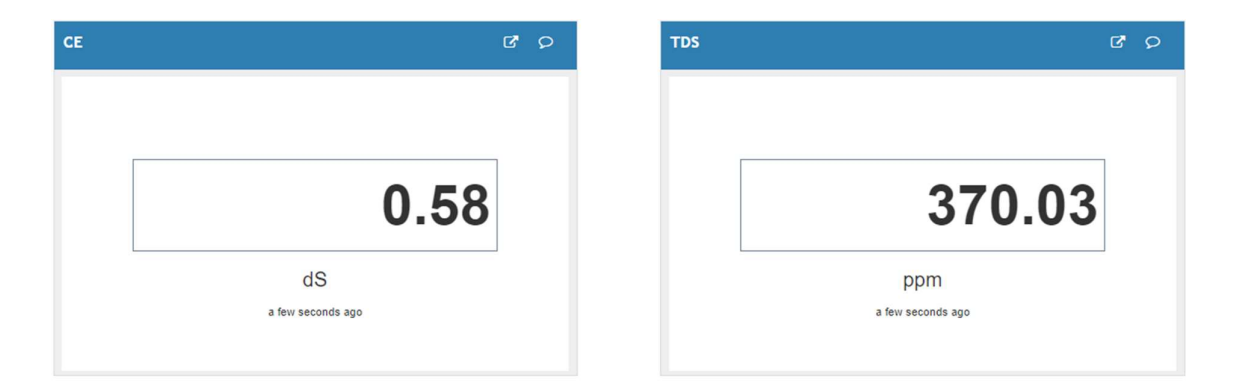

Figura 47. Detalle los campos de CE y TDS del agua.

En la Figura 47 se presentan los campos de CE (conductividad eléctrica) y TDS (sólidos totales disueltos) del agua. Estos valores se muestran en formato digital y son fundamentales para evaluar la calidad del agua utilizada en el riego. La monitorización de estos parámetros es esencial para garantizar un suministro adecuado de nutrientes a las plantas.

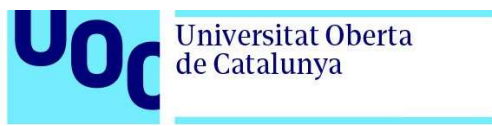

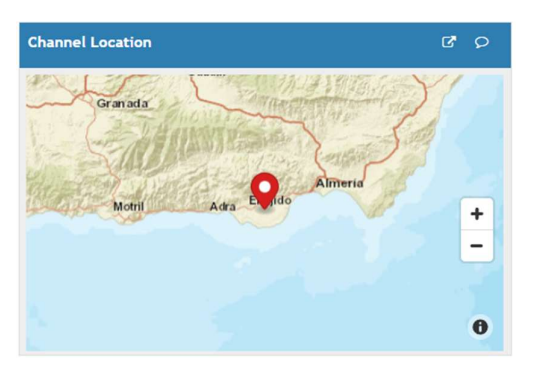

Figura 48. Detalle del campo de localización.

Por último, en la Figura 48 se muestra un campo de localización. Este campo permite visualizar en un mapa la ubicación geográfica del proyecto. Esta información resulta útil para fines de seguimiento y geolocalización.

Una vez repetidos los ensayos del punto anterior para ver la funcionalidad de los sensores, se ha podido comprobar como el código es plenamente funcional con la plataforma Thingspeak. Hay una transmisión de datos con una tasa de actualización de 15 segundos que era lo esperado para cumplir con las características del plan gratuito según la configuración del código adjunto en el ANEXO1 en su apartado del loop. A continuación, se puede ver el flujo de envío de datos:

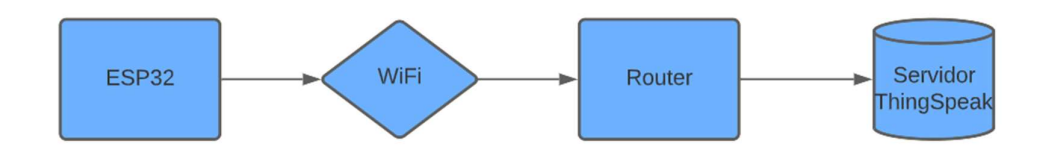

Figura 49. Diagrama de flujo de datos a ThingSpeak

Como se puede apreciar en la figura 44, el flujo de datos desde la placa ESP32 se envía usando la conectividad WiFi con el Router y de ahí son enviados al servidor de ThingSpeak desde donde son accesibles vía web.

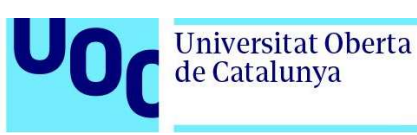

# 6. Desarrollo de prototipo real para simular condiciones climáticas de la agricultura protegida.

El diseño del prototipo para simular las condiciones ambientales de la agricultura protegida en un invernadero con un almacén de maquinaria y una balsa adyacente es un enfoque práctico y eficiente para mejorar el manejo y la productividad de los cultivos en ese entorno. Este tipo de configuración es común en la agricultura protegida y proporciona una infraestructura adecuada para el cultivo de plantas en condiciones controladas.

El prototipo se desarrollará teniendo en cuenta las necesidades específicas de la agricultura protegida, que incluyen la monitorización y el control de variables ambientales como la temperatura, la humedad, la iluminación y la calidad del agua de riego. Para lograr esto, se utilizarán sensores adecuados para medir y recopilar datos en tiempo real sobre las condiciones del invernadero, el almacén de maquinaria y la balsa de agua.

Además, se implementará un sistema de automatización funcional que permitirá controlar de manera eficiente los sistemas de riego, iluminación y ventilación del invernadero. Esto se logrará mediante el uso de actuadores y controladores que se activarán según los datos recopilados por los sensores y los parámetros de control establecidos.

Una parte importante del diseño del prototipo será la exportación de datos a la nube. Esto permitirá almacenar, analizar y visualizar los datos recopilados en una plataforma en línea, como se mencionó anteriormente en la configuración de ThingSpeak. La exportación de datos a la nube facilitará el seguimiento y la toma de decisiones basadas en la información recopilada, lo que contribuirá a optimizar el manejo de los cultivos y mejorar su rendimiento.

Teniendo en cuenta el tamaño de la finca de aproximadamente 10.000 metros cuadrados y la configuración de la nave de aperos exterior y la balsa de agua, el prototipo estará diseñado para cubrir las necesidades de monitoreo y control de toda el área cultivada, proporcionando una visión completa de las condiciones

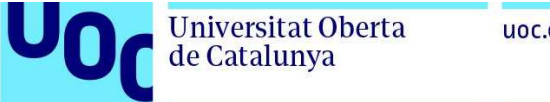

uoc.edu

ambientales y permitiendo la toma de decisiones informadas para maximizar la productividad y el uso eficiente de los recursos.

El prototipo considerará las características diferenciadoras de la agricultura protegida y proporcionará una solución integral que combine la monitorización, la automatización y la exportación de datos a la nube para mejorar el manejo de los cultivos en un entorno controlado como un invernadero con un almacén de maquinaria y una balsa adyacente.

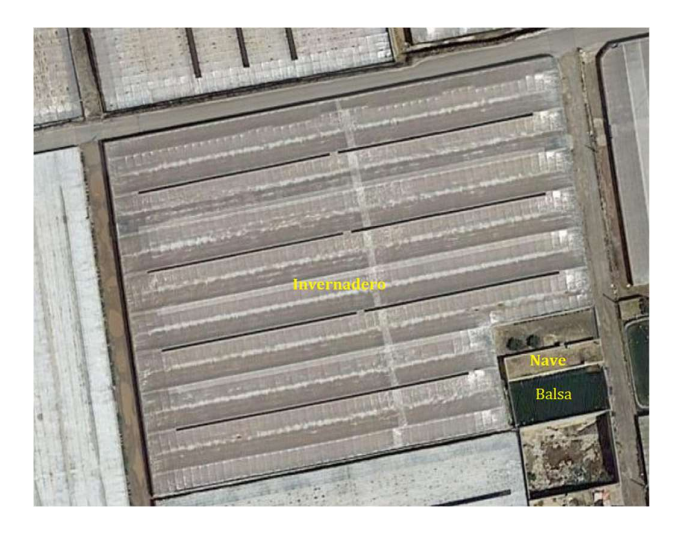

Figura 50: Invernadero de El Ejido (Almería) [2]

La adaptación de cajas de almacenaje de PVC transparente como semilleros es una buena manera de simular las condiciones de siembra y probar el prototipo de automatización en un entorno controlado. Al utilizar cajas de diferentes tamaños, se puede crear un sistema modular en el que un recipiente más grande sirva como espacio de siembra y dos recipientes más pequeños adyacentes cumplan funciones específicas.

El recipiente más grande, designado como espacio de siembra, será el lugar donde se coloquen las semillas y se realice el proceso de germinación y crecimiento inicial de las plantas. Este recipiente puede tener compartimentos o divisiones internas para organizar las diferentes variedades de semillas o plantas.

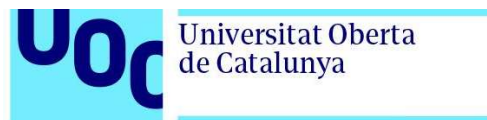

El primer recipiente más pequeño adyacente se utilizará para acumular el agua de riego. Este recipiente estará conectado al sistema de riego automatizado y se asegurará de que haya un suministro constante de agua disponible para las plantas en el espacio de siembra. También se pueden incorporar sensores de nivel de agua para controlar el suministro y evitar el exceso o la falta de agua.

El segundo recipiente más pequeño adyacente se utilizará como área de almacenamiento para la electrónica del proyecto. Aquí se ubicarán los componentes electrónicos, como la placa ESP32, los sensores, los actuadores y cualquier otro dispositivo necesario para el funcionamiento del sistema de automatización. Este recipiente proporcionará un lugar seguro y protegido para la electrónica, evitando daños por la humedad o cualquier otro factor externo.

La figura 51 ilustra la disposición de estos recipientes en el prototipo de automatización. La caja de PVC transparente facilitará la observación y el monitoreo de las plantas, permitiendo una evaluación visual del crecimiento y el estado de estas.

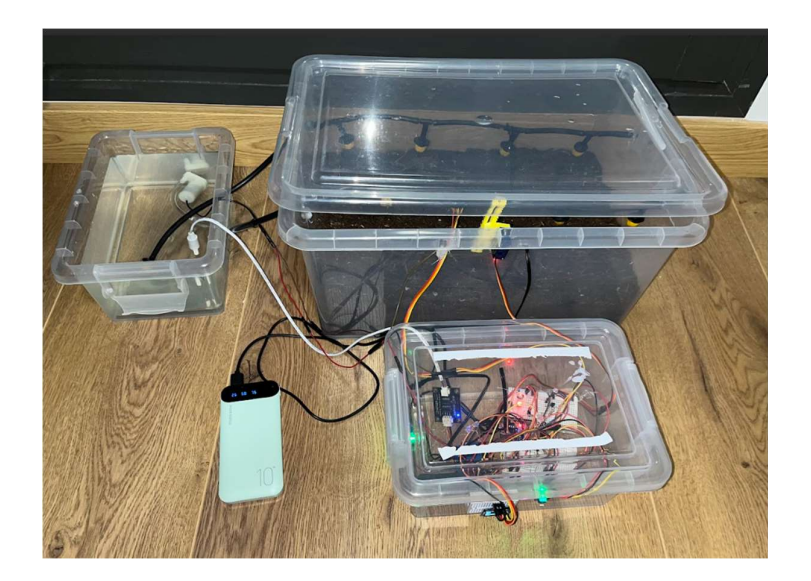

Figura 51. Detalle de prototipo de semillero automatizado.

Como se puede apreciar hay un depósito de agua exterior donde se encuentra la bomba de agua y el sensor para tomar las mediciones de la calidad de agua y si se requiere, poder añadir fertilizantes para equilibrar los valores de TDS y CE. Además, se puede observar cómo hay una caja para almacenar la mayor parte de la

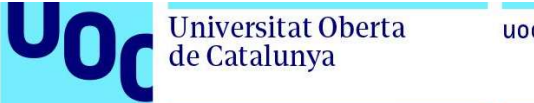

uoc.edu

electrónica quedando fuera todos los sensores y pantalla para permitir una fácil lectura de los parámetros.

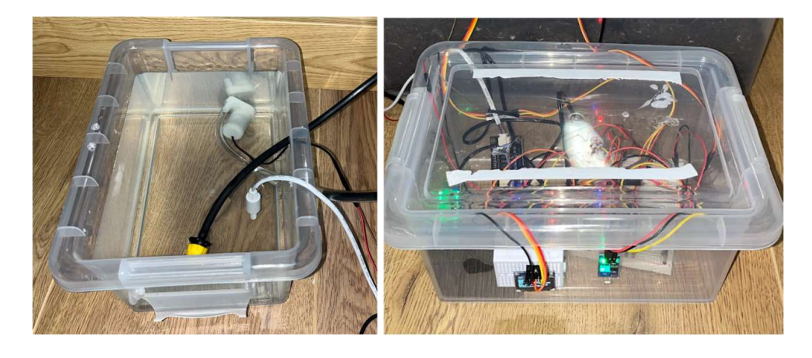

Figura 52 Detalle de depósito de agua con bomba y sensor TDS y caja de almacenaje de componentes electrónicos.

En la caja de PVC de mayor tamaño quedan instalados los sensores ambientales y de suelo y el servo para la apertura de la tapadera y así facilitar la ventilación de forma automatizada.

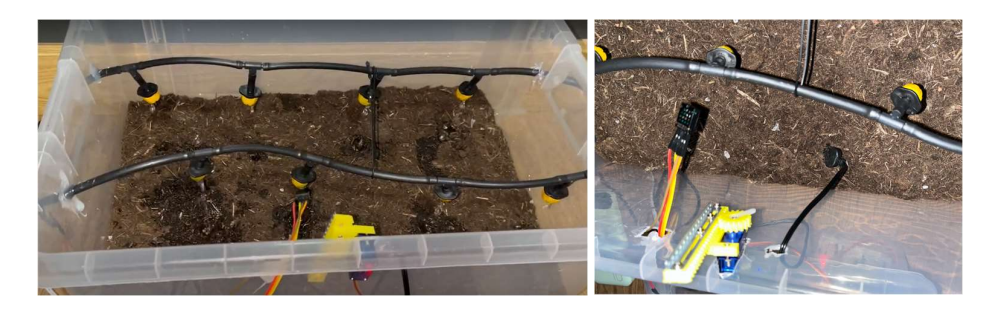

Figura 53. Detalle sistema regando por goteo y sensores en semillero

En la imagen 54, se pueden apreciar las lecturas detalladas en la pantalla del prototipo en pleno rendimiento. Esto demuestra que el sistema está capturando y mostrando correctamente los datos de los sensores, como la temperatura, la humedad, la calidad del agua y otros parámetros relevantes para el cultivo en el invernadero.

La visualización en la pantalla proporciona una retroalimentación en tiempo real de las condiciones ambientales y el estado del sistema de riego automatizado. Esto permite tomar decisiones informadas y realizar ajustes si es necesario para garantizar

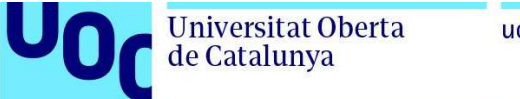

uoc.edu

un entorno óptimo para el crecimiento de las plantas. En la tabla 20 se pueden observar los parámetros obtenidos en la pantalla OLED:

| Temperatura | $24^{\circ}$ |
|-------------|--------------|
| Humedad     | 65%          |
| <b>DPV</b>  | 1.04 Kpa     |
| <b>TDS</b>  | 2988 ppm     |
| <b>CE</b>   | 19 mS        |

Tabla 20. Detalle de datos de la figura 49

Siendo los valores de TDS y CE altos por poner una cantidad elevada de fertilizantes en el agua para probar una lectura de este tipo y que serán reducidos antes de efectuar un riego real.

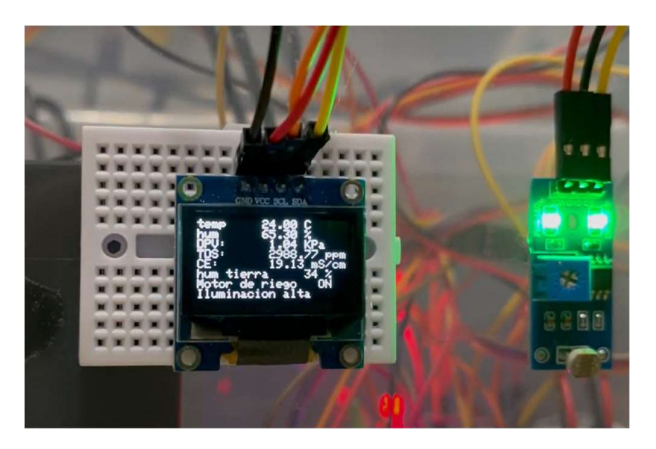

Figura 54. Detalle de pantalla con prototipo en funcionamiento real.

Una vez hechas estas comprobaciones el prototipo se confirma que es funcional con lo requerido en este proyecto y queda pendiente de revisiones futuras y posibles ajustes menores.

Es importante destacar que el prototipo está sujeto a revisiones futuras y posibles ajustes menores. A medida que se recopile más información y se realicen pruebas adicionales, es posible que se identifiquen áreas de mejora o se requieran ajustes para optimizar el funcionamiento del sistema.

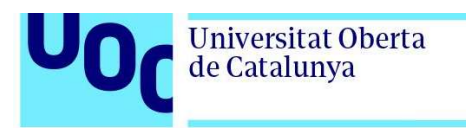

En resumen, el prototipo ha demostrado ser funcional y capaz de realizar las tareas requeridas en el proyecto de automatización y monitorización en la agricultura protegida. Con revisiones futuras y ajustes menores, se espera que el sistema pueda ser mejorado y adaptado para satisfacer las necesidades específicas del cultivo en el invernadero.

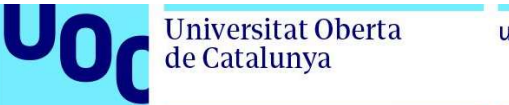

## 7. Conclusiones.

Con la elaboración de este proyecto se han conseguido las metas planteadas desde un primer momento, si bien ha sido absorbente y entretenido a la par que ha presentado varias dificultades por el camino. Finalmente se ha conseguido un prototipo funcional y autónomo en el que la idea es que necesite la menor intervención humana posible y que ahorre la mayor cantidad de agua posible gracias a un ajuste idóneo de los parámetros necesarios para que crezcan las plantas.

Durante el funcionamiento autónomo de estos días/mes que ha durado la prueba ha sido necesario solamente rellenar una vez de agua el recipiente que hacía las funciones de depósito para la fertirrigación. Asimismo, se ajustaron los parámetros de CE y TDS utilizando el abono adecuado. Además, se colocó el sensor de humedad del suelo cerca de la zona de raíces de las plantas para obtener mediciones precisas de humedad en el área cultivada.

Es importante destacar la relevancia de seleccionar cuidadosamente los componentes utilizados, tanto en términos de compatibilidad como de calidad. Por ejemplo, algunos sensores de humedad del suelo pueden presentar problemas de oxidación y calcificación, como se mencionó en el punto 3 del proyecto. Sin embargo, el sensor utilizado en este proyecto, al ser anticorrosivo, no debería presentar estos inconvenientes. Se recomienda realizar una investigación exhaustiva antes de seleccionar y ensamblar los componentes, ya que ciertos modelos pueden tener problemas recurrentes. Por ejemplo, los sensores de temperatura y humedad de la familia DHT han sido reportados por presentar lecturas "NAN" (not a number) de forma esporádica. Según se ha discutido en diversos foros, reiniciar el sensor parece ser la única solución efectiva en estos casos.

En resumen, este proyecto ha logrado exitosamente cumplir con los objetivos planteados. El prototipo desarrollado demuestra su funcionalidad y autonomía, reduciendo la intervención humana y optimizando el uso del agua en la agricultura protegida. Además, se destaca la importancia de una selección cuidadosa de los componentes para garantizar un rendimiento óptimo del sistema. [26].

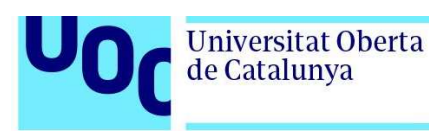

## 8. Trabajos futuros.

Para evaluar de manera más exhaustiva los consumos hídricos y el bienestar de las plantas, serán necesarios ensayos a largo plazo utilizando una muestra de control. Estos ensayos permitirán comparar y analizar la diferencia en los consumos de agua entre diferentes condiciones de riego. El uso del riego por goteo, que permite suministrar agua directamente en la zona de siembra, junto con las mediciones realizadas en ese punto, sugiere la hipótesis de una mejora en los consumos de agua y en la salud de las plantas.

En un proyecto de mayor envergadura, es importante realizar calibraciones adicionales de los sensores utilizados. Estas calibraciones deben llevarse a cabo de manera regular para asegurar mediciones precisas y confiables a largo plazo, ajustando los sensores de acuerdo a las condiciones específicas del proyecto y garantizando resultados consistentes.

Asimismo, se pueden llevar a cabo estudios comparativos entre diferentes tipos de sensores o marcas para evaluar su rendimiento y determinar cuáles son los más adecuados en términos de precisión, durabilidad y relación costo-beneficio para el proyecto.

Otro aspecto a considerar en trabajos futuros es la prueba de interconexión de varias ESP32, utilizando una como máster y las demás como esclavas. Esto permitiría una mayor escalabilidad, tolerancia a fallos, flexibilidad en la instalación de componentes y capacidad de procesamiento, lo cual es más compatible con un sistema de IoT real para la agricultura protegida.

Además, sería interesante integrar los datos de los sensores con sistemas de control automatizado para optimizar el riego en tiempo real. Esto implica utilizar los datos recopilados por los sensores para ajustar la cantidad y el momento del riego, asegurando así un uso eficiente del agua y maximizando el crecimiento y rendimiento de las plantas. Por ejemplo, la implantación conjunta con un programador de riego que pueda equilibrar los parámetros necesarios en el agua de forma autónoma, utilizando varios depósitos con diferentes compuestos para la fertirrigación y regulando automáticamente los valores de conductividad eléctrica, podría ser una opción interesante para un trabajo de fin de máster (TFM).

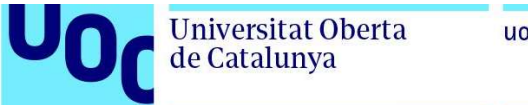

### uoc.edu

# **Bibliografía**

- [1] «Las Provincias,» 14 12 2010. [En línea]. Available: https://www.lasprovincias.es/20101214/mas-actualidad/mundo/pedro-duqueinvernaderos-ejido-201012141705.html. [Último acceso: 18 3 2023].
- [2] «Google Earth,» [En línea]. Available: https://www.google.com/intl/es/earth/. [Último acceso: 17 3 2023].
- [3] «FHAlmeria,» 26 10 2017. [En línea]. Available: https://www.fhalmeria.com/noticia-5808/el-consumo-de-agua-en-losinvernaderos-almerienses-es-un-60-menor-que-en-otras-zonas-productoras. [Último acceso: 19 3 2023].
- [4] «Researchgate,» [En línea]. Available: https://www.researchgate.net/publication/281062365\_Los\_invernaderos\_de\_Al meria Analisis de su Tecnologia y rentabilidad. [Último acceso: 21 3 2023].
- [5] «Interempresas,» [En línea]. Available: https://www.interempresas.net/Horticola/Articulos/136547-combinacion-sueloarenado-invernadero-tipo-Almeria-sigue-siendo-tras-50-anos-mejor-opcion.html. [Último acceso: 2 5 2023].
- [6] L. J. B. U. F. D. M. A. A. L. M. 17. Diego Luis Valera Martínez, Los invernaderos de Almería analisis de su tecnología y rentabilidad, Cajamar, 2014.
- [7] «Sistemas Horticolas Almeria,» [En línea]. Available: https://www.sistemashorticolasalmeria.com/blog/invernaderos-inteligentes/. [Último acceso: 18 3 2023].
- [8] «Europa.eu H3 Agricultura de precision,» [En línea]. Available: https://ec.europa.eu/eip/agriculture/en/find-connect/projects/h3-agricultura-deprecisi%C3%B3n-como-ventaja. [Último acceso: 21 3 2023].
- [9] S. M. S. P. R. &. M. L. D. Monteiro, «current status and future trends,» de Automation in greenhouse horticulture, Biosystems Engineering, 2017.
- [10] J. F. V.-M. F. J. G.-S. J. L. L.-M. P. J. H.-G. 9. Ángel Sánchez-Sánchez, «An IoT Based Temperature and Humidity Monitoring System for Greenhouses,» de Smart Greenhouse, Sensor Basel, 2019.
- [11] «Ikos Tech,» [En línea]. Available: https://www.ikostech.es/planes. [Último acceso: 17 3 2023].
- [12] «Agroespia,» [En línea]. Available: https://agroespia.com/appw/tienda/. [Último acceso: 17 3 2023].

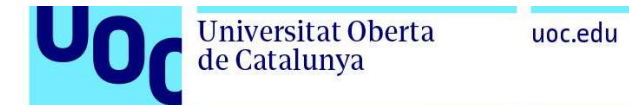

- [13] «Maher Electronica,» [En línea]. Available: https://www.maherelectronica.com/monitorizacion-sensores/sensoresagricultura-precision/. [Último acceso: 17 3 2023].
- [14] «Plantae,» [En línea]. Available: https://plantae.garden/. [Último acceso: 17 3 2023].
- [15] «Wise,» [En línea]. Available: https://www.wiseagrotechnology.net/tienda#!/SENSORES/c/136023252. [Último acceso: 17 3 2023].
- [16] «Maher suelos,» [En línea]. Available: https://www.maherelectronica.com/sensores-agricolas-suelo/tensiometroagricola/. [Último acceso: 3 09 2023].
- [17] «Termodinámica Fisica,» [En línea]. Available: http://www.sc.ehu.es/sbweb/fisica3/calor/vapor/vapor.html. [Último acceso: 23 3 2023].
- [18] «Maher manual de sensores,» [En línea]. Available: https://maherelectronica.com/wp-content/uploads/2020/12/manual-mahersensors-2sdi.pdf. [Último acceso: 9 3 2023].
- [19] «Ubidots,» [En línea]. Available: https://ubidots.com/blog/exploring-cat-m1-nbiot-lpwan-connections/. [Último acceso: 20 3 2023].
- [20] «Hablemos de empresas,» [En línea]. Available: https://hablemosdeempresas.com/grandes-empresas/lte-m-desplieguesoluciones-iot/. [Último acceso: 23 3 2023].
- [21] «Espressif,» [En línea]. Available: https://www.espressif.com/sites/default/files/documentation/esp32-wroom-32e\_esp32-wroom-32ue\_datasheet\_en.pdf. [Último acceso: 5 4 2023].
- [22] «Electronics hub,» [En línea]. Available: https://www.electronicshub.org/esp32 pinout/. [Último acceso: 5 4 2023].
- [23] «mactronica,» [En línea]. Available: https://www.mactronica.com.co/sensor-dehumedad-del-suelo-hd-38. [Último acceso: 23 4 2023].
- [24] «Components 101,» [En línea]. Available: https://components101.com/modules/soil-moisture-sensor-module. [Último acceso: 20 4 2023].
- [25] «Last minute engineers,» [En línea]. Available: https://lastminuteengineers.com/am2320-temperature-humidity-sensor-arduinotutorial/. [Último acceso: 25 4 2023].
- [26] «Forum arduino,» [En línea]. Available: https://forum.arduino.cc/t/solucionadodht-22-lecturas-nan/702542. [Último acceso: 15 3 2023].

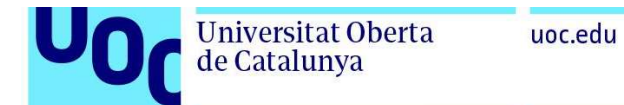

- [27] «Components 101,» [En línea]. Available: https://www.electronicoscaldas.com/es/sensores-de-luz-visible/1330-modulocon-fotoresistencia-fotocelda-o-ldr-lc-5537.html. [Último acceso: 6 4 2023].
- [28] «Digikey,» [En línea]. Available: https://www.digikey.com/htmldatasheets/production/2047793/0/0/1/ssd1306.html . [Último acceso: 26 4 2023].
- [29] «Sawers,» [En línea]. Available: https://tienda.sawers.com.bo/micromotorbomba-agua-sumergible?search=bomba. [Último acceso: 3 4 2023].
- [30] «Datasheet.es,» [En línea]. Available: http://www.datasheet.es/PDF/791970/SG90-pdf.html. [Último acceso: 4 26 2023].
- [31] «Keye Studio,» [En línea]. Available: https://wiki.keyestudio.com/KS0429\_keyestudio\_TDS\_Meter\_V1.0. [Último acceso: 26 04 2023].
- [32] «Fritzing,» [En línea]. Available: https://fritzing.org/. [Último acceso: 3 4 2023].
- [33] «Github,» [En línea]. Available: https://github.com/espressif/arduino-esp32. [Último acceso: 6 4 2023].
- [34] «Github,» [En línea]. Available: https://raw.githubusercontent.com/espressif/arduino-esp32/ghpages/package\_esp32\_index.json. [Último acceso: 7 4 2023].
- [35] «Adafruit learn,» [En línea]. Available: https://cdnlearn.adafruit.com/downloads/pdf/adafruit-am2320-temperature-humidity-i2csensor.pdf. [Último acceso: 7 4 2023].
- [36] «Infoagro,» [En línea]. Available: https://infoagro.com/hortalizas/riego\_horticolas.htm. [Último acceso: 10 4 2023].
- [37] «Thingspeak,» [En línea]. Available: https://thingspeak.com/channels/2026810. [Último acceso: 11 4 2023].

# ANEXO 1.

#include "math.h" //Estándar de C que proporciona funciones matemáticas como seno, coseno, logaritmos, etc. #include "ESP32Servo.h" //Proporciona funciones para controlar servomotores utilizando el ESP32. #include <Wire.h> // Necesaria para comunicarse con los dispositivos a través del protocolo I2C. #include <Adafruit\_GFX.h> //Proporciona funciones para dibujar texto, formas y gráficos en pantallas OLED utilizando la biblioteca de gráficos Adafruit. #include <Adafruit\_SSD1306.h> // Proporciona funciones para controlar pantallas OLED basadas en el controlador SSD1306 de Adafruit. #include "Adafruit Sensor.h" //Necesaria para utilizar sensores Adafruit. #include "Adafruit\_AM2320.h" //Proporciona funciones para leer datos de sensores de temperatura y humedad AM2320 de Adafruit. //Se añaden las librerías de conexión con ThingSpeak #include <ThingSpeak.h> //Se añade la llamada a la pestaña con los datos de conexión WiFi #include "conexion.h"

Adafruit\_AM2320 am2320 = Adafruit\_AM2320(); //Crea una instancia de la clase Adafruit\_AM2320, que se utilizará para leer los datos del sensor. //Macros que definen el ancho y la altura de la pantalla OLED. #define SCREEN\_WIDTH 128 #define SCREEN\_HEIGHT 64

//Macros definen las direcciones I2C de la pantalla OLED y el sensor AM2320. #define OLED\_ADDR 0x3C #define AM2320\_ADDR 0x5C Adafruit\_SSD1306 display(SCREEN\_WIDTH,SCREEN\_HEIGHT,&Wire,-1); //Crea una instancia de la clase Adafruit\_SSD1306, que se utilizará para controlar la pantalla OLED.

Servo servo; //crea una instancia de la clase Servo, que se utilizará para controlar el servomotor.

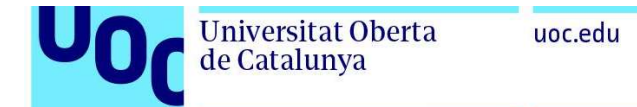

//Definicion de los pines a usar int pinServo = 2; int tierra = 33; int pin $G = 13$ ; int pin $Rele = 14$ ; int pin $R = 12$ ; int pinPhoto = 23;  $int ppmTds = 32;$ 

unsigned long tiempo; //Almacena el tiempo actual en milisegundos, que se utilizará para medir el intervalo de tiempo entre las actualizaciones de ThingSpeak y a cointinuacio los datos de la APIKey para conectar con el canal de Thingspeak unsigned long channel = \*\*\*\*\*\*; const char\* APIKey = "\*\*\*\*\*\*\*\*\*\*\*\*\*\*\*\*";

void setup() {

 Serial.begin(115200); // Velocidad de comunicacion del microcontrolador en baudios Wire.begin(); // Se inicializa la librería "Wire", que se utiliza para la comunicación I2C am2320.begin(); // Se inicializa el sensor de temperatura y humedad AM2320.

 servo.attach(pinServo, 500, 2500); // Se inicializa el servo motor en el pin "pinServo". //El tercer parámetro es el ancho de pulso mínimo en microsegundos y el cuarto parámetro es el ancho de pulso máximo en microsegundos.

 //Se incializan los pines se asigna el tipo entrada/salida pinMode(pinG, OUTPUT); pinMode(pinR, OUTPUT); pinMode(pinRele, OUTPUT); pinMode(pinPhoto, INPUT); pinMode(tierra, INPUT); //Se comprueba si la pantalla da error if (!display.begin(SSD1306\_SWITCHCAPVCC, 0x3C)) { Serial.println(F("SSD1306 allocation failed")); for  $(:;):$ 

tiempo = millis(); //almacena el tiempo actual en milisegundos en la variable "tiempo"

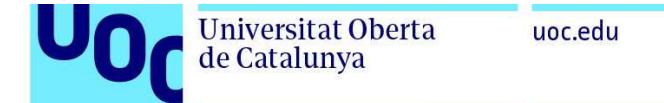

```
 WiFi.begin(ssid, password); 
 while (WiFi.status() != WL_CONNECTED) {
   delay(1000); 
   Serial.print("."); 
  } 
  Serial.print("Conexion WiFi establecida"); 
  //Se inicializa ThingSpeak 
  ThingSpeak.begin(cliente); 
} 
  } 
void loop() { 
  if (millis() - tiempo >= 15000) { 
  tiempo = millis;
   //Cada 15 segundos se envia la informacion a ThingSpeak 
   ThingSpeak.writeFields(channel, APIKey); 
  } 
  //La configuracion de inicio de la pantalla
```
//Se conecta al WiFi y comprueba la conexion

```
 //color, tamaño de letra, posicion de inicio de escritura: 
 delay(100); 
 display.setTextSize(1); 
 display.setTextColor(WHITE); 
 display.setCursor(0, 0); 
 display.display();
```
 //Llamadas a funciones que están desarrolladas más abajo, cada una procesa e imprime los datos de cada sensor ambiente();

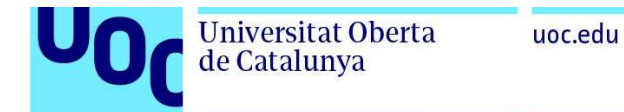

```
 delay(100); 
  tds(); 
  delay(100); 
  riego(); 
  delay(100); 
  radiacion(); 
  delay(100); 
} 
//La funcion que lee los datos del sensor de humedad y temperatura ambiente 
//y activa el servo 
void ambiente() { 
  //Declaracion de variables para almacenar los datos 
  float tm, hm, sc; 
  //Lectura del sensor AM2320 
  hm = am2320.readHumidity(); 
  delay(500); 
  tm = am2320.readTemperature(); 
  delay(100); 
  //Servo a 180 o 0 grados según la condición de humedad 
  if (hm < 55) { 
   servo.write(0); 
  } else { 
   servo.write(180); 
  } 
  // Cálculo de la presión de vapor 
 float pvs = 0.611 * exp((17.27 * tm) / (tm + 237.3)); // Presión de vapor saturado en kPa
  float dpv = ((100 - hm) / 100) * pvs; // Presión de vapor en kPa 
  //impresion de los datos en la pantalla OLED 
  display.clearDisplay(); 
  display.println("temp " + String(tm) + " C"); 
 display.println("hum " + String(hm) + " %");
```

```
display.println("DPV: " + String(dpv) + " KPa");
```
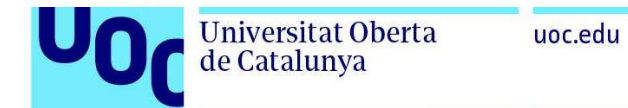

 //Envio de datos a thingspeak de los parámetros seleccionados ThingSpeak.setField(1, tm); ThingSpeak.setField(2, hm); ThingSpeak.setField(6, dpv);

}

//Una funcion que usa el sensor fotorresistivo para determinar si hay radiacion alta o baja void radiacion() {

```
 //Lectura del pin digital
```

```
 int luz = digitalRead(pinPhoto);
```
// variable para almacenar datos

```
 int radiacion = 0;
```
//condiciones de la funcion y envio de los datos

```
if (luz == 0) {
```

```
 radiacion = 1;
```

```
 display.println("Iluminacion alta");
```

```
 } else {
```
radiacion  $= 0$ ; display.println("Iluminacion baja");

```
 }
```
 //Envio de datos a thingspeak de los parámetros seleccionados ThingSpeak.setField(4, radiacion);

}

```
//Esta funcion es la que se encarga de activar el riego si esta dentro de los parametros 
establecidos de 
//humedad de suelo y de luz diurna 
void riego() { 
  // Lectura de pin analogico y digital 
  int t = analogRead(tierra); 
  int luz = digitalRead(pinPhoto); 
  //conversion de los datos del sensor en porcentajes mapeandolos 
  //y dandole valores del 1 al 100 
  int porcentaje = map(t, 4095, 0, 0, 100);
```
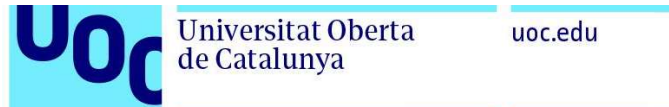

```
 //una variable para la humedad minima deseada 
int seco = 40;
 //variable para almacenar datos 
 int motor; 
 // Se imprimen los datos del sensor 
 display.print("hum tierra "); 
 display.print(porcentaje); 
 display.println(" %");
```

```
 //Condiciones para activar el riego y los leds y envio de datos
```

```
if (porcentaje < seco && |uz == 0\rangle}
   digitalWrite(pinG, LOW); 
   digitalWrite(pinR, HIGH); 
   digitalWrite(pinRele, HIGH); 
  motor = 1;
   display.println("Motor de riego ON"); 
  } else { 
   digitalWrite(pinG, HIGH); 
   digitalWrite(pinR, LOW); 
   digitalWrite(pinRele, LOW); 
  motor = 0; display.println("Motor de riego OFF"); 
  //Envio de datos a thingspeak de los parámetros seleccionados 
ThingSpeak.setField(5, motor); 
  ThingSpeak.setField(3, porcentaje);
```

```
 }
```

```
}
```
// Funcion para el uso del sensor de calidad del agua para obtener los valores TDS y CE void tds() {

//Lectura analogica de los valores del sensor

int ppm = analogRead(ppmTds);

//Variables de calibracion y de alamacenamiento de datos

float calibrationValue = 1413;

float voltage, tds;

```
 //Calculos para obtener TDS y CE 
  voltage = analogRead(ppmTds) * 3.3 / 4096.0; 
  tds = (133.42 * pow(voltage, 3) - 255.86 * pow(voltage, 2) + 857.39 * voltage) * 
calibrationValue / 1000.0; 
 float conductividad = (0.64 * tds) / 100;
```
 //Publicacion de los datos obtenidos display.print("TDS: "); display.print(tds); display.println(" ppm"); display.print("CE: "); display.print(conductividad); display.println(" mS/cm"); //Envio de datos a thingspeak de los parámetros seleccionados ThingSpeak.setField(7, tds); ThingSpeak.setField(8, conductividad);

}